# **Spis Treści**

<span id="page-0-0"></span>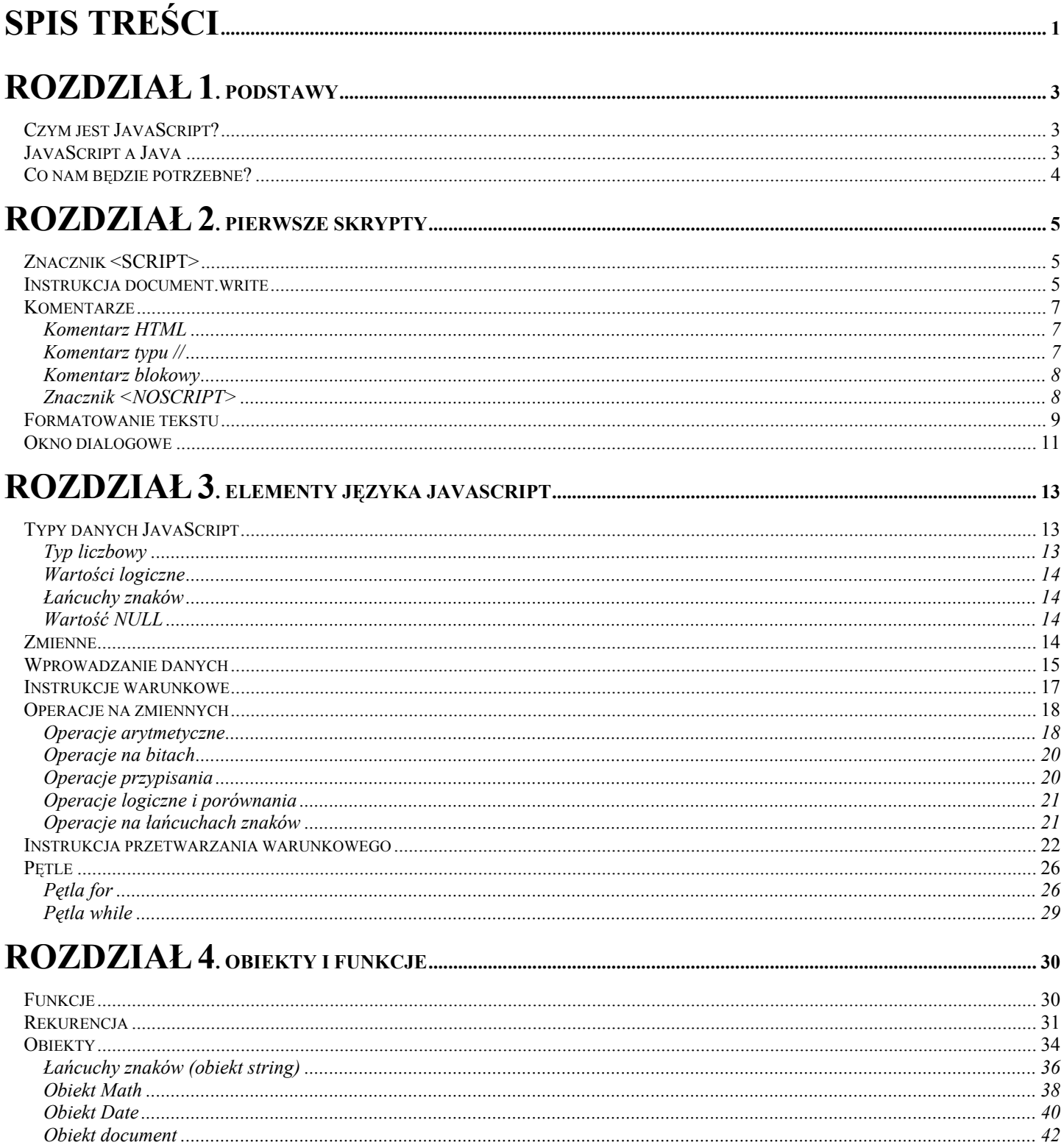

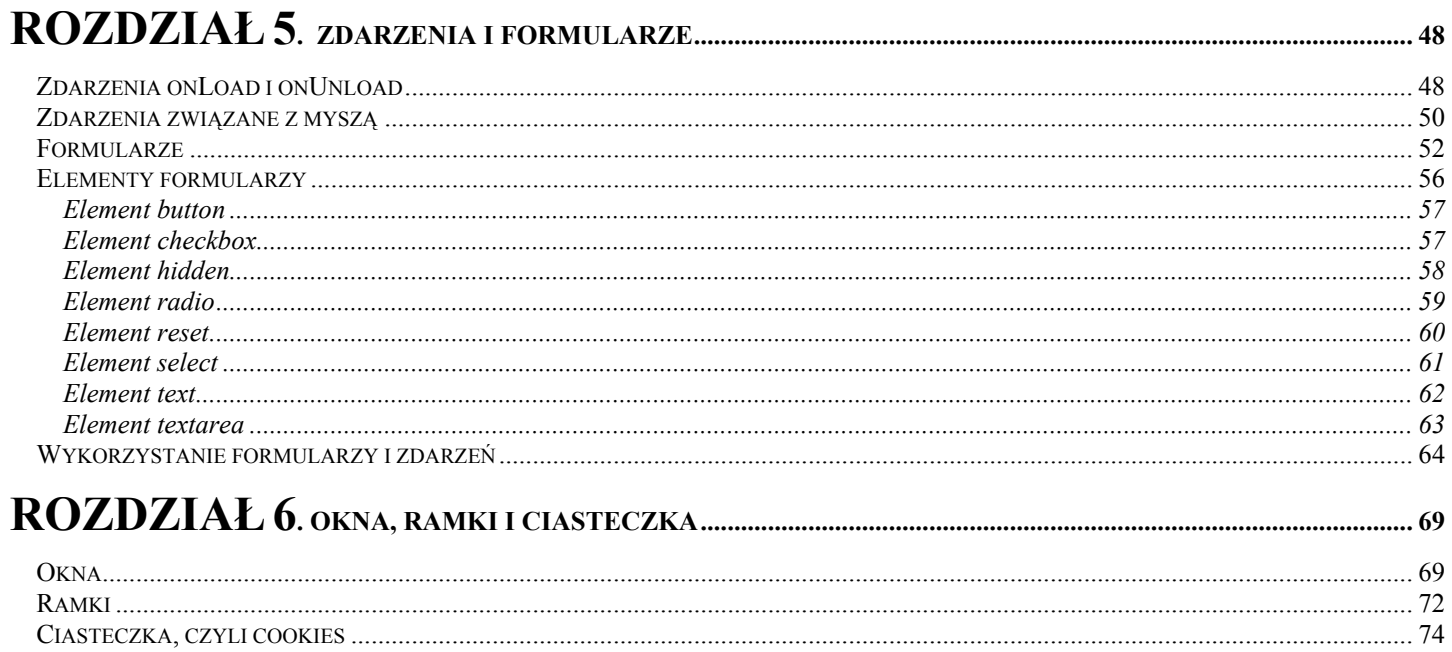

# Rozdział 1. **Podstawy**

# <span id="page-2-0"></span>Czym jest JavaScript?

JavaScript tak naprawdę narodził się w firmie Netscape jako LiveScript, język skryptowy rozszerzający standardowy HTML m.in. o możliwość interakcji z użytkownikiem przeglądającym stronę. Nieco później doszło do porozumienia między firmami Netscape i Sun Microsystems, w wyniku którego pod koniec 1995 roku światło dzienne ujrzał JavaScript. Język ten umożliwia tworzenie zagnieżdżonych bezpośrednio w kodzie HTML krótkich programów, które potrafią rozpoznać i odpowiednio zareagować na zdarzenia powodowane przez użytkownika. Zdarzenia te to np. kliknięcie myszą, wypełnianie formularza, czy nawigowanie między stronami. Przykładowo, można stworzyć skrypt, który będzie sprawdzał poprawność danych wprowadzonych przez użytkownika do formularza (np. czy wprowadzając jakąś datę, nie przekroczyliśmy dopuszczalnej liczby dni w danym miesiącu) i który będzie informował o ewentualnym błędzie. Sprawdzenie takie odbywać się będzie na komputerze przeglądającego stronę, nie nastąpi więc konieczność dodatkowej transmisji danych w sieci. Sprawdzaniem danych nie będzie musiał też zajmować się serwer.

# JavaScript a Java

JavaScript, jak sama nazwa wskazuje, ma sporo wspólnego z językiem programowania Java, opracowanym w firmie Sun Microsystems. Niemniej nie należy tych dwóch języków mylić. Przede wszystkim zostały one stworzone do zupełnie różnych celów. Java to wywodzący się m.in. z C++ w pełni obiektowy język programowania, za pomocą którego można tworzyć skomplikowane aplikacje niezależne od platformy sprzętowej. JavaScript jest interpretowanym językiem skryptowym, służącym do tworzenia niewielkich programów rozszerzających możliwości HTML-u w zakresie opisu stron WWW. Krótkie zestawienie najważniejszych cech Javy i JavaScript znajduje się w tabeli 1.1.

Tabela 1.1. *Podstawowe różnice pomiędzy językami Java a JavaScript* 

| <b>JavaScript</b>                                                                                                    | Java                                                                                                    |
|----------------------------------------------------------------------------------------------------|----------------------------------------------------------------------------------------------------|
| Język interpretowany na komputerze klienta                                                                                                    | Język kompilowany do tzw. b-kodu,<br>wykonywanego następnie za pomocą wirtualnej<br>maszyny Javy na komputerze klienta |
| Język oparty na predefiniowanych obiektach,<br>niepozwalający jednak na stosowanie mechanizmów<br>programowania obiektowego jak np. dziedziczenie | Język zorientowany obiektowo z obsługą<br>wszystkich mechanizmów obiektowości                                          |
| Kod programu jest zagnieżdżony w kodzie HTML                                                                                                    | Kod programu jest niezależny od kodu HTML<br>i znajduje się w oddzielnych plikach                                      |
| Zmienne i ich typ nie muszą być deklarowane przed<br>użyciem                                                                                      | Zmienne i ich typ muszą być zadeklarowane<br>przed ich użyciem w programie                                             |
| Odwołania do obiektów i funkcji są wykonywane<br>podczas uruchamiania programu                                                                    | Wszystkie odwołania do obiektów i funkcji są<br>sprawdzane na etapie kompilacji                                        |
| Ze względów bezpieczeństwa nie ma możliwości<br>zapisu na dysk twardy                                                                             | Ze względów bezpieczeństwa aplety,<br>(w przeciwieństwie do aplikacji) nie mają<br>możliwości zapisu na dysk twardy    |

# <span id="page-3-0"></span>Co nam będzie potrzebne?

Przede wszystkim dobre chęci. Oprócz tego żadne specjalne narzędzia nie będą przydatne. Musimy oczywiście mieć zainstalowaną przeglądarkę WWW. Najlepiej Microsoft Internet Explorer lub Netscape Navigator. Nie muszą to być najnowsze wersje, niemniej jednak nie niższe niż 3.0.

Do pisania samego kodu potrzebny będzie dowolny, najprostszy edytor tekstowy np. systemowy Notatnik. Będzie to nasz warsztat pracy.

Potrzebna będzie też przynajmniej podstawowa znajomość HTML-u, nie jest natomiast konieczna znajomość innych języków programowania.

# Rozdział 2. Pierwsze skrypty

<span id="page-4-0"></span>Na początku zajmijmy się klasycznym przykładem, od którego zaczyna się większość kursów programowania. Postarajmy się wyświetlić na ekranie dowolny napis np. Jaki miły mamy dzień!. Aby tego dokonać, wpierw musimy dowiedzieć się, w jaki sposób umieszczać skrypty JavaScript w kodzie HTML oraz jaka instrukcja JavaScript pozwala pisać na ekranie.

## Znacznik <SCRIPT>

Kod JavaScript musi być umieszczony pomiędzy znacznikami HTML <SCRIPT> i </SCRIPT>. Znaczniki te można umieszczać w dowolnym miejscu dokumentu, jednak przyjmuje się, że jeżeli jest to tylko możliwe, należy umieścić je na początku pliku HTML przed znacznikiem <BODY>.

Znacznik ten powinien zawierać parametr LANGUAGE, który może przyjmować dwie wartości: LiveScript lub Java-Script. Wartość LiveScript jest pozostałością po wczesnych wersjach języka i służy zachowaniu kompatybilności. Powinniśmy użyć wartości JavaScript.

```
Ćwiczenie 2.1. \longrightarrow \mathfrak{S} \longrightarrow
```
Umieść w standardowym kodzie HTML znacznik <SCRIPT>.

```
<HTML> 
<HEAD> 
</HEAD> 
<SCRIPT language = "JavaScript"> 
</SCRIPT>
<BODY> 
</BODY> 
</HTML>
```
Na listingu znajduje się poprawny kod HTML z zawartym znacznikiem <SCRIPT>. Jednak po wczytaniu tego pliku do przeglądarki otrzymamy pustą stronę. Brakuje nam instrukcji pozwalającej wyświetlać tekst.

# Instrukcja document.write

Instrukcja document.write() pozwala na wyprowadzenie tekstu na ekran przeglądarki. Tekst, który chcemy wyświetlić, należy ująć w nawiasy i cudzysłowy i podać zaraz za document.write() np.

document.write ("Jaki miły mamy dzień!")

**Ćwiczenie 2.2.**  $\rightarrow$   $\odot$   $\odot$   $\rightarrow$ 

Napisz skrypt wyświetlający tekst "Jaki miły mamy dzień!" na ekranie przeglądarki.

```
<HTML> 
<HEAD>
```

```
<META http-equiv="Content-Type" content="text/html; charset=iso-8859-2"> 
</HEAD> 
<SCRIPT language = "JavaScript"> 
document.write ("Jaki miły mamy dzień!") 
</SCRIPT> 
<BODY> 
</BODY> 
</HTML>
```
Tak przygotowany kod spowoduje, że na ekranie pojawi się pożądany napis (rysunek 2.1). Warto zwrócić uwagę, że w celu poprawnej interpretacji polskich liter przez przeglądarkę dodaliśmy w sekcji HEAD znacznik <META http-equiv="Content-Type" content="text/ html; charset=iso-8859-2">

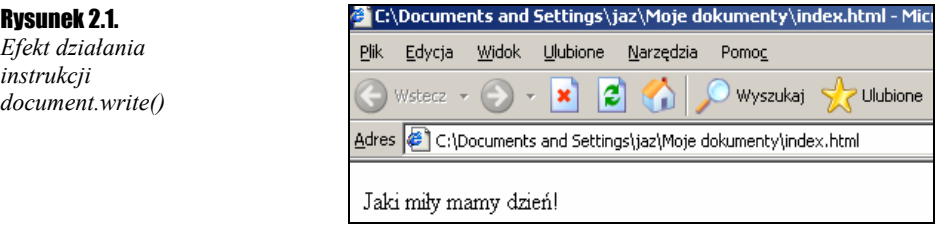

Przeanalizujmy nieco dokładniej fragment kodu odpowiedzialny za wyświetlanie tekstu na ekranie. Wszystkim, którzy mieli już wcześniej do czynienia z językiem C bądź C++, składnia wydaje się z pewnością znajoma:

```
document.write ("Jaki miły mamy dzień")
```
document to obiekt, który reprezentuje aktualną stronę. write to tzw. metoda, czyli pewna funkcja działająca na obiekcie document i, w tym przypadku, wyświetlająca na ekranie tekst. Tekst ten podajemy jako argument w nawiasach. Ogólnie można zapisać:

obiekt.metoda (argumenty metody)

Taki ciąg jest instrukcją i powinien zostać zakończony średnikiem. W JavaScript nie jest to jednak obligatoryjne, chyba że chcemy zapisać kilka instrukcji w jednej linii np.:

document.writeln ("Witamy");document.write ("na naszej stronie");

Wymieniona tutaj, nowa funkcja writeln() działa tak samo jak write(), z tym że na końcu wyświetlanego ciągu znaków dodaje znak przejścia do nowego wiersza. Niestety, nie zobaczymy tego efektu, jeżeli całość nie znajdzie się w bloku tekstu preformatowanego, tzn. pomiędzy znacznikami <PRE> i </PRE>.

### Ćwiczenie 2.3.  $\longrightarrow$   $\circ$   $\circ$   $\rightarrow$

Użyj funkcji write() i writeln() do wyświetlenia tekstu w dwóch wierszach.

```
<HTML><META http-equiv="Content-Type" content="text/html; charset=iso-8859-2"> 
<HEAD> 
<PRE> 
<SCRIPT> 
document.writeln ("Witamy");document.write ("na naszej stronie"); 
</SCRIPT> 
\langle/PRE>
</HEAD> 
<BODY> 
</BODY> 
</HTML>
```
Jak widać na rysunku 2.2, zadanie udało nam się wykonać znakomicie.

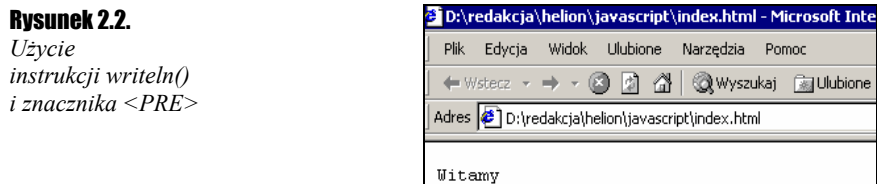

na naszej stronie

# <span id="page-6-0"></span>**Komentarze**

### Komentarz HTML

Znacznik <SCRIPT>, niezbędny do umieszczania kodu JavaScript, niestety nie jest częścią specyfikacji HTML 2.0, ani wcześniejszych, więc niektóre przeglądarki mogą go nie rozpoznać. W takiej sytuacji mogą one wyświetlić tekst skryptu na stronie. Chcielibyśmy oczywiście tego uniknąć. Z pomocą przyjdą komentarze, które można umieszczać w kodzie HTML. Konstrukcja wygląda następująco:

```
<! -Tekst komentarza 
--
```
Jeżeli zatem chcemy ukryć kod przed przeglądarkami nieobsługującymi JavaScript, powinniśmy ująć go w znaki komentarza, które są częścią standardu HTML.

Znacznik <SCRIPT>, niezbędny do umieszczania kodu JavaScript, niestety nie jest częścią specyfikacji HTML 2.0, ani wcześniejszych, więc niektóre przeglądarki mogą go nie rozpoznać. Co się stanie w takiej sytuacji? Otóż sam znacznik zostanie zignorowany, natomiast cały tekst skryptu znajdujący się między <SCRIPT> a </SCRIPT> zostanie wyświetlony na ekranie, zmieniając nam treść i strukturę strony. Chcielibyśmy oczywiście tego uniknąć. Z pomocą przyjdzie nam komentarz HTML, którego struktura wygląda następująco:

```
< 1 - -Tekst komentarza 
--
```
Jeżeli ujmiemy tekst skryptu w taką strukturę, przeglądarka nieobsługująca JavaScriptu pominie go, traktując właśnie jako zwykły komentarz.

### **Ćwiczenie 2.4.**  $\rightarrow$   $\odot$   $\odot$   $\rightarrow$

Ukryj kod skryptu przed przeglądarkami nieobsługującymi JavaScript.

```
<HTML><META http-equiv="Content-Type" content="text/html; charset=iso-8859-2"> 
<HEAD> 
<SCRIPT LANGUAGE = "JavaScript"> 
<!-- Ukrycie przed przeglądarkami nieobsługującymi JavaScript 
document.write ("Jaki miły mamy dzień!") 
// Koniec kodu JavaScript --> 
</SCRIPT> 
</HEAD> 
<BODY> 
</BODY> 
</HTML>
```
Powyższe ćwiczenie obrazuje użycie komentarzy znanych z języka HTML. W JavaScript mamy natomiast dwie nowe możliwości zastosowania komentarza. Obie są zapożyczone z języków programowania takich C, C++ czy Java. Pierwszy typ komentarza składa się z dwóch ukośników: // (komentarz ten został zastosowany w poprzednim przykładzie, bowiem wczesne wersje przeglądarki Netscape Navigator nie rozpoznawały poprawnie sekwencji --> umieszczonej między etykietami <SCRIPT>). Zaczyna się on wtedy od miejsca wystąpienia tych dwóch znaków i obowiązuje do końca danego wiersza.

### Komentarz typu //

```
Ćwiczenie 2.5. \sim 5.
```
Użyj komentarza składającego się z dwóch ukośników do opisania kodu skryptu.

```
<HTML><META http-equiv="Content-Type" content="text/html; charset=iso-8859-2"> 
<HEAD> 
<SCRIPT LANGUAGE = "JavaScript"> 
<!-- Ukrycie przed przeglądarkami nieobsługującymi JavaScript 
// Wyświetlenie napisu w oknie przeglądarki 
document.write ("Hello, Jaki miły mamy dzień!") 
// Koniec kodu JavaScript --> 
</SCRIPT>
</HEAD> 
<BODY>
```
### <span id="page-7-0"></span>Komentarz blokowy

Komentarz może się również zaczynać od sekwencji /\* i kończyć \*/. W takim przypadku wszystko, co znajduje się pomiędzy tymi znakami, uznane zostanie za komentarz.

**Ćwiczenie 2.6.**  $\rightarrow$   $\odot$   $\odot$   $\rightarrow$ 

Użyj komentarza blokowego do opisania kodu skryptu.

```
<HTML> 
<META http-equiv="Content-Type" content="text/html; charset=iso-8859-2"> 
<HEAD> 
<SCRIPT LANGUAGE = "JavaScript"> 
<!-- Ukrycie przed przeglądarkami nie osbługującymi JavaScript 
/* 
Komentarz blokowy 
Wyświetlenie napisu w oknie przeglądarki 
*/ 
document.write ("Hello, Jaki miły mamy dzień!") 
// Koniec kodu JavaScript --> 
</SCRIPT> 
</HEAD> 
<BODY> 
</BODY> 
</HTML>
```
### Znacznik <NOSCRIPT>

W jaki sposób jednak poinformować użytkownika przeglądarki nieobsługującej JavaScriptu, że strona taki skrypt zawiera, tylko nie został wykonany? Z pomocą przyjdą nam również komentarze.

### **Ćwiczenie 2.7.**  $\rightarrow$   $\odot$   $\odot$   $\rightarrow$

Napisz kod, który po wczytaniu do przeglądarki nieobsługującej JavaScript wyświetli stosowny komunikat.

```
<HTML> 
<META http-equiv="Content-Type" content="text/html; charset=iso-8859-2"> 
<HEAD> 
<SCRIPT LANGUAGE = "JavaScript"> 
// Twoja przeglądarka nie obsługuje JavaScript 
// Sugerujemy użycie przeglądarki Netscape Navigator 
// lub Microsoft Internet Explorer! 
<!-- Ukrycie przed przeglądarkami nieobsługującymi JavaScript 
document.write ("Jaki miły mamy dzień!") 
// Koniec kodu JavaScript --> 
</SCRIPT> 
<BODY> 
</BODY> 
</HTML>
```
Przeglądarka nieobsługująca skryptów po napotkaniu nieznanej sobie etykiety <SCRIPT> ignoruje ją, następnie wyświetla dwa kolejne wiersze, traktując je jako zwykły HTML. Następne wiersze są dla niej komentarzem, więc je pomija. Z kolei dla przeglądarki obsługującej skrypty komentarzem są dwa wiersze następujące po etykiecie <SCRIPT> i to one są pomijane, natomiast kod z piątego wiersza skryptu (document.write ("Jaki miły mamy dzień!")) jest interpretowany i wykonywany.

Jest też jeszcze inny sposób na wykonanie tego zadania. Przeglądarki Netscape Navigator oraz Internet Explorer, obie od wersji 3.0, akceptują dodatkowy znacznik <NOSCRIPT>. Dzięki niemu możemy osiągnąć podobny efekt. W tym przypadku tekst, który ma być wyświetlony, gdy wyłączymy skrypty w danej przeglądarce, umieszczamy pomiędzy znacznikami <NO-SCRIPT> i </NOSCRIPT>.

### $6$ wiczenie 2.8.  $\longrightarrow 66$

<span id="page-8-0"></span>Użyj znacznika <NOSCRIPT> do poinformowania użytkownika, że jego przeglądarka nie obsługuje JavaScriptu.

```
<HTML> 
<META http-equiv="Content-Type" content="text/html; charset=iso-8859-2"> 
<HEAD> 
<SCRIPT LANGUAGE = "JavaScript"> 
<!-- Ukrycie przed przeglądarkami nieobsługującymi JavaScript 
document.write ("Jaki miły mamy dzień!") 
// Koniec kodu JavaScript --> 
</SCRIPT> 
<NOSCRIPT> 
Twoja przeglądarka niestety nie obsługuje JavaScriptów.<BR> 
Sugerujemy użycie przeglądarki Netscape Navigator lub Microsoft Internet Explorer! 
</NOSCRIPT> 
<BODY> 
</BODY> 
</HTML>
```
Na rysunku 2.3 widoczny jest efekt działania powyższego kodu w przeglądarce Netscape Navigator po wyłączeniu działania skryptów.

#### Rysunek 2.3.

*Zastosowanie znacznika <NOSCRIPT> do poinformowania użytkownika, że jego przeglądarka nie obsługuje JavaScriptu* 

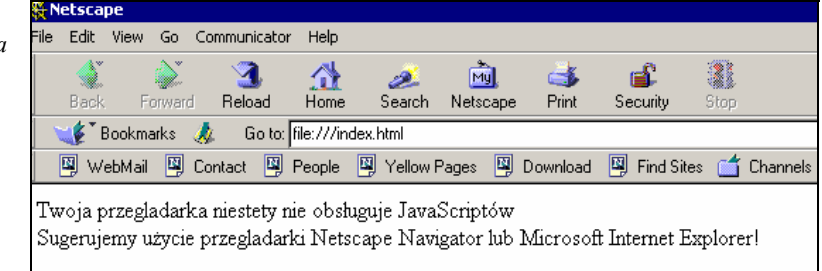

# Formatowanie tekstu

Argumenty poznanych wyżej funkcji write() i writeln() są traktowane przez przeglądarkę jak tekst w HTML-u. Oznacza to, że możemy w łańcuchach wyświetlanych znaków wstawić praktycznie dowolne znaczniki formatujące tekst.

#### Ćwiczenie 2.9. …രൈ

Użyj znaczników HTML formatujących tekst w argumentach funkcji write() i writeln(), tak by osiągnąć efekt jak na rysunku 2.4.

```
Findex.html - Microsoft Internet Explorer
Rysunek 2.4. 
Efekt użycia 
                                  Plik Edycja Widok Ulubione Narzędzia Pomoc
znaczników HTML 
                                  ← Wstecz → → → ③ 図 企 | ③ Wyszukaj ② Ulubione GHistori
w argumentach 
                                  Adres D:\index.html
funkcji write() 
i writeln()
                                  Witamy na naszej stronie
                                  Witamy
                                 na naszej stronie
           <HTML> 
            <HEAD> 
           <meta http-equiv="Content-Type" content="text/html; charset=iso-8859-2"> 
            </HEAD>
           <SCRIPT LANGUAGE = "JavaScript"> 
            <!-- Ukrycie przed przeglądarkami nieobsługującymi JavaScriptów 
           document.write ("<FONT SIZE=+2>Witamy "); 
           document.write ("na naszej stronie"); 
           document.writeln ("<PRE>Witamy"); 
           document.write ("na naszej stronie</PRE></FONT>"); 
            // Koniec kodu JavaScript --> 
            </SCRIPT> 
            <BODY> 
            </BODY> 
            </HTML>
```
Oprócz znaczników HTML w wyświetlanych łańcuchach znakowych mogą też pojawić się znaki specjalne, takie jak np. rozpoczęcie nowego wiersza. Jeśli chcemy wyświetlić znak specjalny, musimy zastosować sekwencję — ukośnik (backslash) plus litera symbolizująca dany znak. Sekwencje te przedstawione są w tabeli 2.1.

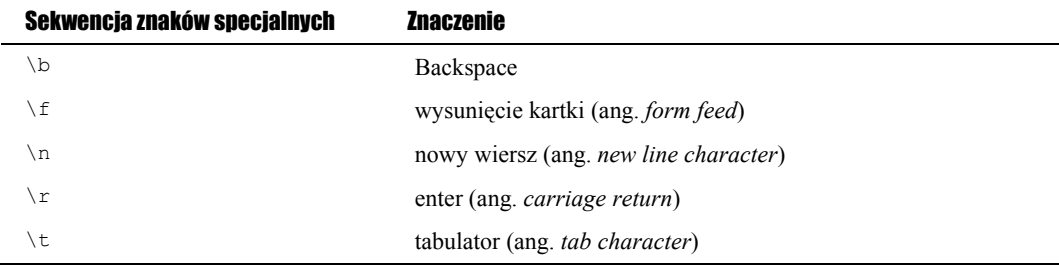

Podobnie, jeżeli chcemy wyświetlić cudzysłów lub sam ukośnik (backslash \), musimy go poprzedzić znakiem backslash.

```
Ćwiczenie 2.10. \rightarrow \odot \odot \rightarrow
```
Używając funkcji write() wyprowadź na ekran tekst zawierający znak cudzysłowu oraz ukośnik (rysunek 2.5).

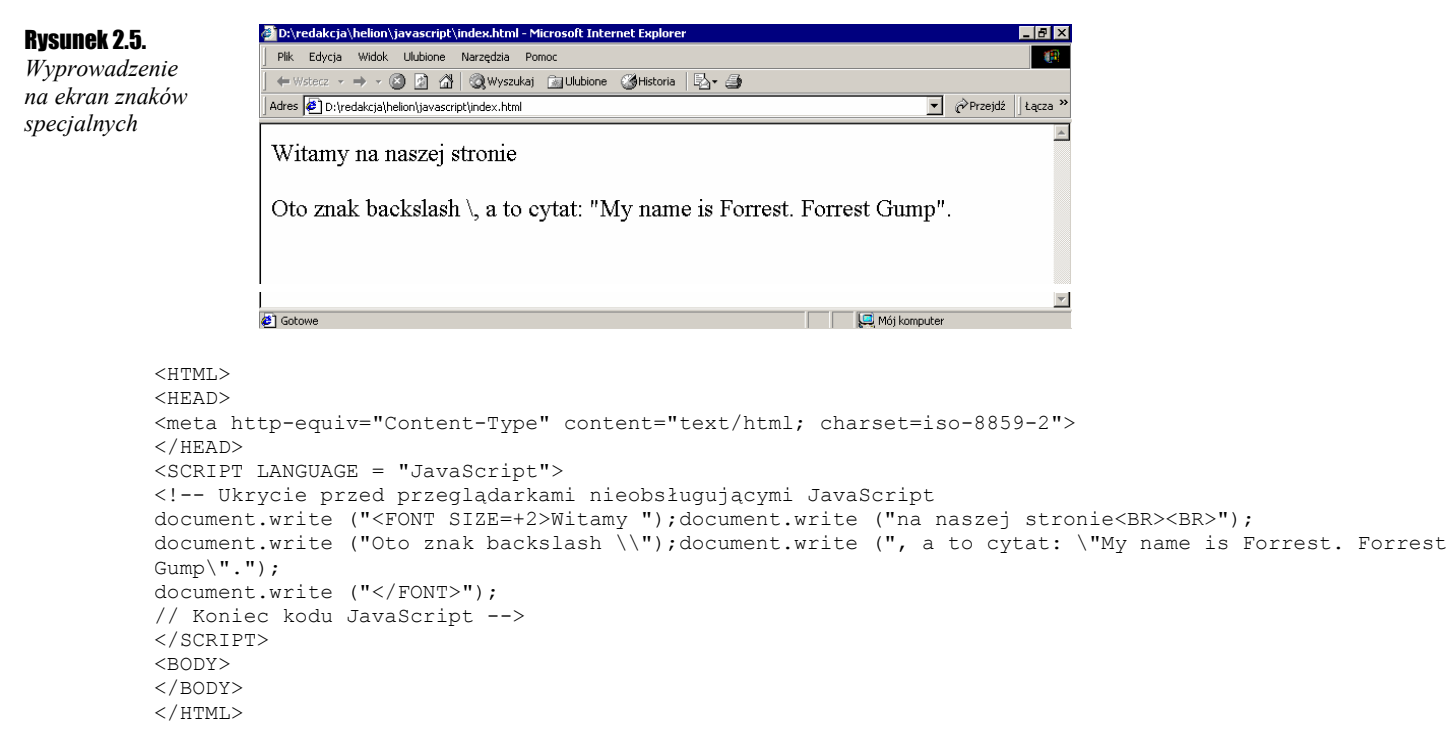

W ten sam sposób możemy również pokusić się o wyświetlenie grafiki. Jeżeli argumentem funkcji write () będzie znacznik <IMG> z odpowiednim URL-em jako parametrem, przeglądarka wyświetli na stronie wskazany w ten sposób obrazek np.

```
document.write ("<IMG SRC = /javasc/gfx/grafika1.gif>");
```
Oczywiście, plik o lokalizacji */javasc/gfx/grafika1.gif* musi istnieć, abyśmy mogli zobaczyć efekt w oknie przeglądarki. Formalnie rzecz biorąc, powinniśmy wartość argumentu SRC ująć w cudzysłów, zatem zgodnie z tym, co wiemy już o znakach specjalnych, konstrukcja powinna wyglądać następująco:

document.write ("<IMG SRC = \"/javasc/gfx/grafika1.gif\">");

```
Ćwiczenie 2.11. \longrightarrow \odot \odot \longrightarrow
```
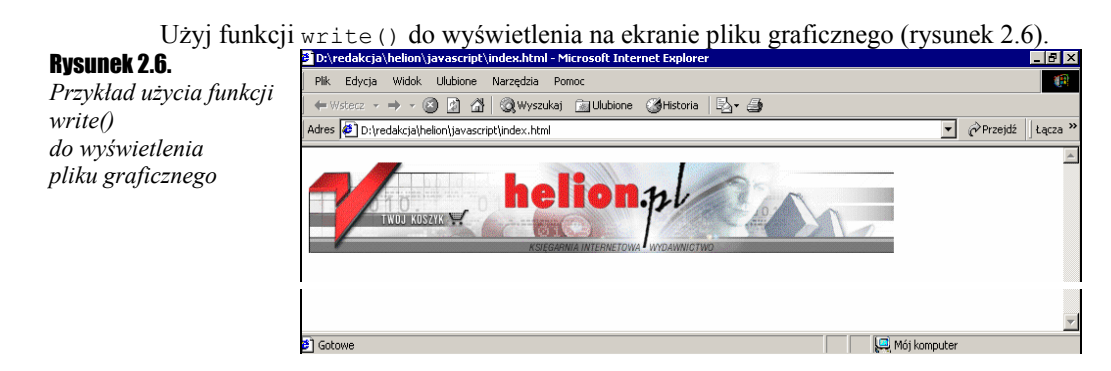

```
<HTML><HEAD> 
<meta http-equiv="Content-Type" content="text/html; charset=iso-8859-2"> 
</HEAD> 
<SCRIPT LANGUAGE = "JavaScript"> 
<!-- Ukrycie przed przeglądarkami nieobsługującymi JavaScriptu 
document.write ("<IMG SRC = \"/javasc/gfx/grafika1.gif\">"); 
// Koniec kodu JavaScript --> 
</SCRIPT> 
<BODY> 
</BODY> 
</HTML>
```
# Okno dialogowe

Nauczymy się teraz, jak wyświetlić na ekranie najprostsze okienko dialogowe. Okno takie służy zwykle do poinformowania użytkownika o wystąpieniu jakiegoś zdarzenia. Najczęściej chodzi o sytuacje, w której wystąpił błąd. Na taki charakter prezentowanej metody wskazuje już sama nazwa: alert(). Może ona przyjmować jako parametr ciąg znaków, który zostanie wyświetlony na ekranie.

Ćwiczenie 2.12.  $-\omega \otimes \otimes \ldots$ 

Wyświetl na ekranie okno dialogowe z dowolnym napisem.

```
<HTML> 
<HEAD> 
<meta http-equiv="Content-Type" content="text/html; charset=iso-8859-2"> 
\angle/HEAD>
<SCRIPT LANGUAGE = "JavaScript"> 
<!-- Ukrycie przed przeglądarkami nieobsługującymi JavaScriptu 
alert("To jest okno dialogowe"); 
// Koniec kodu JavaScript --> 
</SCRIPT> 
<BODY> 
</BODY> 
</HTML>
```
Nasze okno wygląda jak na rysunku 2.7. Wykonywanie kodu jest wstrzymane do czasu, kiedy użytkownik kliknie przycisk *OK*. Dokładniej rzecz biorąc, w taki sposób powinna się zachować większość współczesnych przeglądarek. Tekst wyświetlany w oknie dialogowym możemy formatować, używając do tego celu znaków specjalnych (tabela 2.1), podobnie jak w przypadku funkcji write().

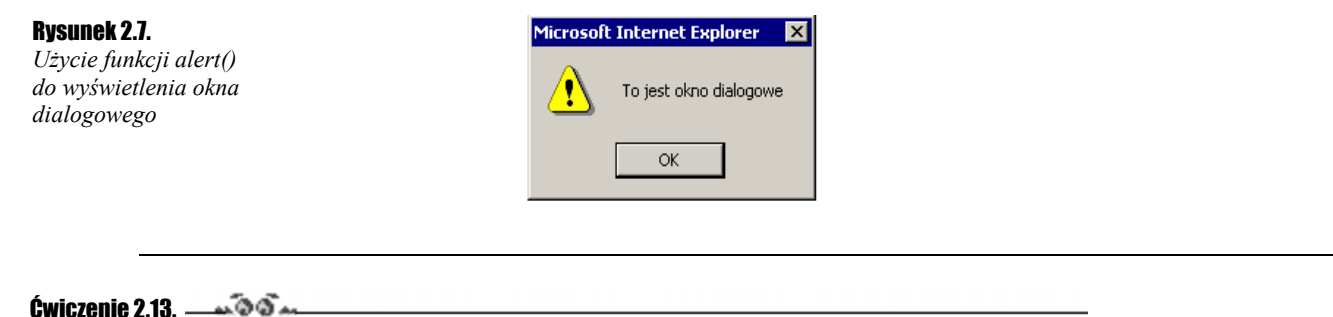

Wyświetl na ekranie okno dialogowe z tekstem w dwóch wierszach (jak na rysunku 2.8).

Rysunek 2.8. Microsoft Internet Explorer  $\overline{\mathbf{x}}$ *Użycie znaków specjalnych*  ŋ A teraz ukaże się zdjęcie! *formatujących tekst*  Kliknij na przycisk OK! *w oknie dialogowym*  ОK

Spowoduj, aby po kliknięciu przez użytkownika przycisku *OK* na ekranie pojawił się plik graficzny.

```
<HTML><HEAD> 
<meta http-equiv="Content-Type" content="text/html; charset=iso-8859-2"> 
</HEAD>
```

```
<SCRIPT LANGUAGE = "JavaScript"> 
<!-- Ukrycie przed przeglądarkami nieobsługującymi JavaScriptów 
alert ("\nA teraz ukaże się zdjęcie!\n\nKliknij na przycisk OK!") 
document.write ("<IMG SRC = \"obrazek1.gif\">"); 
// Koniec kodu JavaScript --> 
\langle/SCRIPT\rangle<BODY> 
</BODY> 
</HTML>
```
# <span id="page-12-0"></span>Rozdział 3. Elementy języka JavaScript

# Typy danych JavaScript

Do dyspozycji mamy cztery typy danych:

- liczby,
- wartości logiczne,
- łańcuchy znaków,
- wartość NULL.

### Typ liczbowy

Służy do reprezentowania wszelkiego rodzaju liczb. Odmiennie niż w innych językach programowania, jak np. C++, gdzie do reprezentacji liczb służy co najmniej kilka typów danych, tutaj używamy tylko jednego — liczbowego. Liczby całkowite — zarówno dodatnie, jak i ujemne — możemy przedstawić w postaci dziesiętnej, szesnastkowej lub ósemkowej. System dziesiętny jest nam wszystkim znany; używamy w nim dziesięciu cyfr. Przypomnijmy jednak pokrótce podstawy dwóch pozostałych systemów.

W systemie szesnastkowym podstawą jest oczywiście 16. Zatem do zapisu liczb w tym systemie nie wystarczy nam cyfr arabskich  $(0 - 9)$ , których jest tylko dziesięć. Używamy więc dodatkowo sześciu liter: od A do F. Od zera do dziewięciu liczymy identycznie jak w znanym nam systemie dziesiętnym. Dalej jednak zamiast liczby dziesięć pojawia się litera A, potem B i tak dalej do F (co odpowiada 15 w systemie dziesiętnym). Po F następuje 10. W systemie ósemkowym natomiast, skoro podstawą jest liczba 8, używamy 8 cyfr — od 0 do 7. Po liczbie 7 następuje 10, potem 11 i tak dalej do 17, po której następuje 20. Odpowiadające sobie liczby w systemie dziesiętnym, szesnastkowym i ósemkowym przedstawia tabela 3.1.

| <b>System ósemkowy</b> | <b>System dziesiętny</b> | <b>System szesnastkowy</b> |  |
|------------------------|--------------------------|----------------------------|--|
|                        |                          |                            |  |
| $\mathcal{D}$          | $\mathfrak{D}$           | $\overline{2}$             |  |
| $\mathcal{E}$          | 3                        | 3                          |  |
| $\overline{4}$         | 4                        | 4                          |  |
| 5                      | 5                        | 5                          |  |
| 6                      | 6                        | 6                          |  |
| 7                      | 7                        | 7                          |  |
| 10                     | 8                        | 8                          |  |
| 11                     | 9                        | 9                          |  |
| 12                     | 10                       | A                          |  |
| 13                     | 11                       | B                          |  |
| 14                     | 12                       | C                          |  |

Tabela 3.1. *Reprezentacja liczb w różnych systemach*

<span id="page-13-0"></span>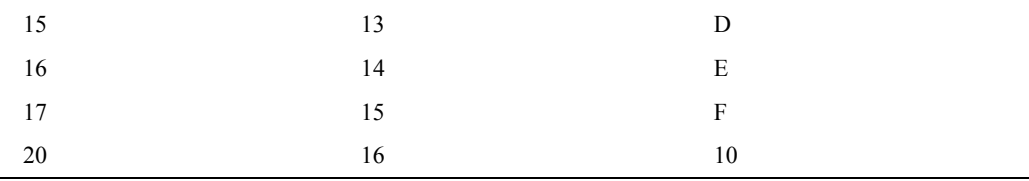

Wróćmy jednak do reprezentacji liczb w JavaScripcie. Liczby dziesiętne zapisujemy w sposób tradycyjny, czyli np. 45, –124, 860. Liczby w systemie szesnastkowym musimy poprzedzić znakami **0x** lub **0X**, np. szesnaście zapiszemy jako 0x10 (lub 0X10), dwadzieścia jeden jako 0x15 (lub 0X15). W systemie ósemkowym przed liczbą dodajemy po prostu zero, np. 010 (osiem dziesiętnie), 024 (dwadzieścia dziesiętnie).

Drugi typ liczb reprezentowanych w JavaScripcie to liczby zmiennopozycyjne, czyli z częścią ułamkową. Może to być klasyczny sposób zapisu z kropką dziesiętną, np. 1.274, –56,8 bądź zapis wykładniczy typu 2E3, –123E–2 itp. Nie będziemy się tutaj zagłębiać w dalsze niuanse reprezentacji liczb. Warto tylko pamiętać, że zakres liczb, tzn. największa i najmniejsza wartość, które mogą one przyjmować, jest zależny od systemu, na którym pracujemy.

### Wartości logiczne

Zmienne tego typu mogą przyjmować tylko dwie wartości: TRUE i FALSE (prawda i fałsz). Będą one używane przy konstruowaniu wyrażeń logicznych, porównywania danych, wskazania, czy dana operacja zakończyła się sukcesem. Dla osób znających C czy C++ uwaga: wartości TRUE i FALSE nie mają przełożenia na wartości liczbowe, jak w przypadku wymienionych języków.

### Łańcuchy znaków

Są to oczywiście dowolne ciągi znaków zawartych pomiędzy znakami cudzysłowów lub apostrofów. Mogą zawierać znaki specjalne. Przykładami mogą być: "Kot ma Alę", "liczby pierwsze: 1 3 5... ".

### Wartość NULL

Jest to pewien specjalny typ danych, który oznacza po prostu nic (null). Wartość ta jest zwracana przez niektóre funkcje. Bliżej zapoznamy się z nią w dalszej części książki.

# **Zmienne**

Poznaliśmy już typy danych, czas zapoznać się ze sposobami deklarowania i wykorzystania zmiennych. Zmienne są to konstrukcje programistyczne, które pozwalają nam przechowywać dane. Każda zmienna na swoją nazwę, która ją jednoznacznie identyfikuje. Zwykle (w większości języków programowania) zmienna musi mieć określony typ danych, który jest jej przypisany na stałe. Czasami, np. w języku programowania Pascal, musi być jawnie zadeklarowana przed użyciem. Ponieważ jednak JavaScript jest stosunkowo prostym językiem skryptowym, nie ma narzuconych takich ograniczeń. Zmiennych bowiem nie musimy (aczkolwiek możemy) deklarować przed użyciem; każda zmienna może też przyjmować dane z dowolnego typu opisanego wyżej. Co więcej, typ danych przypisywanych zmiennej może się również zmieniać. Wszystko stanie się jaśniejsze po wykonaniu pierwszego ćwiczenia.

### **Ćwiczenie 3.1.**  $\longrightarrow$   $\delta$   $\delta$   $\sim$

Zadeklaruj dwie zmienne, przypisz im dowolne ciągi znaków i wyprowadź je na ekran za pomocą funkcji write().

```
<HTML><HEAD> 
<meta http-equiv="Content-Type" content="text/html; charset=iso-8859-2"> 
</HEAD>
<SCRIPT LANGUAGE = "JavaScript"> 
<!-- Ukrycie przed przeglądarkami nieobsługującymi JavaScript 
var zmienna1 = "Mój komputer"; 
var zmienna2 = 30.7;
document.write ("<H3>" + zmienna1 + " ma dysk o pojemności " + zmienna2 + " GB.</H3>"); 
// Koniec kodu JavaScript --> 
</SCRIPT> 
<BODY> 
</BODY>
```
<span id="page-14-0"></span>Po wczytaniu takiej strony na ekranie ukaże się napis "Mój komputer ma dysk o pojemności 30.7 GB" (rysunek 3.1). Przeanalizujmy więc, co się tutaj stało. Zadeklarowaliśmy dwie zmienne o nazwach zmienna1 i zmienna2. Zmiennej zmienna1 przypisaliśmy ciąg znaków "Mój komputer", zmiennej zmienna2 natomiast wartość liczbową, dodatnią liczbę zmiennoprzecinkową 30.7. Zmiennych tych użyliśmy jako argumentów funkcji write(). Musieliśmy również tak połączyć poszczególne łańcuchy tekstowe, aby otrzymać jeden, który ukazał się na ekranie. Do tego celu użyliśmy operatora + (plus). Nazywa się to łączeniem lub bardziej fachowo konkatenacją łańcuchów znakowych.

Rysunek 3.1. *Wyprowadzenie na ekran wartości dwóch zmiennych* 

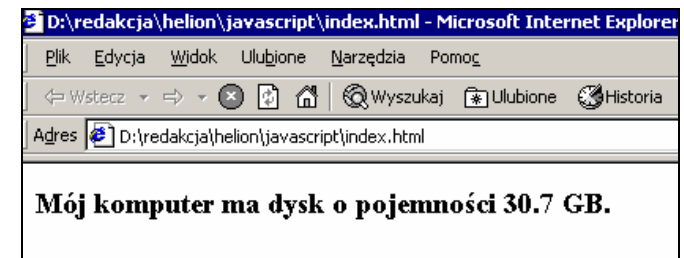

Przekonajmy się teraz, że w JavaScripcie naprawdę można zmieniać typ danych przechowywanych w zmiennej.

### Ćwiczenie 3.2.  $\rightarrow$   $\odot$   $\ddot{\odot}$   $\rightarrow$

Zadeklaruj jedną zmienną. Przypisz do niej dowolny łańcuch znaków i wyprowadzić na ekran. Następnie przypisz tej samej zmiennej wartość liczbową i również wyprowadź na ekran.

```
<HTML><HEAD> 
<meta http-equiv="Content-Type" content="text/html; charset=iso-8859-2"> 
</HEAD> 
<SCRIPT LANGUAGE = "JavaScript"> 
<!-- Ukrycie przed przeglądarkami nieobsługującymi JavaScript 
var zmienna1 = "Mój komputer"; 
document.write ("<H3>" + zmienna1 + " ma dysk o pojemności "); 
zmienna1 = 30.7;
document.write (zmienna1 + " GB.</H3>"); 
// Koniec kodu JavaScript --> 
</SCRIPT> 
<BODY> 
</BODY> 
</HTML>
```
Efekt będzie taki sam jak na rysunku 3.1. W stosunku do skryptu z poprzedniego ćwiczenia obecny kod jest dłuższy i chyba mniej przejrzysty, niemniej w niektórych sytuacjach użycie jednej zmiennej do kilku różnych funkcji może być przydatne. Warto zwrócić też uwagę, że lepiej byłoby nadawać zmiennym nazwy, które w jakiś sposób symbolizowałyby ich przeznaczenie. Przy tak prostych skryptach, jak w dwóch powyższych ćwiczeniach, nie ma to zapewne wielkiego znaczenia. Jednak przy bardziej skomplikowanych programach, z większą ilością zmiennych, takie nazewnictwo doprowadzi do sytuacji, w której nie będziemy w stanie zorientować się, o co nam w programie chodziło.

# zanie danych

### Ćwiczenie 3.3.  $\longrightarrow$   $\odot$   $\odot$   $\rightarrow$

Wyświetl na ekranie okno pozwalające użytkownikowi na podanie np. jego imienia.

```
<HTML> 
<HEAD> 
<meta http-equiv="Content-Type" content="text/html; charset=iso-8859-2"> 
</HEAD>
<SCRIPT LANGUAGE = "JavaScript"> 
<!-- Ukrycie przed przeglądarkami nieobsługującymi JavaScript 
prompt ("Podaj swoje imię: "); 
// Koniec kodu JavaScript --> 
</SCRIPT> 
<BODY> 
</BODY> 
</HTML>
```
Po wczytaniu tego skryptu na ekranie pojawi się okno dialogowe z pytaniem o imię. Okno to będzie miało nieco inny wygląd w różnych przeglądarkach, ale zawsze będzie pozwalało na wprowadzenie danych przez użytkownika. Wygląd okna w przeglądarce Internet Explorer widoczny jest na rysunku 3.2, natomiast w przeglądarce Netscape Navigator na rysunku 3.3.

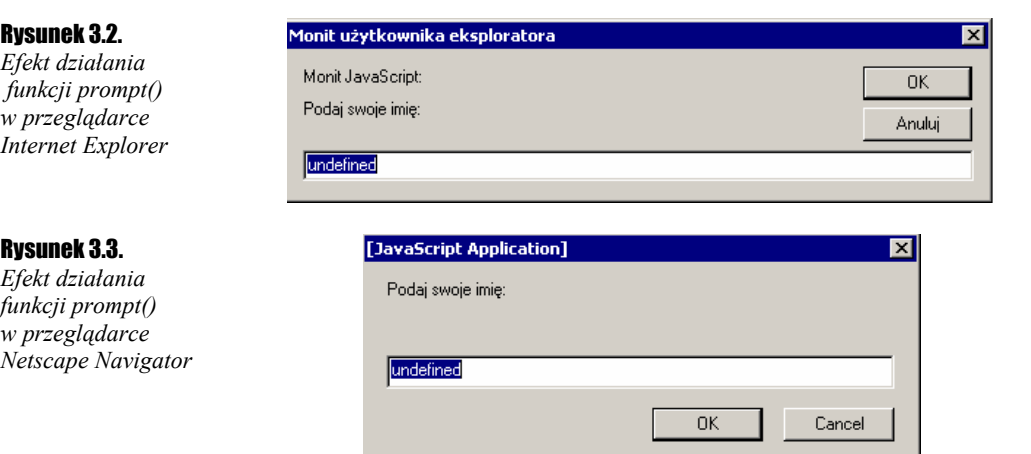

Niestety w takiej wersji, jak w powyższym ćwiczeniu, skrypt nie potrafi nic zrobić z odpowiedzią użytkownika. Należy więc go odpowiednio zmodyfikować.

#### Ćwiczenie 3.4.  $\rightarrow$   $\odot$   $\odot$

Wyświetl na ekranie okno dialogowe pozwalające na podanie przez użytkownika imienia. Następnie wyprowadź na ekran napis powitalny zawierający podane imię.

```
<HTML> 
<HEAD> 
<meta http-equiv="Content-Type" content="text/html; charset=iso-8859-2"> 
</HEAD> 
<SCRIPT LANGUAGE = "JavaScript"> 
<!-- Ukrycie przed przeglądarkami nieobsługującymi JavaScript 
var imie = prompt ("Podaj swoje imię:"); 
document.write ("Cześć " + imie + "!"); 
// Koniec kodu JavaScript --> 
</SCRIPT> 
<BODY> 
</BODY> 
</HTML>
```
Zadeklarowaliśmy zmienną o nazwie imie, której przypisaliśmy wartość zwracaną przez funkcję prompt(). Następnie wypisaliśmy wartość tej zmiennej, razem z tekstem powitania na ekran. Nie musimy jednak wcale deklarować zmiennej, aby uzyskać taki sam efekt. Wystarczy, że wywołanie funkcji prompt() umieścimy w argumencie funkcji write().

#### Ćwiczenie 3.5. ີ∾ືອີ∽

Wyświetl na ekranie okno dialogowe pozwalające na podanie przez użytkownika swojego imienia. Następnie, nie używając zmiennych, wyprowadź na ekran napis powitalny zawierający podane imię.

```
<HTML><HEAD> 
<meta http-equiv="Content-Type" content="text/html; charset=iso-8859-2"> 
\angle/HRAD<SCRIPT LANGUAGE = "JavaScript"> 
<!-- Ukrycie przed przeglądarkami nieobsługującymi JavaScript 
document.write ("Cześć " + prompt ("Podaj swoje imię:") + "!"); 
// Koniec kodu JavaScript --> 
</SCRIPT> 
<BODY> 
</BODY>
```
 $<$ /HTML>

Kod ten jest co prawda mniej czytelny, niż gdybyśmy użyli zmiennej pomocniczej, uzyskaliśmy jednak bardziej zwięzły zapis.

We wszystkich powyższych przykładach w okienku dialogowym jako wartość domyślna pojawia się napis "Undefined" (rysunki 3.1, 3.2, 3.3). Nie jest to pożądany przez nas efekt; na szczęście można to zmienić. Jeśli chcemy, aby wartością domyślną było coś innego, dowolny napis lub liczba, musimy podać ją jako drugi argument funkcji prompt().

Spowoduj, aby w oknie dialogowym wywoływanym przez funkcję prompt () nie pojawiała się wartość "Undefined", lecz pusty łańcuch znaków (rysunek 3.4).

<span id="page-16-0"></span>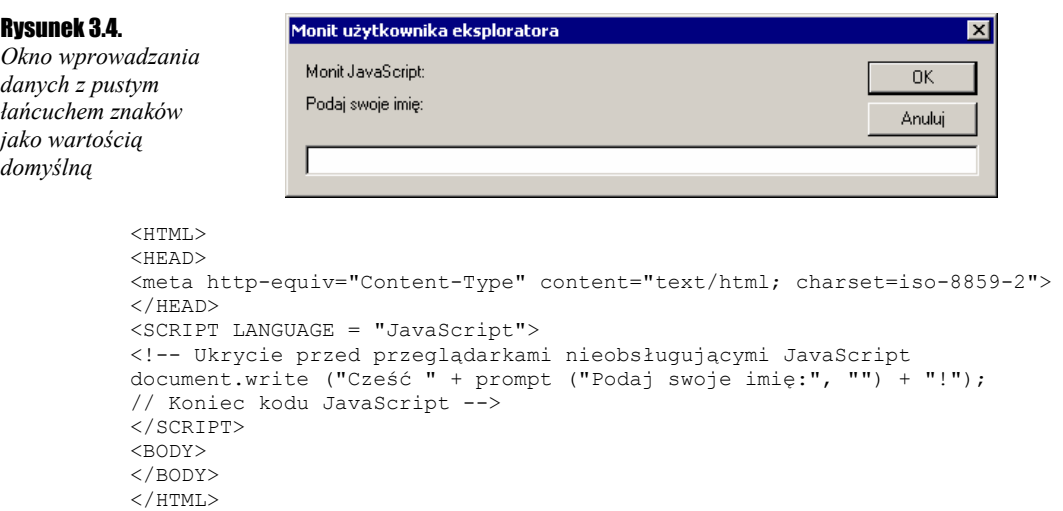

## Instrukcje warunkowe

Funkcja prompt() zwraca wartość podaną przez użytkownika lub jeśli nie podał on żadnej, wartość domyślną, tylko w przypadku naciśnięcia przycisku *OK*. Jeżeli jednak użytkownik wcisnął przycisk *Anuluj* (*Cancel*), zwrócona zostanie wartość null. W taki przypadku na ekranie ukaże się napis Cześć null!. Widać to na rysunku 3.5. Tego jednak chcielibyśmy uniknąć. Pomogą nam w tym instrukcje warunkowe.

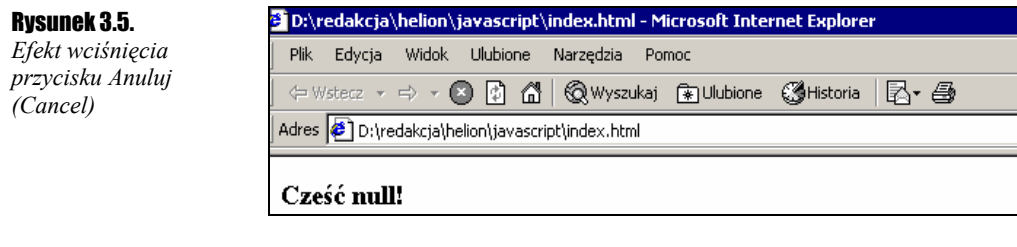

Ćwiczenie 3.7  $\sim$   $\delta$   $\delta$ .

Wyświetl na ekranie okno dialogowe pozwalające na podanie przez użytkownika imienia. Wyprowadź na ekran napis powitalny zawierający podane imię. W przypadku gdy użytkownik naciśnie przycisk *Anuluj* (*Cancel*), ma pojawić się stosowny komunikat (rysunek 3.6).

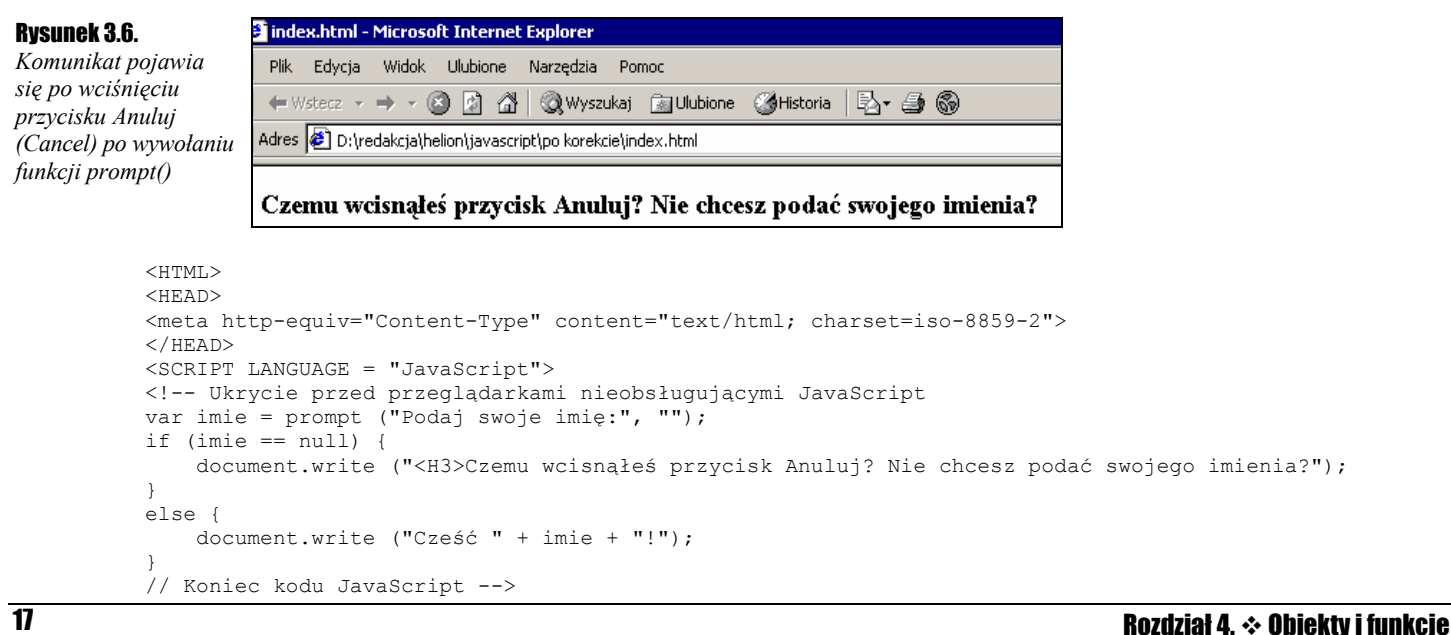

<span id="page-17-0"></span>Mamy tu kilka nowych elementów wymagających wyjaśnienia. Na początku deklarujemy zmienną imie i przypisujemy jej od razu wartość zwróconą przez funkcję prompt(). Jest to ciąg znaków wprowadzony przez użytkownika lub wartość null. Następnie za pomocą konstrukcji if...else sprawdzamy, czy wartość zmiennej imie jest równa null. Jeśli tak, wykonujemy ciąg instrukcji zapisany pomiędzy nawiasami { } po instrukcji if. W przeciwnym przypadku wykonujemy instrukcje z bloku po występującego po instrukcji else. Ogólna konstrukcja if...else wygląda następująco:

```
if (warunek logiczny) { 
     instrukcje do wykonania, jeśli warunek jest prawdziwy 
} 
else { 
     instrukcje do wykonania, jeśli warunek nie jest prawdziwy 
}
```
W powyższym ćwiczeniu warunkiem logicznym jest (imie == null). Jest to porównanie wartości zmiennej imie i wartości null. Jeżeli są one równe, warunek jest prawdziwy. Tzn. ma on wartość logiczną TRUE i wykonywany jest blok instrukcji występujący po if. Jeżeli wartości te nie są równe (np. imie = "Anna"), warunek ten ma wartość logiczną FALSE i wykonywany jest blok instrukcji występujący po else.

W tym miejscu małe wyjaśnienie dla osób, które do uruchomienia ostatniego skryptu użyły jednej ze starszych wersji przeglądarki Internet Explorer (wersje poniżej 4). Otóż skrypt w tym przypadku nie zadziałał tak jak powinien. Wczesne wersje tego programu po wciśnięciu przycisku *Anuluj* (*Cancel*) nie zwracały wartości null, ale pusty łańcuch znaków (zapisujemy go jako ""). Oczywiście po kliknięciu przycisku *OK*, gdy nic nie zostało wpisane w okienku dialogowym, również zwracany był pusty ciąg znaków. Mieliśmy więc identyczną reakcję na dwa różne zdarzenia, co uniemożliwiało wykrycie wciśnięcie przycisku *Anuluj* (*Cancel*). Na szczęście ten problem został usunięty i w nowych wersjach przeglądarki już nie występuje.

# Operacje na zmiennych

Operacje dokonywane na zmiennych możemy podzielić na:

- operacje arytmetyczne,
- ❖ operacje bitowe,
- operacje logiczne,
- operacje przypisania,
- operacje porównania,
- operacje na łańcuchach znaków.

### Operacje arytmetyczne

Operacje arytmetyczne to standardowe dodawanie, odejmowanie, mnożenie oraz dzielenie. Zapisujemy je za pomocą znanych z matematyki znaków: +, –, \*, /.

**Ćwiczenie 3.8.**  $\rightarrow$   $\odot$   $\odot$   $\rightarrow$ 

Zadeklaruj kilka zmiennych, wykonaj na ich standardowe operacje arytmetyczne i wyprowadź wyniki na ekran.

```
<HTML> 
<HEAD> 
<meta http-equiv="Content-Type" content="text/html; charset=iso-8859-2"> 
\langle/HEAD>
<SCRIPT LANGUAGE = "JavaScript"> 
<!-- Ukrycie przed przeglądarkami nieobsługującymi JavaScript 
var zmienna1 = 12; 
var zmienna2 = 5; 
var zmienna3 = zmienna1 + zmienna2 
document.write (zmienna3 + " " + (zmienna1 + 4) + " ");
zmienna3 = zmienna1 / 3;
document.write (zmienna3 + " " + zmienna1 * zmienna2); 
// Koniec kodu JavaScript -->
```
Wynikiem działania tego skryptu, nikt nie powinien chyba mieć żadnych wątpliwości, będzie ciąg liczb: 17 16 4 60. Podkreślenia wymaga jedynie to, że wyrażenie zmienna1 + 4 musi być ujęte w nawiasy. Dlaczego tak się dzieje, stanie się jasne przy wykonywaniu ćwiczeń dotyczących operacji na łańcuchach znakowych.

Do operatorów arytmetycznych należy również znak %. Nie oznacza on jednak obliczania procentów, ale tzw. dzielenie modulo (resztę z dzielenia). Zakładając dane jak w ćwiczeniu 3.8, wyrażenie zmienna1 % zmienna2 przyjmie wartość 2 (12%5 = 2). Do dyspozycji mamy również operator zmiany znaku oraz inkrementacji i dekrementacji. Zmiany znaku dokonujemy poprzez dostawienie znaku minusa (-), np. po wykonaniu wyrażenia zmienna1 = -zmienna1 wartością zmiennej zmienna 1 stanie się –12 (również przy założeniu danych jak w ćwiczeniu 3.8).

Dużo ciekawszym operatorem jest operator inkrementacji, czyli zwiększenia wartości. Powoduje on przyrost wartości zmiennej o jeden. Operator ten, zapisywany jako "++", może występować w dwóch formach: przyrostkowej bądź przedrostkowej. Tzn. jeśli mamy zmienną, która nazywa się np. x, forma przedrostkowa będzie wyglądać: ++x, natomiast przyrostkowa x++. Oba te wyrażenia zwiększą wartość zmiennej x o jeden, jednak wcale nie są sobie równoważne. Otóż operator x++ zwiększa wartość zmiennej po jej wykorzystaniu, natomiast ++x przed jej wykorzystaniem. I w brew pozorom takie rozróżnienie może być bardzo pomocne podczas pisania programów.

Następne ćwiczenie, związane z operatorem inkrementacji, będzie nietypowe.

### Ćwiczenie 3.9.  $\longrightarrow$   $\delta$   $\delta$ .

Przeanalizuj poniższy kod. Nie wczytuj skryptu do przeglądarki, ale zastanów się, jaki będzie wyświetlony ciąg liczb. Następnie, po uruchomieniu skryptu, sprawdź swoje przypuszczenia. <HTML>

```
<HEAD> 
<meta http-equiv="Content-Type" content="text/html; charset=iso-8859-2"> 
</HEAD>
<SCRIPT LANGUAGE = "JavaScript"> 
<!-- Ukrycie przed przeglądarkami nieobsługującymi JavaScript 
var x = 12;
var y; 
/*1*/document.write (++x); 
/*2*/document.write (" "); 
/*3*/document.write (x++); 
/*4*/document.write (" "); 
/*5*/document.write (x); 
/*6*/document.write (" "); 
/\star 7 \star / y = x++;/*8*/document.write (y); 
/*9*/document.write (" "); 
/*10*/y = ++x;/*11*/document.write (y); 
// Koniec kodu JavaScript --> 
</SCRIPT> 
<BODY> 
</BODY> 
</HTML>
```
Wynikiem będzie ciąg znaków "13 13 14 14 16". Zatem, jak to wszystko działa (dla ułatwienia opisu wiersze skryptu zostały ponumerowane)? Otóż w wierszu oznaczonym numerem 1 najpierw zwiększana jest wartość zmiennej x o 1 (czyli x  $= 13$ ), a następnie ten wynik jest wyświetlany. W linii numer 3 najpierw jest wyświetlana aktualna wartość zmiennej  $x$ (czyli 13), a następnie jest ona zwiększana o 1 (czyli  $x = 14$ ). W wierszu nr 5 jest wyświetlana aktualna wartość zmiennej  $x$ , czyli 14. W wierszu siódmym zmiennej y jest przypisywana wartość zmiennej x, a następnie zmienna x jest zwiększana o 1 (czyli  $y = 14$ ,  $x = 15$ ). W wierszu dziesiątym najpierw jest zwiększana wartość zmiennej  $x \text{ o } 1$  (czyli  $x =16$ ), a następnie wartość ta jest przypisywana zmiennej y (czyli  $y = 16$  i  $x = 16$ ). Na początku może wydawać się to trochę skomplikowane, ale po dokładnym przeanalizowaniu i samodzielnym wykonaniu kilku własnych ćwiczeń operator ten nie powinien sprawiać żadnych kłopotów.

Operator dekrementacji działa analogicznie, z tym że zamiast zwiększać wartości zmiennych, zmniejsza je. Oczywiście zawsze o jeden.

Ćwiczenie 3.10.  $\longrightarrow$   $\delta$   $\delta$   $\sim$ 

<span id="page-19-0"></span>Zmień kod z ćwiczenia 3.9 tak, aby operator ++ został zastąpiony operatorem --. Następnie przeanalizuj jego działanie i sprawdź, czy otrzymany wynik jest taki sam jak na ekranie przeglądarki.

```
<HTML> 
<HEAD> 
<meta http-equiv="Content-Type" content="text/html; charset=iso-8859-2"> 
</HEAD<SCRIPT LANGUAGE = "JavaScript"> 
<!-- Ukrycie przed przeglądarkami nieobsługującymi JavaScript 
var x = 12;
var y; 
document.write (--x); 
document.write (" "); 
document.write (x--); 
document.write (" "); 
document.write (x); 
document.write (" "); 
y = x--;document.write (y); 
document.write (" "); 
y = -x;document.write (y); 
// Koniec kodu JavaScript --> 
\langle/SCRIPT\rangle<BODY> 
</BODY> 
\sim/HTML>
```
### Operacje na bitach

Operacje tego typu są wykonywane oczywiście na bitach, w arytmetyce binarnej. Zestawienie tych operacji przedstawione jest w tabeli 3.2.

Tabela 3.2. *Operacje bitowe*

| Rodzai działania                                  | <b>Symbol w JavaScript</b> |
|---------------------------------------------------|----------------------------|
| bitowe AND                                        | &                          |
| bitowe OR                                         |                            |
| <b>XOR</b>                                        | $\wedge$                   |
| przesunięcie bitowe w lewo                        | <<                         |
| przesunięcie bitowe w prawo                       | >>                         |
| przesunięcie bitowe w prawo z wypełnieniem zerami | >>                         |

### Operacje przypisania

Operacje przypisania są dwuargumentowe i powodują przypisanie wartości argumentu prawostronnego do argumentu lewostronnego. Najprostszym operatorem tego typu jest oczywiście klasyczny znak równości. Oprócz niego mamy jeszcze do dyspozycji operatory łączące klasyczne przypisanie z innym operatorem arytmetycznym bądź bitowym.

Tabela 3.3. *Operacje przypisania*

| <b>Argument 1</b> | <b>Operator</b> | <b>Argument 2</b> | <b>Znaczenie</b> |
|-------------------|-----------------|-------------------|------------------|
| X                 | $+=$            | Y                 | $X = X + Y$      |
| X                 | -               | Y                 | $X = X - Y$      |
| X                 | $* =$           | Y                 | $X = X * Y$      |
| X                 | $/ =$           | Y                 | $X = X/Y$        |
| X                 | $\frac{0}{0}$   | Y                 | $X = X \% Y$     |
| X                 | $<<=$           | Y                 | $X = X \ll Y$    |
| X                 | $>>=$           | Y                 | $X = X >> Y$     |
| X                 | $>>>=$          | Y                 | $X = \gg Y$      |
| X                 | $&=$            | Y                 | $X = X & Y$      |

<span id="page-20-0"></span>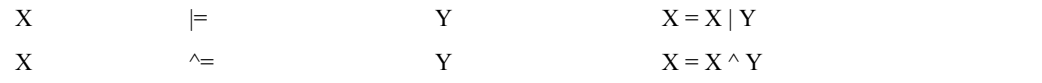

### Operacje logiczne i porównania

Argumentami operacji logicznych tego typu muszą być wyrażenia posiadające wartość logiczną, czyli TRUE lub FALSE (prawda i fałsz). Np. wyrażenie 10 < 20 jest niewątpliwie prawdziwe (10 jest mniejsze od 20), zatem jego wartość logiczna jest równa TRUE.

W grupie tej wyróżniamy trzy operatory: logiczne: AND (&&), logiczne OR (||) i logiczna negacja — NOT (!). AND (iloczyn logiczny) działa w taki sposób, że daje wynik TRUE tylko wtedy, jeśli oba argumenty mają wartość TRUE. Logiczne OR daje natomiast wynik TRUE wtedy, gdy przynajmniej jeden z argumentów ma wartość TRUE. Logiczne NOT jest po prostu negacją, tzn. zmienia wartość argumentu na przeciwny:

Operacje porównania porównują dwa argumenty. Wynikiem porównania jest wartość TRUE (jeśli jest ono prawdziwe) lub FALSE (jeśli jest fałszywe). Argumentami mogą być zarówno wartości numeryczne, jak i łańcuchy znaków. Do dyspozycji mamy operatory porównania przedstawione w tabeli 3.4.

Tabela 3.4. *Operacje porównania* 

| Zwraca TRUE, jeśli argumenty są sobie równe.<br>Zwraca TRUE, jeśli argumenty są różne. |
|----------------------------------------------------------------------------------------|
|                                                                                        |
|                                                                                        |
| Zwraca TRUE, jeśli argument prawostronny jest większy od lewostronnego.                |
| Zwraca TRUE, jeśli argument prawostronny jest mniejszy od lewostronnego.               |
| Zwraca TRUE, jeśli argument prawostronny jest mniejszy lub równy lewostronnemu.        |
| Zwraca TRUE, jeśli argument prawostronny jest większy lub równy lewostronnemu.         |
|                                                                                        |

Ćwiczenie 3.11.  $\sim$   $\delta$   $\delta$ .

Wyświetl na ekranie okno dialogowe pozwalające na podanie przez użytkownika swojego imienia. Wyprowadź na ekran napis powitalny zawierający podane imię. W przypadku, gdy użytkownik naciśnie przycisk *Anuluj* (*Cancel*) lub nie poda imienia i wciśnie przycisk *OK*, ma się pojawić stosowny komunikat.

```
<HTML> 
<HEAD> 
<meta http-equiv="Content-Type" content="text/html; charset=iso-8859-2"> 
</HEAD>
<SCRIPT LANGUAGE = "JavaScript"> 
<!-- Ukrycie przed przeglądarkami nieobsługującymi JavaScript 
var imie = prompt ("Podaj swoje imię:", ""); 
if ((imie == null) || (imie == "")){
     document.write ("Dlaczego nie podałeś swojego imienia?"); 
} 
else{ document.write ("Cześć " + imie + "!"); 
 } 
// Koniec kodu JavaScript --> 
</SCRIPT> 
<BODY> 
</BODY> 
</HTML>
```
Znaczenie konstrukcji if ((imie == null) || (imie == "")) jest następujące: jeżeli zawartość zmiennej imie równa jest wartości null lub wartość zmiennej imie równa jest pustemu łańcuchowi znaków, całe wyrażenie przyjmuje wartość TRUE, zatem jest wykonywany blok instrukcji po if. Jeżeli jednak użytkownik podał jakąś i wartość zmiennej imie nie jest równa ani null, ani pustemu ciągowi znaków, wykonujemy blok instrukcji występujący po else. W ten sposób jednocześnie wykorzystaliśmy instrukcje porównania i instrukcje logiczne.

### Operacje na łańcuchach znaków

Występuje tu tylko jeden operator, mianowicie + (plus). Powoduje on znaną już nam z wcześniejszych ćwiczeń, konkatenację, czyli łączenie łańcuchów znakowych. Np. wynikiem działania operacji:

```
var napis = "Idziemy do " + "kina"
```
<span id="page-21-0"></span>będzie oczywiście przypisanie zmiennej napis ciągu znaków "Idziemy do kina". Co jednak ciekawe, a tej właściwości zwykle nie posiadają zwykle inne języki programowania, można również do siebie dodawać zmienne tekstowe oraz liczbowe np. po wykonaniu

var  $x = "Mam " + 100 + " złotych"$ 

zmienna x będzie zawierała ciąg znaków "Mam 100 złotych".

#### **Ćwiczenie 3.12.**  $\longrightarrow$   $\otimes$   $\otimes$   $\longrightarrow$

Dokonaj konkatenacji łańcucha znakowego oraz dowolnej liczby. Wynik wyświetl na ekranie.

```
<HTML><HEAD> 
<meta http-equiv="Content-Type" content="text/html; charset=iso-8859-2"> 
</HEAD>
<SCRIPT LANGUAGE = "JavaScript"> 
<!-- Ukrycie przed przeglądarkami nieobsługującymi JavaScript 
x = "Mam " + 100 + " złotych"document.write (x); 
// Koniec kodu JavaScript --> 
</SCRIPT> 
<BODY> 
</BODY> 
</HTML>
```
Ponownie wróćmy teraz do ćwiczenia 3.8. Pojawił się w nim m.in. następujący fragment kodu:

```
<SCRIPT LANGUAGE = "JavaScript"> 
<!-- Ukrycie przed przeglądarkami nieobsługującymi JavaScript 
var zmienna1 = 12; 
var zmienna2 = 5;
var zmienna3 = zmienna1 + zmienna2 
document.write (zmienna3 + " " + (zmienna1 + 4) + " ");
zmienna3 =zmienna1 / 3;
document.write (zmienna3 + " " + zmienna1 * zmienna2); 
// Koniec kodu JavaScript --> 
</SCRIPT>
```
Pisałem wtedy, iż wyrażenie zmienna 1 + 4 musi być ujęte w nawiasy. Dzieje się tak dlatego, że w przeciwnym wypadku zmienna1 najpierw zostanie przekształcona na łańcuch znaków, a następnie do tego łańcucha zostanie dodana czwórka. Dałoby na ekranie wynik 124 (12 i 4) zamiast spodziewanych 16. Można tego uniknąć poprzez zrezygnowanie z tworzenia jednego łańcucha znakowego jako argumentu funkcji write(), zastępując go listą argumentów.

### Ćwiczenie 3.13.  $\rightarrow \odot$   $\odot$   $\rightarrow$

Używając listy argumentów funkcji write() przekształcić kod z ćwiczenia 3.8, tak by nie następowało niepożądane łączenie łańcuchów znakowych.

```
<HTML> 
<HEAD> 
<meta http-equiv="Content-Type" content="text/html; charset=iso-8859-2"> 
</HEAD> 
<SCRIPT LANGUAGE = "JavaScript"> 
<!-- Ukrycie przed przeglądarkami nieobsługującymi JavaScript 
var zmienna1 = 12; 
var zmienna2 = 5; 
var zmienna3 = zmienna1 + zmienna2 
document.write (zmienna3, " ", zmienna1 + 4, " " ); 
zmienna3 = zmienna1 / 3;
document.write (zmienna3 + " " + zmienna1 * zmienna2); 
// Koniec kodu JavaScript --> 
</SCRIPT> 
<BODY> 
</BODY> 
</HTML>
```
## Instrukcja przetwarzania warunkowego

Instrukcja przetwarzania warunkowego pozwala, w niektórych przypadkach, na wygodne zastąpienie bloku if...else. Konstrukcja wygląda następująco:

Należy rozumieć to w sposób następujący: jeżeli warunek jest spełniony, tzn. wyrażenie warunkowe ma wartość TRUE całość przyjmuje wartość wartość1, w przeciwnym przypadku wartość2. Najłatwiej zrozumieć ten zapis, wykonując kolejne ćwiczenie.

### Ćwiczenie 3.14.  $\sim$   $\delta$   $\delta$

 $<$ HTML $>$ 

Wyświetl okno dialogowe umożliwiające podanie przez użytkownika dowolnej liczby. Korzystając z instrukcji przetwarzania warunkowego, sprawdź, czy liczba jest ujemna czy nieujemna. Wynik wyświetl na ekranie.

```
<HEAD> 
<meta http-equiv="Content-Type" content="text/html; charset=iso-8859-2"> 
</HEAD> 
<SCRIPT LANGUAGE = "JavaScript"> 
<!-- Ukrycie przed przeglądarkami nieobsługującymi JavaScript 
var x = prompt ("Podaj liczbę:", ""); 
var jaka = (x < 0)? "ujemna": "nieujemna";
document.write ("Ta liczba jest " + jaka); 
// Koniec kodu JavaScript --> 
</SCRIPT> 
<BODY></BODY> 
</HTML>
```
W powyższym przykładzie najpierw prosimy użytkownika o podanie dowolnej liczby. Następnie stosujemy poznane właśnie wyrażenie warunkowe, które, o ile x < 0, przypisuje zmiennej jaka ciąg znaków ujemna, a w przeciwnym przypadku ciąg znaków nieujemna.

### **Ćwiczenie 3.15.**  $\longrightarrow$   $\otimes$   $\circ$   $\rightarrow$

Zmień kod z ćwiczenia 3.14 w taki sposób, aby zamiast wyrażenia warunkowego użyć bloku instrukcji if...else.

```
<HTML> 
<HEAD> 
<meta http-equiv="Content-Type" content="text/html; charset=iso-8859-2"> 
</HEAD> 
<SCRIPT LANGUAGE = "JavaScript"> 
<!-- Ukrycie przed przeglądarkami nieobsługującymi JavaScript 
var x = prompt ("Podaj liczbę:", ""); 
var jaka; 
if (x < 0) jaka = "ujemna";
else jaka = "nieujemna"; 
document.write ("Ta liczba jest " + jaka); 
// Koniec kodu JavaScript --> 
</SCRIPT> 
<BODY> 
</BODY> 
</HTML>
```
Jeśli ktoś lubi nieco bardziej skomplikowany kod, może rozwiązać zadania z powyższych dwóch ćwiczeń bez użycia jakichkolwiek zmiennych. Całość zapisać w jednego tylko wiersza kodu (nie licząc oczywiście znaczników HTML), właśnie dzięki użyciu wyrażenia warunkowego.

#### Ćwiczenie 3.16.  $\sim$   $\delta \delta$ .

Wyświetl okno dialogowe umożliwiające podanie przez użytkownika dowolnej liczby. Nie używając zmiennych, ani bloku if...else sprawdź, czy liczba jest ujemna czy nieujemna. Wynik wyświetl na ekranie.

```
<HTML>
<HEAD> 
<meta http-equiv="Content-Type" content="text/html; charset=iso-8859-2"> 
</HEAD>
<SCRIPT LANGUAGE = "JavaScript"> 
<!-- Ukrycie przed przeglądarkami nieobsługującymi JavaScript 
document.write ("Ta liczba jest " + (((prompt ("Podaj liczbę",""))<0)?"ujemna":"nieujemna")); 
// Koniec kodu JavaScript --> 
</SCRIPT> 
<BODY> 
</BODY> 
</HTML>
```
Powyższy skrypt w pierwszej chwili może wydawać się jest jasny. Wystarczy go jednak spokojnie przeanalizować. Wszystkie elementy potrzebne do zrozumienia zostały już omówione, a funkcjonalnie odpowiada on programom z dwóm poprzednich ćwiczeń. Oczywiście z takim upraszczaniem zapisu nie należy przedobrzyć. Może się bowiem okazać się, że po kilku dniach sami nie będziemy mogli go zrozumieć. Niemniej w tym przypadku, stopień skomplikowania nie jest duży, natomiast zdecydowanie oszczędzamy na ilości zmiennych.

Wykonajmy teraz skrypt obliczający pierwiastki równania kwadratowego o zadanych przez użytkownika parametrach. Jak pamiętamy ze szkoły deltę równania w postaci A\*x^2+B\*x+C = 0 otrzymujemy ze wzoru: B^2-4\*A\*C. Jeżeli delta jest większa od zera, mamy dwa pierwiastki: x1 = (-B+√delta)/2\*A i x2 = (-B-√delta)/2\*A. Jeżeli delta jest równa zero, istnieje tylko jedno rozwiązanie, mianowicie  $x = -B/2*A$ . W przypadku trzecim, delta mniejsza od zera, w zbiorze liczb rzeczywistych rozwiązań nie ma.

### Ćwiczenie 3.17.  $\longrightarrow$   $\delta$   $\delta$   $\sim$

Napisz skrypt obliczający pierwiastki równania kwadratowego o parametrach zadanych przez użytkownika. Wyniki wyświetl na ekranie (rysunek 3.7).

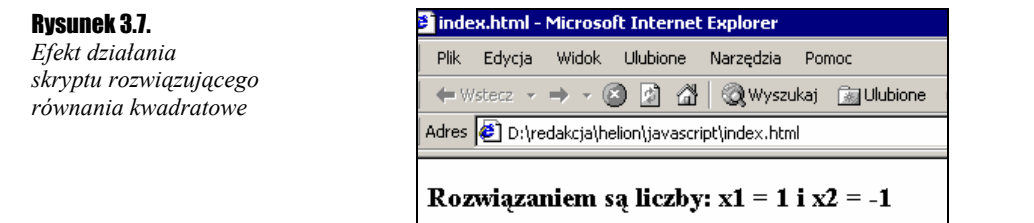

```
<HTML> 
<HEAD> 
<meta http-equiv="Content-Type" content="text/html; charset=iso-8859-2"> 
</HEAD> 
<SCRIPT LANGUAGE = "JavaScript"> 
<!-- Ukrycie przed przeglądarkami nie obsługującymi JavaScriptów 
var A = prompt ("Podaj parametr A równania kwadratowego: Ax^2 + Bx + C = 0","");
var B = prompt ("Podaj parametr B równania kwadratowego: Ax^2 + Bx + C = 0",""); 
var C = prompt ("Podaj parametr C równania kwadratowego: Ax^2 + Bx + C = 0","");
var delta = B * B - 4 * A * C;
if (delta < 0) {
     document.write ("To równanie nie ma rozwiązań w zbiorze liczb rzeczywistych!"); 
} 
else{ 
    if (detta == 0) {
        document.write ("Rozwiązaniem jest liczba: x = ", - B / 2 * A)
 } 
     else{ 
        document.write ("<H3>Rozwiązaniem są liczby: x1 = ", ((- B + Math.sqrt (delta)) / (2 * A));
        document.write (" i x2 = ", ((- B - Math.sqrt (delta)) / (2 \times A));
     } 
} 
// Koniec kodu JavaScript --> 
</SCRIPT> 
<BODY> 
</BODY> 
</HTML>
```
Powyższy skrypt działa prawidłowo, warto może jednak pokusić się o wyświetlenie, oprócz wyniku, także samego równania, którego parametry wprowadził użytkownik. Nie jest to wcale banalne, gdyż jeśli chcemy, aby całość wyglądała porządnie, trzeba będzie zastosować kilka instrukcji warunkowych.

#### **Ćwiczenie 3.18.**  $\rightarrow$   $\odot$   $\odot$   $\rightarrow$

Napisz skrypt obliczający pierwiastki równania kwadratowego o parametrach zadanych przez użytkownika. Wyświetl na ekranie równanie oraz jego rozwiązania (rysunek 3.8).

Rysunek 3.8.

*Skrypt wyświetlający równanie kwadratowe o zdanych parametrach oraz jego rozwiązania* 

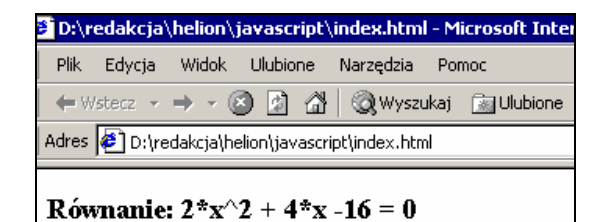

Rozwiązaniem są liczby:  $x1 = 2$  i  $x2 = -4$ 

```
<HTML> 
<HEAD> 
<meta http-equiv="Content-Type" content="text/html; charset=iso-8859-2"> 
</HEAD>
<SCRIPT LANGUAGE = "JavaScript"> 
<!-- Ukrycie przed przeglądarkami nie obsługującymi JavaScriptów 
var A = prompt ("Podaj parametr A równania kwadratowego: Ax^2 + Bx + C = 0",""); 
var B = prompt ("Podaj parametr B równania kwadratowego: Ax^2 + Bx + C = 0",""); 
var C = prompt ("Podaj parametr C równania kwadratowego: Ax^2 + Bx + C = 0","");
var delta = B * B - 4 * A * C;
var rownanie = ""; 
if (A := 0) {
    rownanie = (A == 1)?"x^2 ":A + "*x^2 ";
} 
if (B != 0) { 
     if (A != 0) 
        rownanie += (B == 1)?"+ x ": ((B < 0)?B + "*x ":"+ " + B + "*x ");
     else 
        rownanie += (B == 1)?"x ":((B < 0)?B + "*x ":B + "*x ");
} 
if (C := 0) {
    if ((A == 0) & g(x) (B == 0))
         rownanie += C; 
     else 
        rownanie += (C < 0) ?C:"+ " + C;
} 
rownanie += " = 0";
document.write("Równanie: " + rownanie +"<BR><BR>"); 
if \text{delta} < 0}
     document.write ("To równanie nie ma rozwiązań w zbiorze liczb rzeczywistych!"); 
\lambdaelse{ 
    if \text{delta} == 0} {
        document.write ("Rozwiązaniem jest liczba: x = ", - B / 2 * A)
 } 
     else{ 
        document.write ("Rozwiązaniem są liczby: x1 = ", ((- B + Math.sqrt (delta)) / (2 * A));
        document.write (" i x2 = ", ((- B - Math.sqrt (delta)) / (2 * A));
     } 
} 
// Koniec kodu JavaScript --> 
</SCRIPT> 
<BODY> 
</BODY> 
\langle/HTML\rangle
```
Jak widać, skrypt jest teraz bardziej skomplikowany. Wyjaśnienia może wymagać wiersz:

rownanie +=  $(B == 1)$ ?"+ x ":  $((B < 0)$ ?B + "\*x ":"+ " + B + "\*x ");

Pierwsze wrażenie — bardzo skomplikowanie, niemniej jest to jedynie zagnieżdżone wyrażenie warunkowe poznane w ćwiczeniu 3.14. Ogólna konstrukcja takiego wyrażenia wyglądała następująco:

(wyrażenie warunkowe)?wartość1:wartość2

W naszym przypadku wartość2 zastąpiona została po prostu przez kolejne wyrażenie warunkowe. Schematycznie można przedstawić jako:

(wyrażenie warunkowe 1)?wartość1:((wyrażenie warunkowe 2)?wartość3:wartość4)

Mimo że skrypt jest teraz dosyć skomplikowany, nie oznacza to, że nie można go jeszcze usprawnić. Przede wszystkim należałoby sprawdzać, czy na pewno równanie podane przez użytkownika jest równaniem kwadratowym, tzn. czy parametr A nie jest równy zero. Jeśli tak, nie należy obliczać delty. Warto też zainteresować się, czy użytkownik nie wcisnął przy po-

25 Rozdział 4. Obiekty i funkcje

<span id="page-25-0"></span>dawaniu parametrów przycisku *Anuluj* (*Cancel*). Kod wyświetlający samo równanie też można usprawnić. W tej chwili, np. jeśli parametr  $\overline{B}$  równy jest jeden, nie wyświetlamy jedynki, a tylko "+B", jeśli jednak  $\overline{B}$  jest równe –1, wyświetlane jest -1 \* B. Te poprawki pozostawmy jednak jako zadanie do samodzielnego wykonania.

## Pętle

Pętle to wyrażenia programowe służące do wykonywania powtarzających się czynności. Np. jeśli chcielibyśmy 150 razy wypisać na stronie To jest moja strona domowa, pomijając sensowność takiej czynności, wklepanie w skrypcie 150 razy document.write ("To jest moja strona domowa") byłoby niewątpliwie uciążliwe. Pętle pozwalają na automatyzację takiej czynności.

### Pętla for

Pętla typu for ma składnię następującą:

```
for (wyrażenie początkowe; wyrażenie warunkowe; wyrażenie modyfikujące){
     blok instrukcji 
}
```
*Wyrażenie początkowe* jest stosowane do zainicjalizowania zmiennej używanej jako licznik ilości wykonać pętli. *Wyrażenie warunkowe* określa warunek, jaki musi być spełniony, aby dokonać kolejnego przejścia w pętli, *wyrażenie modyfikujące* używane jest zwykle do modyfikacji zmiennej będącej licznikiem.

#### **Ćwiczenie 3.19.**  $\longrightarrow$   $\otimes$   $\otimes$   $\rightarrow$

Użyj petli typu for do wyświetlenia na ekranie dowolnej sekwencji napisów (rysunek 3.9).

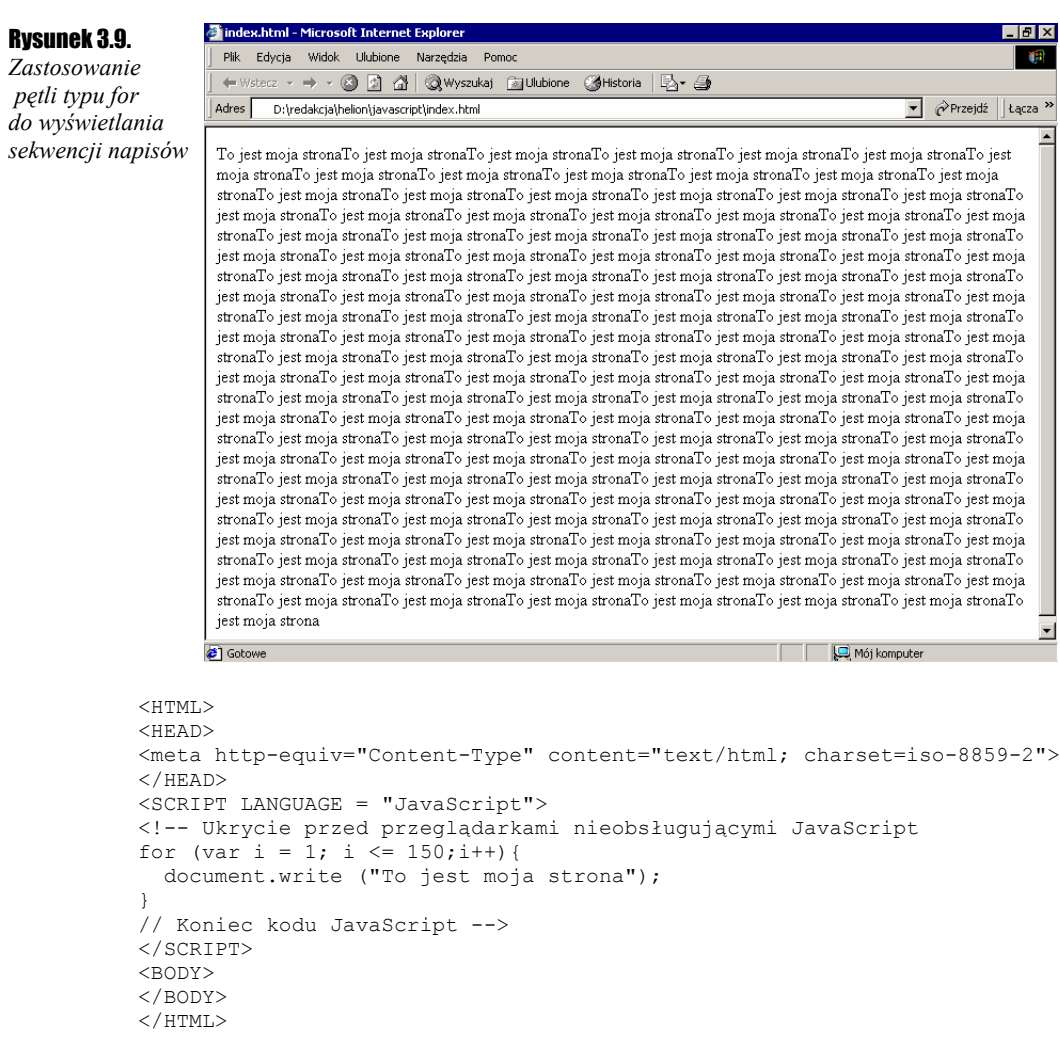

Kod należy rozumieć następująco: dopóki wartość zmiennej i jest mniejsza bądź równa 150, zwiększaj i o 1 oraz wykonuj instrukcję document.write ("To jest moja strona"). Efekt działania widoczny jest na rysunku 3.9.

Pętle tego typu można zmodyfikować, tak aby pozbyć się wyrażenia modyfikującego. Dokładniej przenieść je do wnętrza pętli w sposób następujący:

```
for (wyrażenie początkowe; wyrażenie warunkowe;){ blok instrukcji 
      wyrażenie modyfikujące 
\overline{1}
```
#### Ćwiczenie 3.20. …ື⊗⊙ັົ

 $\angle$ HTML $>$ 

Zmodyfikuj pętle typu for tak, aby wyrażenie modyfikujące znalazło się w bloku instrukcji.

```
<HEAD> 
<meta http-equiv="Content-Type" content="text/html; charset=iso-8859-2"> 
</HEAD>
<SCRIPT LANGUAGE = "JavaScript"> 
<!-- Ukrycie przed przeglądarkami nieobsługującymi JavaScript 
for (var i = 1; i <= 150;) {
  document.write ("To jest moja strona"); 
 i++;} 
// Koniec kodu JavaScript --> 
</SCRIPT> 
<BODY> 
</BODY> 
</HTML>
```
Ważną rzeczą jest, aby pamiętać o średniku występującym po wyrażeniu i <= 150 — jest on bowiem niezbędny dla prawidłowego funkcjonowania całego skryptu.

W podobny sposób można też "pozbyć się" wyrażenia początkowego, przenosząc je jednak nie do wnętrza pętli, a przed nią.

### Ćwiczenie 3.21.  $\rightarrow \odot$   $\odot$   $\rightarrow$

Usuń wyrażenie początkowe poza pętlę for.

```
<HTML> 
<HEAD> 
<meta http-equiv="Content-Type" content="text/html; charset=iso-8859-2"> 
</HEAD> 
<SCRIPT LANGUAGE = "JavaScript"> 
<!-- Ukrycie przed przeglądarkami nieobsługującymi JavaScript 
var i = 1;for (ji \le 150) document.write ("To jest moja strona"); 
  i++;} 
// Koniec kodu JavaScript --> 
</SCRIPT> 
<BODY> 
</BODY> 
</HTML>
```
Skoro zaszliśmy już tak daleko w pozbywaniu się wyrażeń sterujących, usuńmy również wyrażenie warunkowe. Jest to jak najbardziej możliwe.

#### Ćwiczenie 3.22. ூீ

 $<$ HTML $>$ 

Umieść wyrażenia: warunkowe i modyfikujące we wnętrzu pętli, natomiast wyrażenie początkowe przenieś poza pętlę.

```
<HEAD> 
<meta http-equiv="Content-Type" content="text/html; charset=iso-8859-2"> 
</HEAD>
<SCRIPT LANGUAGE = "JavaScript"> 
<!-- Ukrycie przed przeglądarkami nieobsługującymi JavaScript 
var i = 1; 
for (i; j) {
   document.write ("To jest moja strona"); 
  if (i++ \geq 150) break;
}
```

```
// Koniec kodu JavaScript --> 
</SCRIPT> 
<BODY> 
</BODY> 
</HTML>
```
Należy zwrócić tutaj uwagę na dwie sprawy. Po raz kolejny zauważ średniki w wyrażeniu for — tym razem dwa, oba są niezbędne, inaczej skrypt nie zadziała. Ważne jest również odwrócenie kierunku nierówności. W ćwiczeniu 3.20 było bowiem i++ <=150, obecnie jest i++ >= 150. W pierwszym przypadku sprawdzaliśmy warunek, czy pętla ma być dalej wykonywana, w drugim sprawdzamy, czy pętla ma się zakończyć. Na to zakończenie pozwala nowa instrukcja break. Po jej napotkaniu następuje przerwanie wykonywanie pętli, niezależnie od stanu zmiennej sterującej (w naszym przypadku i).

Drugą instrukcją pozwalającą na modyfikację zachowania pętli jest continue. Po jej napotkaniu następuje przerwanie bieżącej iteracji i rozpoczęcie kolejnej. Mówiąc prościej następuje przeskok na początek pętli.

### $6$ wiczenie 3.23.  $\longrightarrow 3$   $\longrightarrow$

Wyświetl na ekranie wszystkie liczby pomiędzy 1 a 1 000 podzielne przez 2 (rysunek 3.10). Skorzystaj z pętli for i instrukcji continue.

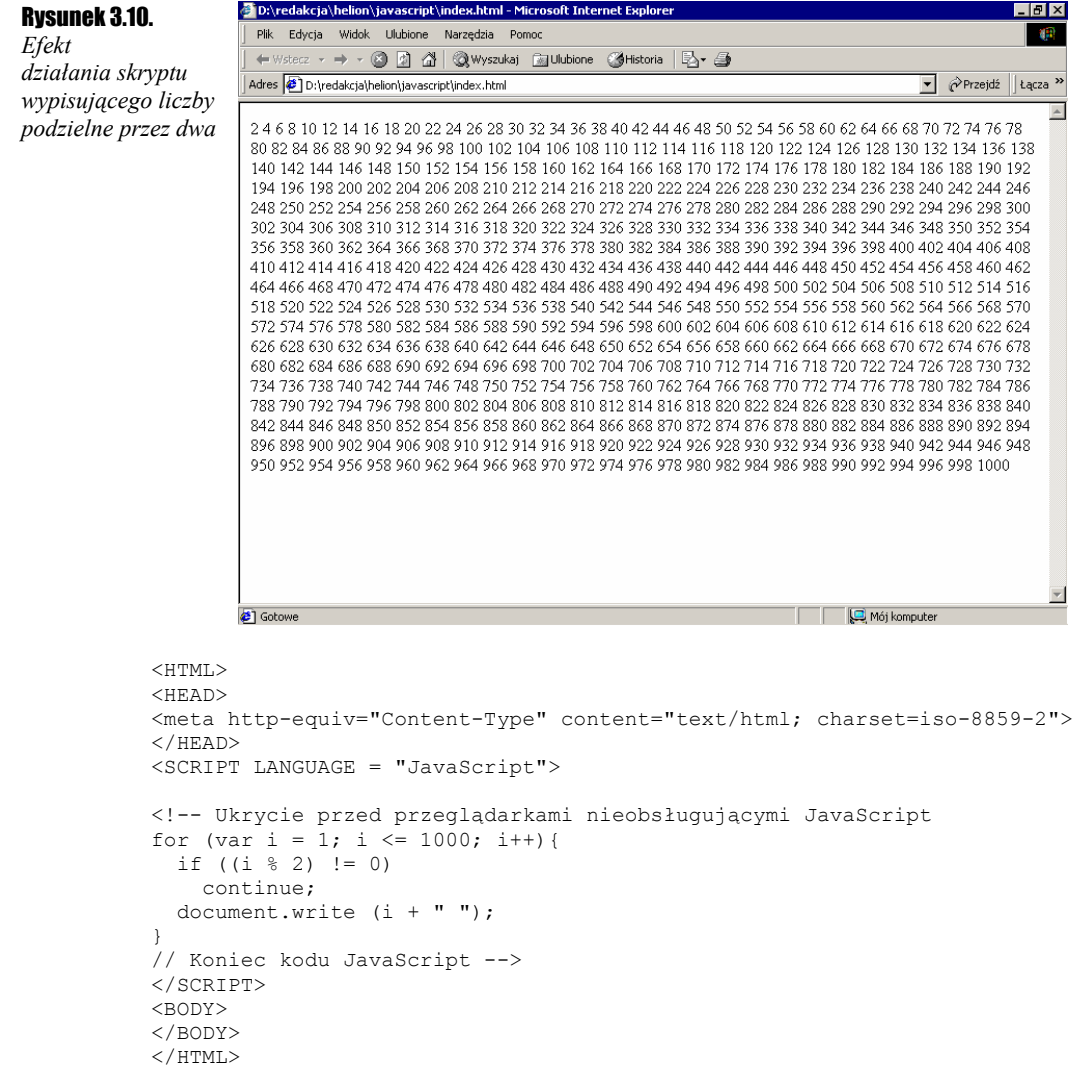

Oczywiście do realizacji zadania z ćwiczenia 3.22 nie jest konieczna instrukcji continue. Wystarczy skorzystać tylko z instrukcji i f. Sama petla wyglądałaby wtedy następująco:

```
for (var i = 1; i <= 1000; i++){
 if ((i \; 8 \; 2) == 0) document.write (i + " "); 
}
```
### <span id="page-28-0"></span>Pętla while

Pętla typu while ma składnię następującą:

```
while (wyrażenie warunkowe){ 
  blok instrukcji 
}
```
Wyrażenie warunkowe musi być spełnione, żeby wykonana została kolejna iteracja.

Ćwiczenie 3.24.  $\longrightarrow$   $\delta$   $\rightarrow$ 

Użyj pętli typu while do wyświetlenia na ekranie dowolnej sekwencji napisów (tak jak na rysunku 3.9).

```
<HTML> 
<HEAD> 
<meta http-equiv="Content-Type" content="text/html; charset=iso-8859-2"> 
</HEAD>\text{SCRIPT} LANGUAGE = "JavaScript">
<!-- Ukrycie przed przeglądarkami nieobsługującymi JavaScript 
i = 0;while(i++ < 150){
  document.write ("To jest moja strona"); 
} 
// Koniec kodu JavaScript --> 
</SCRIPT> 
<BODY> 
</BODY> 
</HTML>
```
W pętli while można oczywiście również stosować instrukcje break i continue.

# Rozdział 4. Obiekty i funkcje

# <span id="page-29-0"></span>**Funkcie**

Funkcje można określić jako zgrupowane ciągi instrukcji służące do wykonywania określonych, powtarzających się zadań. Funkcje powiązane z obiektami i na nich operujące nazywamy natomiast metodami, o czym jednak nieco dalej. Do funkcji możemy przekazać pewne wartości, może ona również pewną wartość zwracać. Funkcją, już poznaną jest np. prompt(), którą w poprzednich przykładach wywoływaliśmy m.in. następująco:

```
var A = prompt ("Podaj imię","");
```
Parametrami są tu dwa ciągi znaków. Pierwszy to napis, który ukaże się w oknie, drugi jest wartością domyślną ukazującą się w oknie edycyjnym. Zwraca ona ciąg znaków, który podamy po otrzymaniu zapytania. Definicja funkcji musi zatem zawierać:

- słowo kluczowe function,
- nazwę funkcji,
- $\triangleq$  listę argumentów,
- implementację.

Lista argumentów musi być zawarta między nawiasami okrągłymi ( i ), poszczególne argumenty oddzielane są przecinkami. Implementacja, czyli ciąg instrukcji, które funkcja będzie wykonywać, zawarta jest pomiędzy nawisami klamrowymi { i }. Ogólnie definicja wygląda następująco:

```
function nazwa_funkcji (agrument1, argument2, ... argument n) {
     instrukcje JavaScript 
}
```
### $6$ wiczenie 4.1.  $\sim$   $65$

Napisz kod funkcji wyświetlającej na ekranie napis przekazany jako parametr.

```
function wyswietl powitanie (imie) {
   document.write ("Cześć " + imie); 
}
```
#### **Ćwiczenie 4.2.**  $\rightarrow$   $\circ$   $\circ$   $\rightarrow$

 $<$ HTML $>$ 

Umieść definicję funkcji z ćwiczenia 4.1 w nagłówku kodu HTML. Wywołaj funkcję w sekcji <BODY>.

```
<HEAD> 
<meta http-equiv="Content-Type" content="text/html; charset=iso-8859-2"> 
<SCRIPT LANGUAGE = "JavaScript"> 
<!-- Ukrycie przed przeglądarkami nieobsługującymi JavaScript 
function wyswietl powitanie (imie) {
  document.write ("Cześć " + imie); 
} 
// Koniec kodu JavaScript -->
```

```
</SCRIPT> 
</HEAD> 
<BODY> 
<H3><CENTER> 
<SCRIPT LANGUAGE = "JavaScript"> 
<!-- Ukrycie przed przeglądarkami nieobsługującymi JavaScript 
wyswietl powitanie ("Marcin");
// Koniec kodu JavaScript --> 
</SCRIPT> 
</H3></CENTER> 
</BODY> 
</HTML>
```
Oczywiście raz stworzoną funkcję możemy wywoływać dowolną ilość razy. Nic nie stoi też na przeszkodzie, aby dodać element interaktywności, stosując wspomnianą wcześniej instrukcję prompt(). Wystarczy zmienić linię:

```
wyswietl_powitanie ("Marcin")
```
na:

wyswietl powitanie (prompt ("Podaj swoje imie: ",""));

Skrypt poprosi wtedy użytkownika o podanie imienia, a następnie wyświetli je na ekranie.

Jak widać, na liście parametrów funkcji może się znaleźć wywołanie innej funkcji, pod warunkiem, że zwróci ona jakiś wynik. W jaki sposób zmusić funkcję do zwrotu wyniku? Należy użyć instrukcji return.

#### Ćwiczenie 4.3.  $\rightarrow$   $\circ$   $\circ$   $\rightarrow$

Napisz funkcję obliczającą drugą potęgę liczby podanej jako argument. Wywołaj ją w skrypcie umożliwiającym użytkownikowi podanie dowolnej liczby. Wynik działania wyświetl na ekranie.

```
<HTML> 
<HEAD> 
<meta http-equiv="Content-Type" content="text/html; charset=iso-8859-2"> 
<SCRIPT LANGUAGE = "JavaScript"> 
<!-- Ukrycie przed przeglądarkami nieobsługującymi JavaScript 
function druga potega (x) {
 x = x * x; return x; 
} 
// Koniec kodu JavaScript --> 
</SCRIPT> 
</HEAD> 
<BODY> 
<H3><CENTER> 
<SCRIPT LANGUAGE = "JavaScript"> 
<!-- Ukrycie przed przeglądarkami nieobsługującymi JavaScript 
var x = prompt ("Podaj liczbę", ""); 
document.write (x + " do kwadratu = " + druga potega (x));// Koniec kodu JavaScript --> 
</SCRIPT> 
</H3></CENTER> 
</BODY> 
</HTML>
```
# **Rekurencia**

Rekurencja jest to wywoływanie funkcji przez samą siebie. Choć brzmi to może dziwnie, taka możliwość ułatwia rozwiązywanie niektórych problemów. Prostym przykładem może być zmodyfikowanie funkcji druga potega() w taki sposób, aby można było podnosić liczby do dowolnej całkowitej nieujemnej potęgi. Na początku jednak napiszmy nierekurencyjną wersję takiej funkcji.

#### Cwiczenie 4.4.  $\sim$   $\delta$   $\delta$   $\sim$

Napisz funkcję podnoszącą liczbę do zadanej potęgi. Wywołaj funkcję w przykładowym skrypcie.

```
<HTML> 
<HEAD> 
<meta http-equiv="Content-Type" content="text/html; charset=iso-8859-2"> 
<SCRIPT LANGUAGE = "JavaScript"> 
<!-- Ukrycie przed przeglądarkami nieobsługującymi JavaScript
```

```
function potega (liczba, do_potegi){ 
   if (do_potegi == 0) 
           return 1; 
   var temp = liczba; 
  for (i = 0; i < do_{potegi} - 1; i++)liczba = liczba \overline{\star} temp;
 } 
         return liczba; 
} 
// Koniec kodu JavaScript --> 
</SCRIPT> 
</HEAD> 
<BODY><H3><CENTER> 
<SCRIPT LANGUAGE = "JavaScript"> 
<!-- Ukrycie przed przeglądarkami nieobsługującymi JavaScript 
var x = potega(2, 5);
document.write ("dwa do potęgi piątej = " + x);
// Koniec kodu JavaScript --> 
</SCRIPT> 
</H3></CENTER> 
</BODY> 
</HTML>
```
Jak zatem będzie wyglądać rekurencyjna wersja funkcji potega()?

 $Éwiczenie 4.5.$   $\&$   $\&$   $\&$ 

<HTML>

Napisz rekurencyjną wersję funkcji podnoszącej liczbę do zadanej potęgi. Wywołaj funkcję w przykładowym skrypcie.

```
<HEAD> 
<meta http-equiv="Content-Type" content="text/html; charset=iso-8859-2"> 
<SCRIPT LANGUAGE = "JavaScript"> 
<!-- Ukrycie przed przeglądarkami nieobsługującymi JavaScript 
function potega (liczba, do_potegi){ 
  if (do potegi == 0)
   return 1; else 
     return (liczba * potega (liczba, do_potegi - 1)); 
} 
// Koniec kodu JavaScript --> 
</SCRIPT> 
</HEAD> 
<BODY> 
<H3><CENTER> 
<SCRIPT LANGUAGE = "JavaScript"> 
<!-- Ukrycie przed przeglądarkami nieobsługującymi JavaScript 
var x = potega(2, 5);
document.write ("dwa do potęgi piątej = " + x);
// Koniec kodu JavaScript --> 
</SCRIPT> 
</H3></CENTER> 
</BODY> 
</HTML>
```
Zapis ten wydaje się być prostszy i bardziej czytelny niż ten z poprzedniego ćwiczenia. Funkcja wywołuje samą siebie, za każdym razem zmniejszając wartość do\_potegi o jeden. Trwa to tak długo, aż do\_potegi stanie się zerem. Dalej rozpoczynają się powroty z funkcji. Po pierwszym powrocie jest to 1, po drugim 1 razy liczba, po trzecim 1 razy liczba razy liczba itd. Ostatecznie otrzymujemy liczbę podniesioną do zadanej potęgi.

Postarajmy się wykonać jeszcze jeden przykład. Niech będzie to rekurencyjna wersja funkcji silnia. Już sama definicja silni jest rekurencyjna. Przypomnijmy:  $0! = 1, 1! = 1, n! = n*(n-1)!$ . Czyli np.  $4! = 1*2*3*4 = 24$ .

 $6$ wiczenie 4.6.  $\sim$  6

 $<$ HTML $>$ 

Stwórz skrypt obliczający silnię liczby podanej przez użytkownika. Posłuż się rekurencyjną wersją funkcji silnia.

```
<HEAD> 
<meta http-equiv="Content-Type" content="text/html; charset=iso-8859-2"> 
<SCRIPT LANGUAGE = "JavaScript"> 
<!-- Ukrycie przed przeglądarkami nieobsługującymi JavaScript 
function silnia (liczba){ 
    if (liczba == 0) {
         return 1; 
 }
```

```
 else{ 
     return (liczba * silnia (liczba - 1)); 
 } 
\overline{1}// Koniec kodu JavaScript --> 
</SCRIPT> 
</HEAD><BODY> 
<H3><CENTER> 
<SCRIPT LANGUAGE = "JavaScript"> 
<!-- Ukrycie przed przeglądarkami nieobsługującymi JavaScript 
var liczba = prompt ("Podaj liczbę", 0); 
var wynik = silnia (liczba); 
document.write ("Wynik: " + liczba + "! = " + wynik); 
// Koniec kodu JavaScript --> 
</SCRIPT> 
</H3></CENTER> 
</BODY> 
</HTML>
```
Używając funkcji rekurencyjnych należy pamiętać, aby zawsze umieścić warunek wyjścia z rekurencji. Inaczej funkcja taka będzie wywoływać sama siebie bez końca. W przypadku klasycznych języków programowania spowoduje to zawsze przepełnienie stosu programu i tym samym jego "awarie". Co się stanie w przypadku gdy JavaScript zależy od implementacji mechanizmów bezpieczeństwa w przeglądarkach?

### Ćwiczenie 4.7.  $\longrightarrow$   $\delta \delta$ .

Sprawdzić efekt wykonania "nieskończonej" funkcji rekurencyjnej w różnych przeglądarkach.

```
<HTML><HEAD> 
<meta http-equiv="Content-Type" content="text/html; charset=iso-8859-2"> 
<SCRIPT LANGUAGE = "JavaScript"> 
<!-- Ukrycie przed przeglądarkami nie obsługującymi JavaScript 
function a (i){ 
   document.write (i++ + " "); 
  a (i); 
} 
// Koniec kodu JavaScript --> 
</SCRIPT>
</HEAD> 
<BODY> 
<H3><CENTER> 
<SCRIPT LANGUAGE = "JavaScript"> 
<!-- Ukrycie przed przeglądarkami nieobsługującymi JavaScript 
a (1); 
// Koniec kodu JavaScript --> 
</SCRIPT> 
</H3></CENTER> 
</BODY> 
</HTML>
```
Liczba możliwych do wykonania wywołań rekurencyjnych zależy od użytej przeglądarki. Konkretnie od implementacji zawartego w niej interpretera języków skryptowych. Dzięki powyższemu ćwiczeniu można przekonać się, że Netscape Navigator akceptuje do 999 wywołań rekurencyjnych (rysunek 4.1). Po osiągnięciu tej liczby wykonywanie skryptu jest przerywane, przy czym użytkownik nie jest o tym fakcie informowany.

#### <span id="page-33-0"></span>Rysunek 4.1.

*Wynik działania "nieskończonej" funkcji rekurencyjnej w przeglądarce Netscape Navigator* 

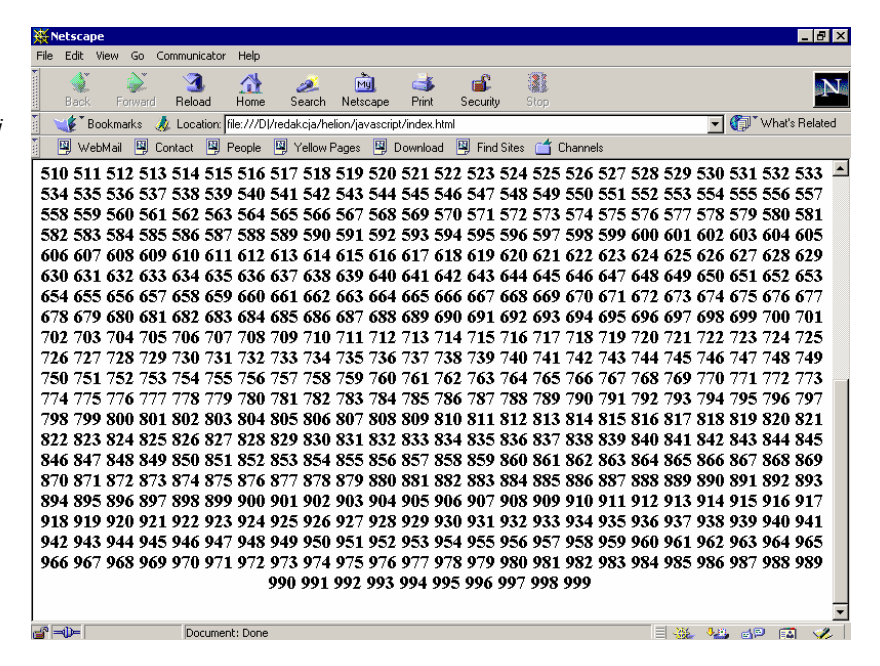

Internet Explorer zachowuje się tu zupełnie inaczej. Liczba możliwych wywołań jest różna i zależy od wersji przeglądarki oraz systemu operacyjnego na jakim jest uruchomiona. Po przekroczeniu granicznej liczby wywołań generowany jest błąd — również zależny od wersji programu. W przypadku Explorera 5 będzie to błąd przepełnienia stosu (rysunek 4.2).

#### Rysunek 4.2.

*Wynik działania "nieskończonej" funkcji rekurencyjnej w przeglądarce Internet Explorer* 

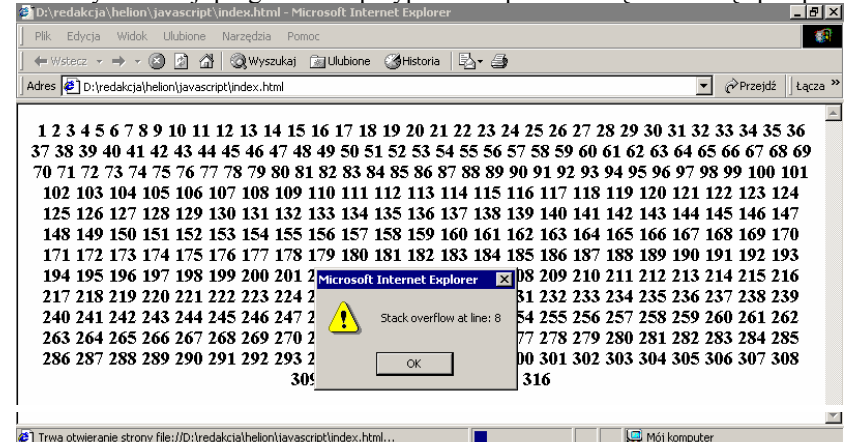

## **Obiekty**

Obiekty są to konstrukcje programistyczne posiadające tzw. właściwości, którymi mogą być zmienne JavaScript lub też inne obiekty. Z obiektami powiązane są funkcje wykonujące operacje na właściwościach obiektu, które nazywamy metodami. Do właściwości danego obiektu możemy się dostać, używając następującej notacji:

nazwa\_obiektu.nazwa\_właściwości

Np. jeśli mamy obiekt "komputer", może on mieć właściwości: procesor, zegar, cena. Aby więc "wypełnić" obiekt odpowiednimi wartościami, będziemy musieli wykonać następującą sekwencję instrukcji:

```
komputer.procesor = "Celeron"
komputer.zegar = 800 
komputer.cena = "2500 z1"
```
Identyczny efekt uzyskamy również przy zastosowaniu innej notacji:

nazwa obiektu[nazwa właściwości], np. komputer[procesor]

Pozostaje pytanie, jak taki obiekt stworzyć? Najpierw musimy go zdefiniować, tworząc funkcję zwaną konstruktorem, a następnie utworzyć za pomocą operatora new.

### Ćwiczenie 4.8.  $\sim$   $\delta$   $\sim$

Napisz funkcję konstruktora obiektu o nazwie "komputer". Utwórz obiekt za pomocą operatora new, wyświetl jego właściwości na ekranie.

```
<HTML> 
<HEAD> 
<meta http-equiv="Content-Type" content="text/html; charset=iso-8859-2"> 
<SCRIPT LANGUAGE = "JavaScript"> 
<!-- Ukrycie przed przeglądarkami nieobsługującymi JavaScript 
function komputer (procesor, zegar, cena){ 
   this.procesor = procesor; 
  this.zegar = zegar;
   this.cena = cena; 
} 
// Koniec kodu JavaScript --> 
</SCRIPT> 
</HEAD>
<BODY> 
<H3><CENTER> 
<SCRIPT LANGUAGE = "JavaScript"> 
<!-- Ukrycie przed przeglądarkami nieobsługującymi JavaScript 
moj pc = new komputer ("Celeron", 800, "2500 zł");
document.write("Procesor: " + moj_pc.procesor);
document.write("<BR>Zegar: " + moj pc.zegar);
document.write("<BR>Cena: " + moj pc.cena);
// Koniec kodu JavaScript --> 
</SCRIPT> 
</H3></CENTER> 
</BODY> 
</HTML>
```
Częściami składowymi obiektu nie muszą być tylko "zwykłe" zmienne. Mogą nimi również być inne obiekty. Jeśli chcielibyśmy do obiektu komputer dodać informację o jego właścicielu, warto stworzyć nowy obiekt — właściciel — i potraktować go jako właściwość komputera. Brzmi to może nieco śmiesznie, wykonajmy jednak takie ćwiczenie.

### Ćwiczenie 4.9.  $\longrightarrow$   $\delta \delta$ .

Napisz konstruktor i utwórz obiekt osoba. Wykorzystaj go jako właściwość obiektu komputer z ćwiczenia 4.8.

```
<HTML> 
<HEAD> 
<meta http-equiv="Content-Type" content="text/html; charset=iso-8859-2"> 
<SCRIPT LANGUAGE = "JavaScript"> 
<!-- Ukrycie przed przeglądarkami nieobsługującymi JavaScript 
function komputer (procesor, zegar, cena, wlasciciel){ 
  this.procesor = procesor; 
  this.zegar = zear;
  this.cena = cena; this.wlasciciel = wlasciciel; 
} 
function osoba(imie, nazwisko){ 
 this imie = imie:
   this.nazwisko = nazwisko; 
} 
// Koniec kodu JavaScript --> 
</SCRIPT> 
</HEAD> 
<BODY> 
<H3><CENTER> 
<SCRIPT LANGUAGE = "JavaScript"> 
<!-- Ukrycie przed przeglądarkami nieobsługującymi JavaScript 
ja = new osoba("Marek", "Kowalski"); 
moj_pc = new komputer ("Celeron", 800, "2500 zł", ja); 
document.write("Procesor: " + moj_pc.procesor); 
document.write("<BR>Zegar: " + moj_pc.zegar);
document.write("<BR>Cena: " + moj pc.cena);
document.write("<BR>Imię właściciela: " + moj_pc.wlasciciel.imie); 
document.write("<BR>Nazwisko właściciela: " + moj_pc.wlasciciel.nazwisko); 
// Koniec kodu JavaScript --> 
</SCRIPT> 
</H3></CENTER> 
</BODY> 
</HTML>
```
Taka realizacja ma jednak pewną wadę. Otóż wyświetlanie odbywa się tutaj niezależnie od obiektów. Dużo lepszym pomysłem jest napisanie dla każdego obiektu funkcji wyświetlającej jego właściwości i zadeklarowanie tych funkcji jako metod danego obiektu. Chcąc wyświetlić taki obiekt na ekranie będziemy po prostu pisać:

nazwa\_obiektu.wyswietl;

<span id="page-35-0"></span>Ćwiczenie 4.10.  $\sim$   $\delta$   $\delta$   $\sim$ 

Stwórz metody wyświetlające właściwości obiektów komputer i osoba.

```
<HTML> 
<HEAD> 
<meta http-equiv="Content-Type" content="text/html; charset=iso-8859-2"> 
<SCRIPT LANGUAGE = "JavaScript"> 
<!-- Ukrycie przed przeglądarkami nieobsługującymi JavaScript 
function wyswietl komputer(){
    document.write("<BR>Procesor: " + this.procesor); 
 document.write("<BR>Zegar: " + this.zegar); 
 document.write("<BR>Cena: " + this.cena); 
     this.wlasciciel.wyswietl(); 
} 
function wyswietl osoba(){
     document.write("<BR>Imię właściciela: " + this.imie); 
     document.write("<BR>Nazwisko właściciela: " + this.nazwisko); 
} 
function komputer (procesor, zegar, cena, wlasciciel){ 
     this.procesor = procesor; 
     this.zegar = zegar; 
     this.cena = cena; 
     this.wyswietl = wyswietl_komputer; 
     this.wlasciciel = wlasciciel; 
} 
function osoba(imie, nazwisko){ 
     this.imie = imie; 
     this.nazwisko = nazwisko; 
    this.wyswietl = wyswietl osoba;
} 
// Koniec kodu JavaScript --> 
</SCRIPT> 
</HEAD>
<BODY> 
<H3><CENTER> 
<SCRIPT LANGUAGE = "JavaScript"> 
<!-- Ukrycie przed przeglądarkami nieobsługującymi JavaScript 
ja = new osoba("Marek", "Kowalski"); 
moj pc = new komputer ("Celeron", 800, "2500 zł", ja);
moj_pc.wyswietl(); 
// Koniec kodu JavaScript --> 
\langle/SCRIPT>
</H3></CENTER> 
</BODY> 
</HTML>
```
### Łańcuchy znaków (obiekt string)

Obiekt string służy do przechowywania łańcuchów znakowych. Wykorzystywaliśmy go już wielokrotnie, tworząc zmienne będące łańcuchami znaków. Ma on tylko jedną właściwość, o nazwie length, która jest liczbą całkowitą reprezentującą ilość znaków w łańcuchu. Niezbyt rozbudowana ilość właściwości jest rekompensowana przez pokaźną ilość metod możliwych do zastosowania w przypadku tego obiektu. Większość z nich służy do dodawania do łańcuchów znakowych etykiet HTML w celu wyświetlenia ich na stronie WWW.

Metody dodające znaczniki oraz odpowiadające im kody HTML zawarte są w tabeli 4.1.

Tabela 4.1. *Lista metod dodających znaczniki HTML operujących na obiekcie string. Uwaga: Przykłady zakładają istnienie obiektu o nazwie "napis" zawierającego ciąg znaków "przykładowy tekst"*

| Nazwa metody | Znacznik<br><b>HTML</b> | <b>Przykład wywołania</b>      | <b>Odpowiadający kod HTML</b>                   |
|--------------|-------------------------|--------------------------------|-------------------------------------------------|
| anchor       | $<\infty$               | napis.anchor<br>("odnosnik 1") | $<$ ANAME = "odnosnik $1"$<br>przykładowy tekst |
| big          | $<$ BTG>                | napis,biq()                    | <big> przykładowy tekst </big>                  |
| blink        | $<$ BIJ $N$ K $>$       | napis.blink()                  | <blink> przykładowy tekst </blink>              |
| bold         | $<$ BOLD $>$            | napis.bold()                   | <bold> przykładowy tekst </bold>                |
| fixed        | $<$ TT $>$              | napis.fixed()                  | <tt> przykładowy tekst </tt>                    |
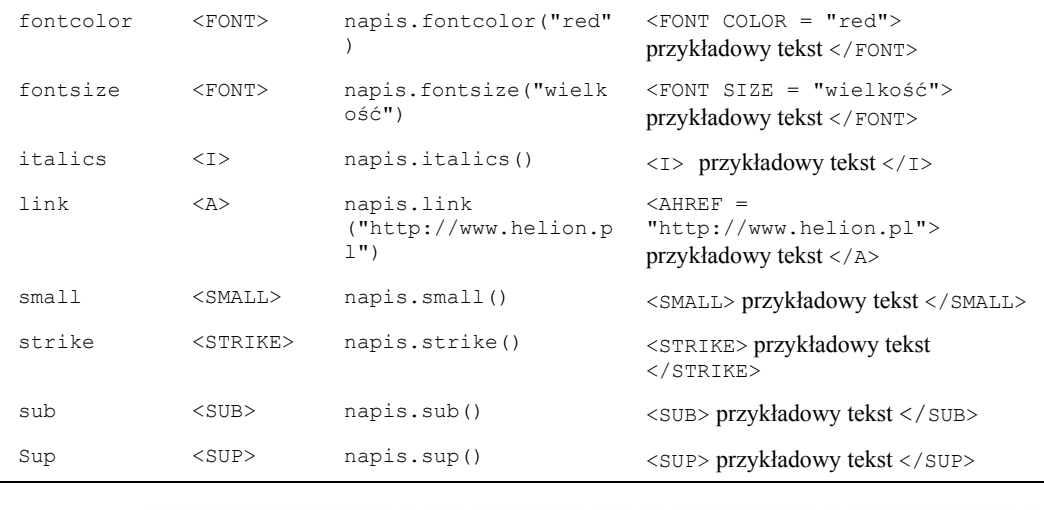

#### **Ćwiczenie 4.11.**  $\longrightarrow$   $\odot$   $\odot$

Wykorzystaj metody operujące na obiekcie string do zmiany wyglądu tekstu wyświetlanego na ekranie przeglądarki (rysunek 4.3).

#### Rysunek 4.3.

 $Zm$ *iana* wyg *tekstu za pon metod operu*  $na$  *obiekcie* s

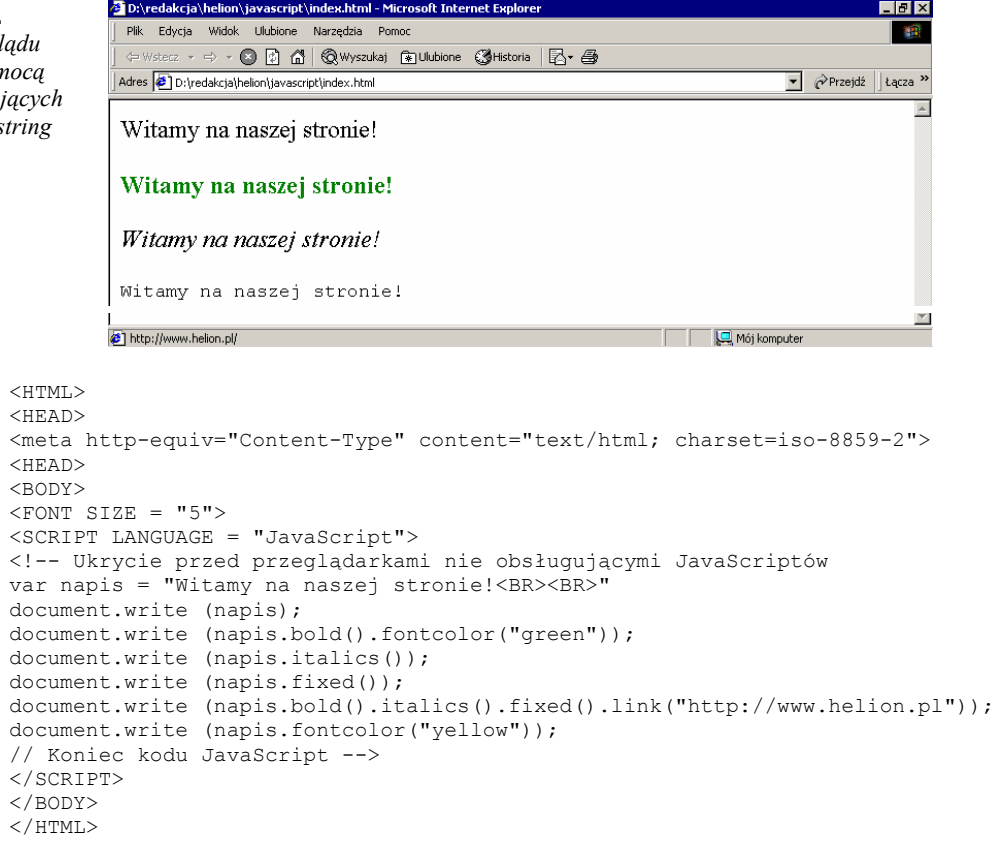

Powyższy przykład pokazuje, że można zastosować wiele metod w jednym ciągu. Jest to możliwe, bowiem wywołanie każdej metody zwraca obiekt typu string, czyli nasz łańcuch znaków, uzupełniony o dodane znaczniki. Skoro zwrócony został obiekt, możemy do niego zastosować kolejną metodę, która doda kolejne znaczniki HTML itd. Zatem wiersz:

document.write (napis.bold().italics().fixed().link("http://www.helion.pl"));

można zapisać, używając znaczników HTML jako:

<AHREF = "http://www.helion.pl"><TT><I><B>Witamy na naszej stronie!</B></I></TT></A>

Istnieje jeszcze kilka innych metod operujących na obiekcie string, są to:

*charAt()* 

składnia:

```
string.charAt(indeks);
```
Metoda ta zwraca znak o podanym indeksie, przy czym pierwsza litera łańcucha znaków ma indeks 0. Przykładowo:

```
var napis = "Helion" 
document.write (napis.charAt(3));
```
#### Wyświetli na ekranie literę *i*.

*indeksOf()* 

#### składnia:

*string.indeksOf (wartość, [indeks]);*

Metoda ta poszukuje ciągu znaków podanych jako wartość, poczynając od pozycji w łańcuchu wskazywanej przez indeks. Zwraca natomiast indeks pierwszego wystąpienia poszukiwanego łańcucha.

```
toUpperCase()
```
#### składnia:

```
string.toUpperCase()
```
Zamienia wszystkie litery w danym ciągu znaków na wielkie.

*toLowerCase()* 

#### składnia:

*string.toLowerCase()*

Zamienia wszystkie litery w danym ciągu znaków na małe.

*lastIndexOf()* 

#### składnia:

*string.lastIndeksOf (wartość, [indeks])*

Metoda ta jest bardzo podobna do *indeksOf()*, z tą tylko różnicą, że obiekt jest przeszukiwany od końca i zwracana jest pozycja ostatniego wystąpienia podanego ciągu znaków.

*substring ()* 

#### składnia:

*string.substring (indeks1, indeks2)*

Metoda ta zwraca łańcuch znaków rozpoczynający się w pozycji indeks1, a kończący na pozycji indeks2. Wynika z tego że indeks1 powinien być mniejszy od indeks2. Jeżeli jednak podamy liczby odwrotnie tzn. indeks 2 będzie mniejszy od indeks1, zostaną one zamienione miejscami.

#### Ćwiczenie 4.12.  $\rightarrow$   $\delta$   $\delta$   $\rightarrow$

Stwórz skrypt, który umożliwi użytkownikowi wprowadzenie dowolnego tekstu i zamieni wszystkie litery podanego tekstu na wielkie. Wynik należy wyświetlić na ekranie.

```
<HTML> 
<HEAD> 
<meta http-equiv="Content-Type" content="text/html; charset=iso-8859-2"> 
<HEAD> 
<BODY> 
<FONT SIZE = "5">
<SCRIPT LANGUAGE = "JavaScript"> 
<!-- Ukrycie przed przeglądarkami nieobsługującymi JavaScript 
var napis = prompt("Podaj dowolny tekst", "");
document.write (napis.toUpperCase()); 
// Koniec kodu JavaScript --> 
</SCRIPT> 
</BODY> 
</HTML>
```
### Obiekt Math

Obiektu Math używaliśmy już w jednym z ćwiczeń. Konkretnie skorzystaliśmy z jednej z jego metod — mianowicie sqrt() (pierwiastek kwadratowy). Obiekt ten, jak sama nazwa wskazuje, umożliwia dokonywanie różnych obliczeń matematycznych w JavaScript. Udostępnia on osiem stałych, zebranych tabeli 4.2 oraz 17 metod przedstawionych tabeli 4.3.

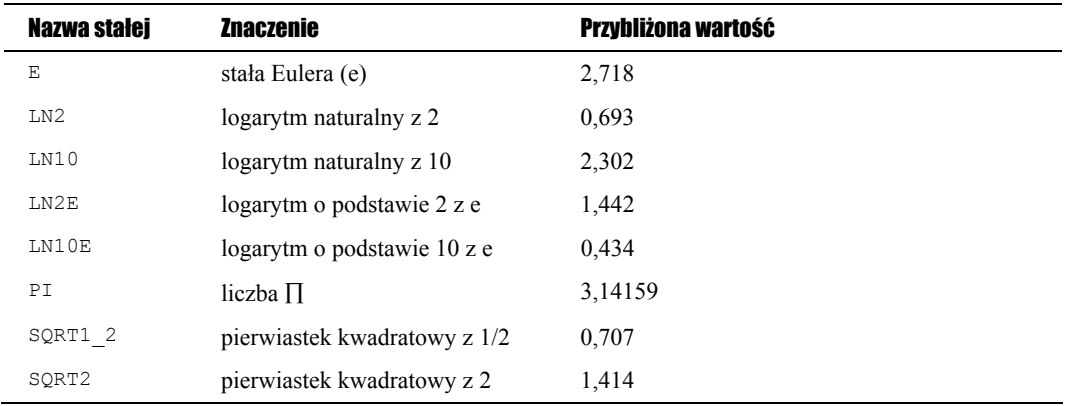

Tabela 4.3. *Metody udostępniane przez obiekt Math*

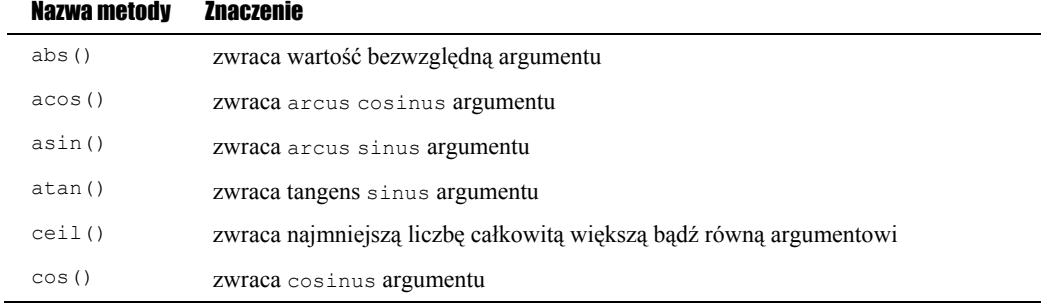

Tabela 4.3. *Metody udostępniane przez obiekt Math — ciąg dalszy*

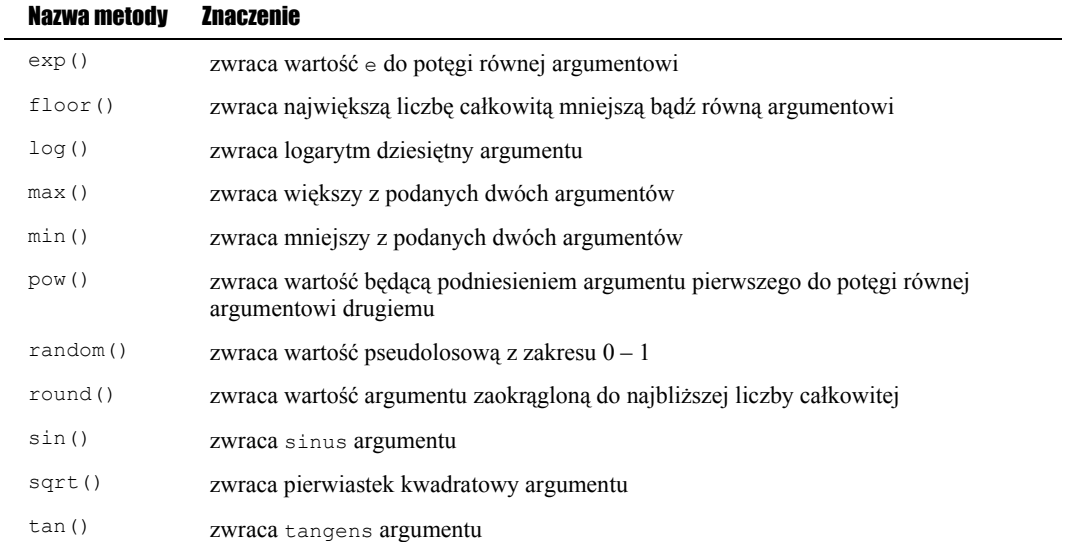

Należy pamiętać, że stałe z tabeli 4.2 to wartości tylko do odczytu, co wydaje się oczywiste oraz że funkcje trygonometryczne z tabeli 4.3 (sin, cos, tan, asin, acos, atan) wymagają podawania argumentów w radianach. Widać też, że pisane przez nas w ćwiczeniach 4.4 i 4.5 funkcje do potęgowania nie były niezbędnie konieczne, bowiem wystarczyłoby zastosować metodę pow(). Co więcej, dzięki metodzie pow() możemy także podnieść liczbę do potęgi nie będącej liczbą całkowitą. Inaczej mówiąc wyciągać pierwiastki dowolnego stopnia. Np. pierwiastek trzeciego stopnia z 8 uzyskamy na ekranie pisząc:

document.write (Math.pow(8, 1/3));

Trzeba jednak uważać, gdyż próba podniesienia wartości 8 do potęgi 2/3 bądź też próba wyciągnięcia pierwiastka trzeciego stopnia z 64 bynajmniej nie da w wyniku wartości 4 — jak wiemy z matematyki, ale pewną liczbę zmiennoprzecinkową. Co ciekawe w przypadku przeglądarki Netscape Navigator będzie 3,9999999999999996 (rysunek 4.4). Internet Explorer natomiast podaje 3,9999999999999995 (rysunek 4.5).

Ćwiczenie 4.13. ക്രര്

> Napisz skrypt demonstrujący działanie funkcji potęgującej pow() przy podnoszeniu do potęgi nie będącej liczbą rzeczywistą. Sprawdzić wynik działania kodu w różnych przeglądarkach.

 $<$ HTML $>$ <HEAD>

```
<meta http-equiv="Content-Type" content="text/html; charset=iso-8859-2"> 
</HEAD>
<H2><BODY> 
<SCRIPT LANGUAGE = "JavaScript"> 
<!-- Ukrycie przed przeglądarkami nieobsługującymi JavaScript 
document.write (2/3 + "<B>R</math>);
document.write (Math.pow(8, .6666666666666666) + "<BR>"); 
document.write (Math.pow(8, 2/3) + "<BR>"); 
document.write (Math.pow(64, 1/3) + "<BR>");
// Koniec kodu JavaScript --> 
</SCRIPT> 
</BODY> 
</HTML>
```
#### Rysunek 4.4.

*Efekt wykonania skryptu z ćwiczenia 4.13 w przeglądarce Netscape Navigator* 

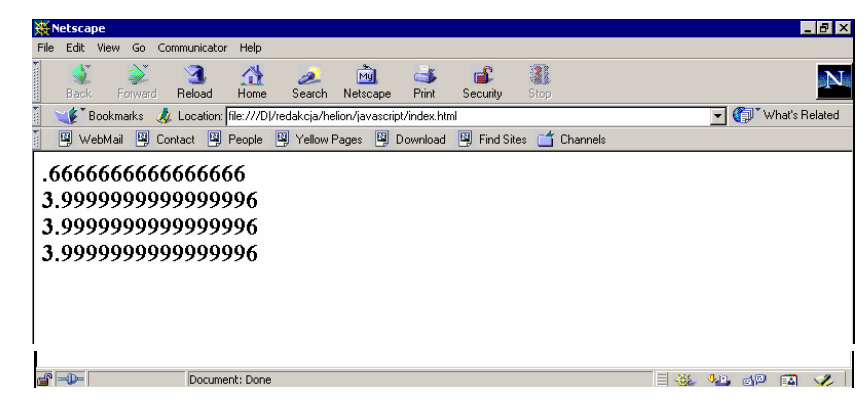

#### Rysunek 4.5.

*Efekt wykonania skryptu z ćwiczenia 4.13 w przeglądarce Internet Explorer* 

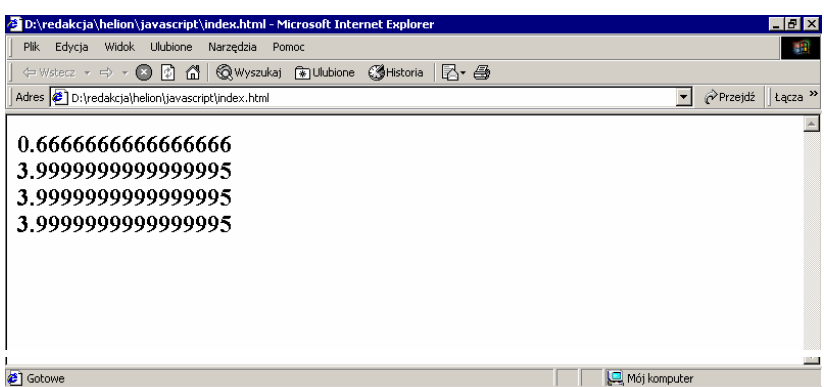

### Obiekt Date

Obiekt Date umożliwia wykonywanie operacji na dacie i czasie. Obiekty tego typu możemy tworzyć następująco:

```
1. nazwa = new Date();
2. nazwa = new Date(\mumiesiąc dzień, rok godziny:minuty:sekundy");
3. nazwa = NewDate(rok, miesiąc, dzień); 
4. nazwa = NewDate(rok, miesiąc, dzień, godziny, minuty, sekundy).
```
Dostępne metody obiektu Date przedstawia tabela 4.4 przedstawiona na następnej stronie.

Tabela 4.4. *Metody udostępniane przez obiekt date*

| Nazwa metody | Opis                                                                         |
|--------------|------------------------------------------------------------------------------|
| qetDate()    | zwraca dzień miesiaca                                                        |
| qetDay()     | zwraca dzień tygodnia (poczynając od niedzieli, która ma przypisany numer 0) |
| getHours()   | zwraca godzine                                                               |
| qetMinutes() | zwraca minute                                                                |
| qetMonth()   | zwraca numer miesiąca (styczeń ma numer 0)                                   |

| qetSeconds()                       | zwraca sekundę                                                                                                 |
|------------------------------------|----------------------------------------------------------------------------------------------------|
| qetTime()                          | zwraca liczbę sekund, które upłynęły od 01.01.1970 00:00:00                                                    |
| qetYear()                          | zwraca rok                                                                                                    |
| parse()                            | zwraca liczbę sekund, które upłynęły od 01.01.1970 00:00:00 do daty podanej jako<br>argument(string)           |
| setDate()                          | ustawia dzień miesiąca                                                                                         |
| setHours()                         | ustawia godzinę                                                                                                |
| setMinutes()                       | ustawia minuty                                                                                                 |
| setMonth()                         | ustawia numer miesiąca (styczeń ma numer 0)                                                                    |
| setSeconds()                       | ustawia sekunde                                                                                                |
| setTime()                          | inicjuje obiekt liczba sekund, które upłynęły od 01.01.1970 00:00:00                                           |
| setYear()                          | ustawia rok                                                                                                    |
| toGMTString()                      | zwraca datę w postaci czasu GMT                                                                                |
| toLocaleString<br>$\left( \right)$ | zwraca datę w postaci lokalnej                                                                                 |
| UTC()                              | zwraca liczbę sekund, które upłynęły od 01.01.1970 00:00:00 do daty podanej jako<br>zestaw argumentów (liczby) |

Ćwiczenie 4.14.  $\rightarrow$   $\delta$   $\delta$   $\rightarrow$ 

Użyj obiektu date do wyświetlania na ekranie aktualnego czasu (rysunek 4.6).

#### <sup>2</sup> D:\redakcja\helion\javascript\index.html - Microsoft Internet Explorer  $F$   $x$ Rysunek 4.6. Plik Edycja Widok Ulubione Narzędzia Pomoc - 12 *Efekt użycia obiektu*  ← Wstecz → → → ③ ② △ | ③Wyszukaj △ Uubione △ Historia | ② → △ *date do wyświetlenia*  Adres 3 D:\redakcja\helion\javascript\index.html Przejdź | Łącza » *aktualnej daty*   $\overline{\phantom{a}}$ dzisiaj mamy: Mon Dec 3 14:51:42 UTC+0100 2001 **B** Gotowe Mój komputer <HTML> <HEAD> <meta http-equiv="Content-Type" content="text/html; charset=iso-8859-2">  $<$ /HEAD>  $<$ H2> <BODY> <SCRIPT LANGUAGE = "JavaScript"> <!-- Ukrycie przed przeglądarkami nieobsługującymi JavaScript data =  $new$  Date(); document.write ("dzisiaj mamy: " + data + "<BR>"); // Koniec kodu JavaScript --> </SCRIPT> </BODY>  $<$ /HTML>

#### Ćwiczenie 4.15.  $\sim$   $\delta$   $\delta$   $\sim$

Wyświetlić na ekranie aktualną datę, bieżący czas lokalny, czas GMT oraz dzień tygodnia i dzień miesiąca (rysunki 4.7 i 4.8).

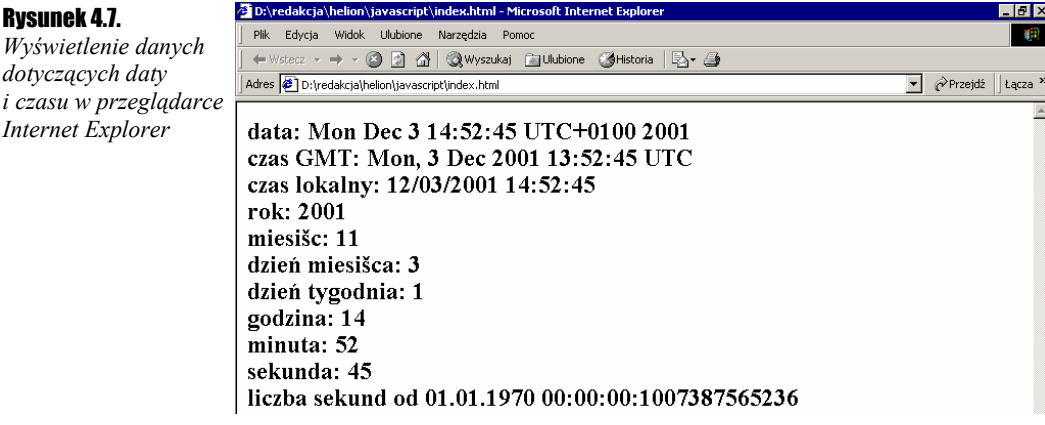

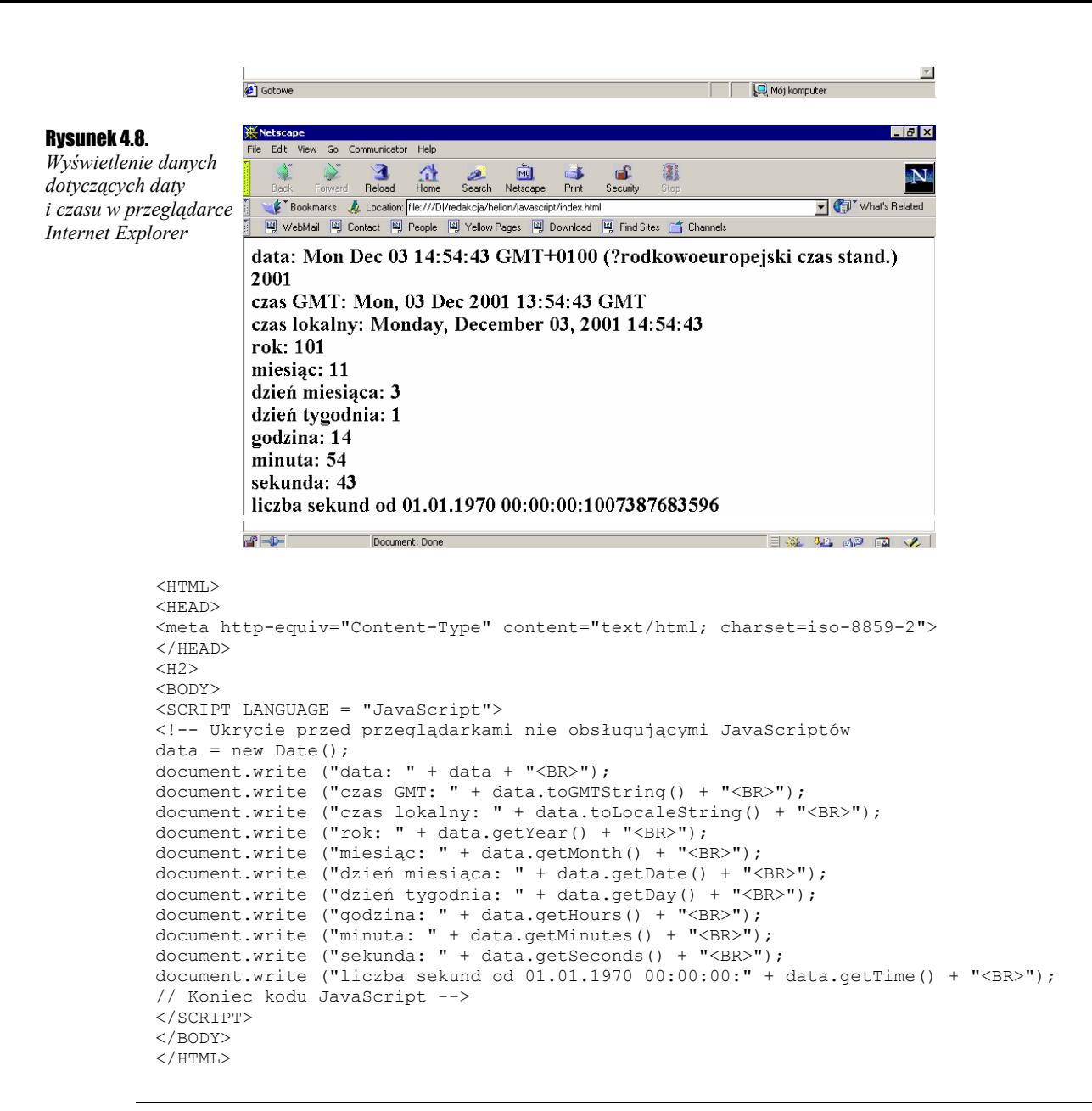

Warto zwrócić uwagę na różnice w wyświetlanych danych po wczytaniu skryptu do różnych przeglądarek. Efekt działania kodu w Internet Explorerze jest widoczny na rysunku 4.7, natomiast w Nestscape Navigatorze na rysunku 4.8. Widać też wyraźnie, że Navigator niepoprawnie podaje rok, jeśli użyjemy metody getYear(). W ten właśnie sposób objawia się w tej przeglądarce słynny problem roku 2000.

### Obiekt document

Z obiektem document spotykaliśmy się już wielokrotnie, choćby pisząc w skrypcie instrukcje document.write(). Zawiera on informacje na temat dokumentu znajdującego się w każdym oknie bądź ramce oraz metody na wyświetlanie danych w formacie HTML. Obiekt document definiujemy, używając standardowej składni języka HTML w postaci:

```
<BODY
BACKGROUND = "plik tła" 
BGCOLOR = "kolor tła" 
TEXT = "kolor tekstu" 
LINK = "kolor nieużytego odnośnika" 
ALINK = "kolor aktywowanego odnośnika" 
VLINK = "kolor użytego odnośnika" 
[onLoad = "procedura obsługi"] 
[onUnload = "procedura obsługi"]> 
zawartość dokumentu 
</BODY>
```
Parametr BACKGROUND specyfikuje URL pliku graficznego, który zostanie użyty jako tło, BGCOLOR podaje kolor tła, TEXT — kolor tekstu, LINK, ALINK i VLINK — kolory przypisane odnośnikom w różnych ich stanach. onLoad i onUnload specyfikują natomiast nazwy procedur, które mają zostać wykonane podczas ładowania oraz opuszczania strony przez użytkownika.

Wartości parametrów znacznika <BODY> możemy uzyskać, odwołując się do właściwości obiektu document. Ich lista znajduje się w tabeli 4.5.

Tabela 4.5. *Właściwości obiektu document*

| Nazwa właściwości | <b>Znaczenie</b>                                                           |
|-------------------|----------------------------------------------------------------------------|
| AlinkColor        | wartość koloru, jaki przyjmuje aktywowany odnośnik                         |
| LinkColor         | wartość koloru, jaki przyjmuje jeszcze nie użyty i nie aktywowany odnośnik |
| vlinkColor        | wartość koloru, jaki przyjmuje użyty odnośnik                              |
| bqColor           | kolor podkładu                                                             |
| fqColor           | kolor tekstu                                                               |
| anchors           | tablica zawierająca wszystkie "kotwice" w dokumencie                       |
| cookie            | specyfikacja obiektu cookie                                                |
| forms             | tablica zawierająca wszystkie formularze w dokumencie                      |
| lastModified      | data ostatniej modyfikacji dokumentu                                       |
| links             | tablica zawierająca wszystkie linki znajdujące się w danym dokumencie      |
| location          | kompletny URL bieżącego dokumentu                                          |
| referrer          | URL dokumentu, z którego został wywołany bieżący dokument                  |
| title             | tytuł dokumentu podany znacznikiem HTML <title></title>                    |
|                   |                                                                            |

Ćwiczenie 4.16.  $\longrightarrow$   $\delta$   $\delta$   $\sim$ 

Wyświetlić dostępne właściwości obiektu document.

```
<HTML> 
<HEAD> 
<meta http-equiv="Content-Type" content="text/html; charset=iso-8859-2"> 
<TITLE> Przykładowy skrypt </TITLE> 
</HEAD> 
<H2><BODY 
  LINK = "blue" 
  ALINK = "red" 
  VLINK = "white" 
  BGCOLOR = "silver" 
  TEXT = "black" 
\rightarrow<A HREF = "http://helion.pl"></A> 
<A HREF = "http://www.google.com"></A> 
<SCRIPT LANGUAGE = "JavaScript"> 
<!-- Ukrycie przed przeglądarkami nieobsługującymi JavaScript 
document.fgColor = "white" 
document.write ("ALINK = " + document.alinkColor + "<BR>");
document.write ("LLINK = " + document.linkColor + "<BR>");
document.write ("VLINK = " + document.vlinkColor + "<BR>");
document.write ("BGCOLOR = " + document.bgColor + "<BR>"); 
document.write ("FGCOLOR = " + document.fgColor + "<BR>");
document.write ("LOCATION = " + document.location + "<BR>");
document.write ("REFERRER = " + document.referrer + "<BR>");
document.write ("TITLE = " + document.title + "<BR>");
document.write ("LAST MODIFIED = " + document.lastModified + "<BR>");
document.write ("LINKS:" + "<BR>"); 
for (var i in document.links){ 
  document.write (document.links[i] + "<BR>"); 
} 
document.write ("FORMS:" + "<BR>"); 
for (var i in document.forms){ 
  document.write (document.forms[i] + "<BR>"); 
} 
// Koniec kodu JavaScript --> 
</SCRIPT>
</BODY> 
</HTML>
```
W skrypcie wykorzystaliśmy pętlę przeglądającą wszystkie właściwości danego obiektu (w tym przypadku obiektów: links oraz forms). Ma ona składnię:

```
for (var zmienna in obiekt){ 
   instrukcje 
}
```
Pętla ta pozwala na przejście po wszystkich właściwościach podanego obiektu. Dokładnie jak w powyższym przykładzie.

Właściwość referrer zawiera pusty ciąg znaków, jako że strona została wczytana bezpośrednio, a nie poprzez wywołanie odnośnika z innej strony. Warto zwrócić uwagę, że mimo iż zawarte w stronie dwa odnośniki nie są widoczne na ekranie, znajdują się we właściwościach obiektu document oraz że w przypadku Netscape Navigatora skrypt został wykonany... błędnie. Proszę zwrócić uwagę, że w kodzie znajduje się wiersz document.fgColor = "white", która powinna spowodować przypisanie wyświetlanemu tekstowi koloru białego, podczas gdy pozostaje on (według specyfikacji w sekcji <BO-DY>) czarny (rysunku 4.9). Błąd ten nie występuje w Internet Explorerze, który stronę wyświetla zgodnie z założeniami (rysunek 4.10).

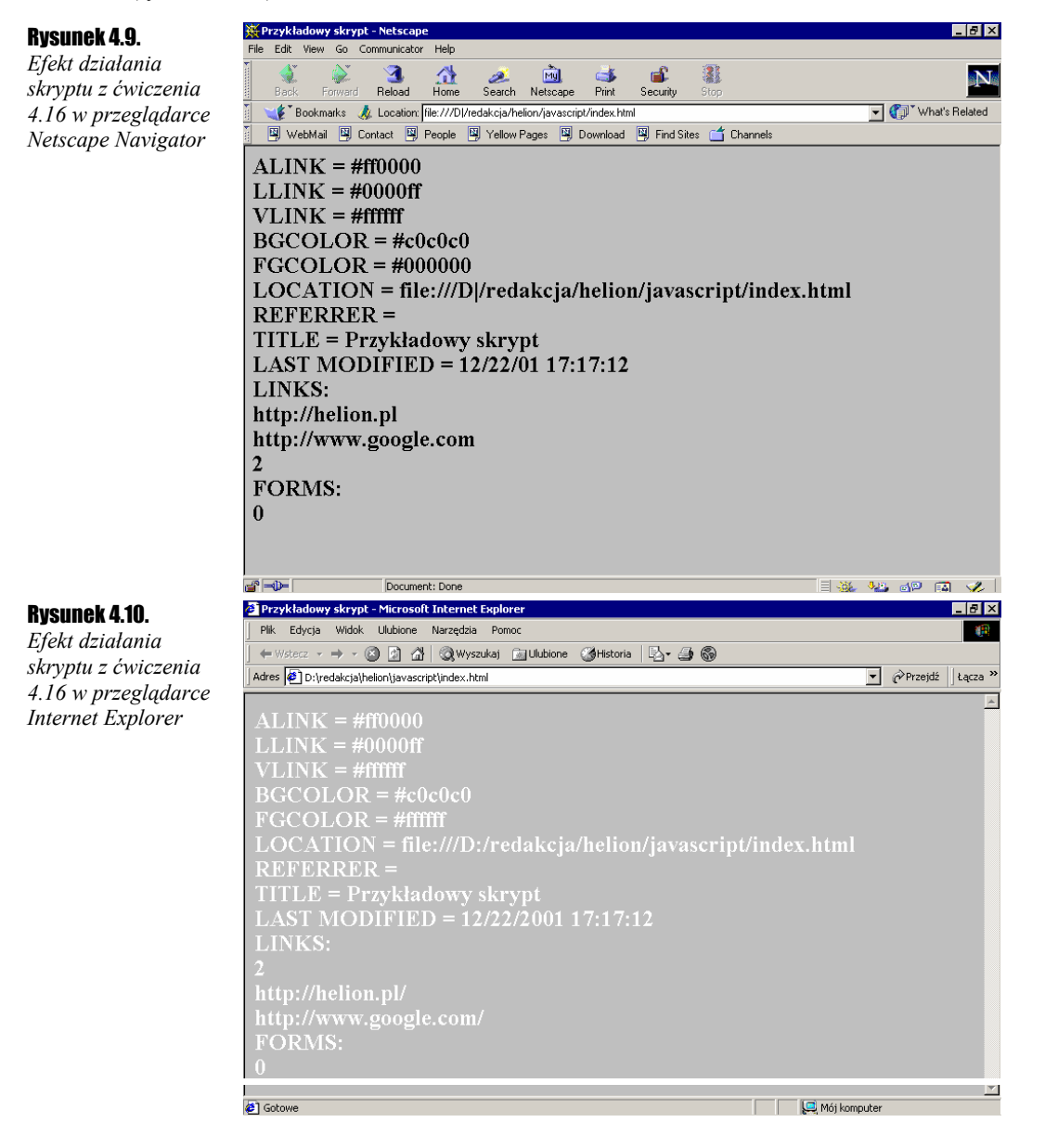

Każdy element tablicy zawierającej odnośniki (z wyjątkiem ostatniej pozycji, która jest liczbą całkowitą odzwierciedlającą ilość odnośników na stronie) jest obiektem typu link, który ma następujące właściwości:

- host fragment adresu w postaci: nazwahosta:port;
- hostname nazwa hosta oraz domena lub adres IP;
- $\bullet$  pathname adres ścieżki dostepu do pliku oraz nazwe pliku;
- $\bullet$  port numer portu (standardowo dla http jest to port 80);
- protocol nazwa protokołu (http, ftp, gopher);
- search *—* zapytanie przesyłane z adresem URL;
- target wartość parametru TARGET znacznika <A>.

#### Ćwiczenie 4.17.  $-\sqrt{3}$

Wyświetl parametry odnośnika znajdującego się w dokumencie HTML.

```
<HTML> 
<HEAD> 
<meta http-equiv="Content-Type" content="text/html; charset=iso-8859-2"> 
<TITLE> Przykładowy skrypt </TITLE> 
</HEAD> 
<H2<BODY> 
<A HREF = "http://www.pewien.adres.com:80/sciezka/index.htm" 
   TARGET = "ramka1"> 
Pewien odnośnik 
\langle/A><BR><BR> 
<SCRIPT LANGUAGE = "JavaScript"> 
<!-- Ukrycie przed przeglądarkami nie obsługującymi JavaScriptów 
document.write ("HOST = " + document.links[0].host + "<BR>");
document.write ("HOSTNAME = " + document.links[0].hostname + "<BR>"); 
document.write ("HREF = " + document.links[0].href + "<BR>"); 
document.write ("PATHNAME = " + document.links[0].pathname + "<BR>");
document.write ("PORT = " + document.links[0].port + "<BR>");
document.write ("PROTOCOL = " + document.links[0].protocol + "<BR>");
document.write ("TARGET = " + document.links[0].target + "<BR>");
// Koniec kodu JavaScript --> 
</SCRIPT> 
</BODY> 
</HTML>
```
### Obiekt window

Obiekt window znajduje się na samym szczycie hierarchii obiektów w JavaScript. Do jego metod możemy się więc odwoływać, pisząc window.metoda() lub po prostu metoda(). Trzecim sposobem jest napisanie self.metoda(). Wszystkie właściwości zebrane są w tabeli 4.6.

Tabela 4.6. *Właściwości obiektu window*

| Właściwość        | <b>Opis</b>                                                  |
|-------------------|--------------------------------------------------------------|
| defaultStat<br>us | tekst domyślnie wyświetlany na pasku stanu okna przeglądarki |
| frames            | tablica ramek zawartych w bieżącym oknie                     |
| length            | liczba ramek                                                 |
| location          | bieżacy adres URL                                            |
| self              | synonim dla nazwy bieżącego okna                             |
| status            | tekst wyświetlany na pasku stanu                             |
| window            | synonim dla nazwy bieżącego okna                             |

Właściwość location, czyli bieżący adres URL, nie jest tak naprawdę ciągiem znaków określających odnośnik, ale obiektem typu o typie location. Obiekt ten ma swoje własne właściwości przedstawione w tabeli 4.7.

Tabela 4.7. *Właściwości obiektu location*

| Właściwość | <b>Opis</b>                                        |
|------------|----------------------------------------------------|
| host       | fragment adresu w postaci: nazwa hosta: port       |
| hostname   | nazwa hosta oraz domena lub adres IP               |
| href       | pełny adres URL                                    |
| pathname   | adres ścieżki dostępu do pliku oraz nazwa pliku    |
| port       | numer portu (standardowo dla http jest to port 80) |
| protocol   | nazwa protokołu (http, ftp, gopher)                |
| search     | zapytanie przesyłane z adresem URL                 |
| target     | wartość parametru TARGET znacznika <a></a>         |

Jak widać, jest to zestaw bardzo podobny do właściwości obiektu link. Różni się jednak m.in. tym, że wartości te można w przypadku obiektu location modyfikować. Możemy zatem wymusić np. załadowanie innej strony WWW. Wystarczy, że napiszemy gdzieś w dokumencie wiersz:

window.location.href = "http://helion.pl"

a przeglądarka spróbuje połączyć się ze stroną WWW Wydawnictwa Helion. Jest to jeden ze sposobów realizacji przeadresowywania, tzn. po połączeniu się z danym adresem użytkownik automatycznie zostanie połączony z innym.

#### Ćwiczenie 4.18.  $\sim$   $\delta$   $\delta$   $\sim$

Napisać skrypt, który po wczytaniu automatycznie połączy się z inną stroną WWW.

```
<HTML> 
<HEAD> 
<meta http-equiv="Content-Type" content="text/html; charset=iso-8859-2"> 
<TITLE> Automatyczne przeadresowanie </TITLE> 
\langle/HEAD>
<BODY> 
<H2><P ALIGN = "center">Strona została przeniesiona w inne miejsce</P> 
<P ALIGN = "center"> Zostaniesz automatycznie połączony z nową lokalizacją<P> 
</H<sub>2></sub>
</BODY> 
<SCRIPT LANGUAGE = "JavaScript"> 
<!-- Ukrycie przed przeglądarkami nieobsługującymi JavaScript 
window.location.href = "http://helion.pl"; 
// Koniec kodu JavaScript --> 
</SCRIPT> 
</HTML>
```
Oczywiście realizacja automatycznego przeadresowania jest również możliwa bez używania skryptów. Wystarczy w sekcji <HEAD> umieścić znacznik <META> z odpowiednią zawartością:

<META HTTP-EQUIV="refresh" CONTENT="n; URL=url">

gdzie n oznacza czas (w sekundach), po jakim nastąpi załadowanie nowej strony, a url to adres tej strony.

#### **Ćwiczenie 4.19.**  $\rightarrow$   $\odot$   $\odot$   $\rightarrow$

Napisz procedurę automatycznego przeadresowania bez użycia JavaScript.

```
<HTML> 
<HEAD> 
<meta http-equiv="Content-Type" content="text/html; charset=iso-8859-2"> 
<META HTTP-EQUIV="refresh" CONTENT="1; URL=http://helion.pl"> 
<TITLE> Automatyczne przeadresowanie </TITLE> 
</HEAD>
<BODY> 
<H2<P ALIGN = "center">Strona została przeniesiona w inne miejsce</P> 
<P ALIGN = "center"> Zostaniesz automatycznie połączony z nową lokalizacją> 
</H<sub>2</sub>></BODY> 
</HTML>
```
Ćwiczenie 4.20.  $\rightarrow$   $\odot$   $\odot$   $\rightarrow$ 

Wyświetl na pasku stanu przeglądarki dowolny napis.

```
<HTML><HEAD> 
<META http-equiv="Content-Type" content="text/html; charset=iso-8859-2"> 
\langle/HEAD>
\overline{\text{SCRIPT}} language = "JavaScript">
<!-- Ukrycie przed przeglądarkami nieobsługującymi JavaScript 
status = "Moja strona WWW"; 
// Koniec kodu JavaScript --> 
</SCRIPT> 
<BODY> 
</BODY> 
</HTML>
```
Obiekt window udostępnia również kilka metod, pokazanych w tabeli 4.8. Będą one przydatne przy omawianiu formularzy i zdarzeń w rozdziale piątym.

#### Tabela 4.8. *Metody udostępniane przez obiekt window*

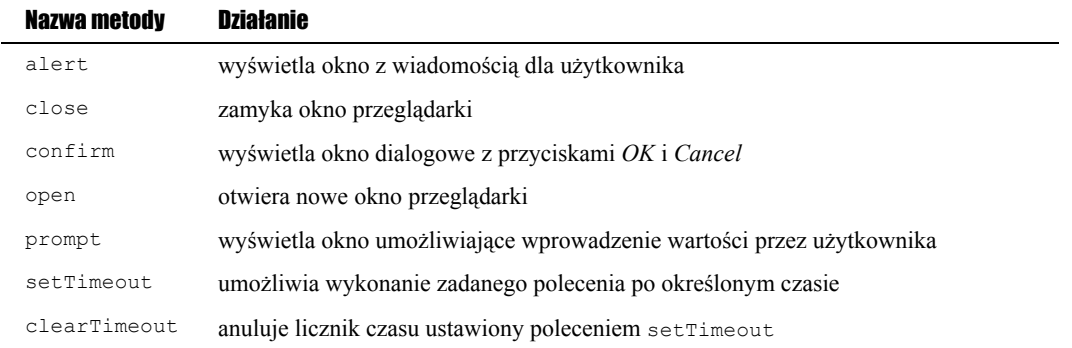

# Rozdział 5. Zdarzenia i formularze

# Zdarzenia onLoad i onUnload

Na stronie mogą zachodzić różne zdarzenia, np. użytkownik kliknie myszą lub zacznie wprowadzać dane do formularza. JavaScript pozwala na oprogramowanie tego typu zdarzeń poprzez procedury ich obsługi. Jedną z takich procedur jest onLoad, która zostanie wykonana po załadowaniu strony do przeglądarki. Możemy ją wykorzystać np. do powitania użytkownika.

**Ćwiczenie 5.1.**  $\rightarrow$   $\odot$   $\odot$   $\rightarrow$ 

D:\redakcja\helion\javascript\index.html - Microsoft Internet I <u>니레지</u> Rysunek 5.1.  $\mathbb{R}^n$ *Okno powitalne*  2 - → - ⓒ ② △ | ③Wyszukaj Gillubione GHistoria | 2- △  $\leftarrow$ *wykorzystujące*  Adres D:\redakcja\helion\javascript\index.html Przejdź Lącza » *zdarzenie onLoad*   $\overline{a}$ Moja strona WWW Cześć! Miło, że odwiedziłeś moją stronę  $\epsilon$  Gotow Mói komputer <HTML> <HEAD> <meta http-equiv="Content-Type" content="text/html; charset=iso-8859-2"> </HEAD> <BODY onLoad = "alert ('Cześć! Miło, że odwiedziłeś moją stronę')"> <H1><CENTER> Moja strona WWW  $<$ /H1> $<$ /CENTER> </BODY>  $<$ /HTML>

Napisz skrypt wyświetlający po załadowaniu strony WWW okno powitalne (rysunek 5.1).

Warte uwagi jest, że okienko z powitaniem (rysunek 5.1) pojawi się dopiero po pełnym załadowaniu strony. Jeśli zatem w treści umieściliśmy wywołania jakichś innych funkcji, zostaną one wykonane w pierwszej kolejności! Ogólnie składnia definiująca procedurę obsługi zdarzenia wygląda następująco:

<znacznik\_HTML parametry\_znacznika nazwa\_zdarzenia = "instrukcje\_Java\_Script"

lub

<znacznik\_HTML parametry\_znacznika nazwa\_zdarzenia = "nazwa\_funkcji\_w\_Java\_Script"

Ponieważ procedura czy funkcja obsługująca dane zdarzenia może być dosyć skomplikowana, wygodniejsze i bardziej czytelne jest stworzenie oddzielnej funkcji, a następnie przypisanie jej do zdarzenia. Zwykle tak właśnie będziemy postępować w kolejnych ćwiczeniach. Wyjątkiem są oczywiście sytuacje, kiedy procedura obsługi zdarzenia składa się tylko z jednej prostej instrukcji i śmiało można ją umieścić przy znaczniku.

Zdarzeniem analogicznym do onLoad jest onUnload, z tym że jest ono wykonywane przy opuszczaniu strony przez użytkownika. Można je więc wykorzystać do pożegnania.

#### **Cwiczenie 5.2.**  $\rightarrow$   $\odot$   $\odot$   $\rightarrow$

Napisz skrypt wyświetlający okno pożegnalne przy opuszczaniu strony WWW.

```
<HTML> 
<HEAD> 
<meta http-equiv="Content-Type" content="text/html; charset=iso-8859-2"> 
</HEAD> 
<BODY onUnload = "alert ('Do widzenia!\nMamy nadzieję, że niedługo znów nas odwiedzisz!')"> 
<H1><CENTER> 
Moja strona WWW 
</H1></CENTER>
</BODY> 
</HTML>
```
#### **Ćwiczenie 5.3.**  $\longrightarrow$   $\odot$   $\odot$   $\rightarrow$

Napisz skrypt, który przy ładowaniu strony zapyta użytkownika o imię, powita go, a przy opuszczeniu witryny pożegna, korzystając z podanego imienia.

```
<HTML><HEAD> 
<meta http-equiv="Content-Type" content="text/html; charset=iso-8859-2"> 
<SCRIPT LANGUAGE = JavaScript> 
<!-- Ukrycie przed przeglądarkami nieobsługującymi JavaScript 
function powitanie (imie){ 
     alert ("Cześć! Witamy na naszej stronie " + ((imie=="brak")?"":imie) + "!"); 
} 
function podaj_imie (){ 
     imie = prompt ("Podaj nam swoje imię", ""); 
 if (imie == null || imie == ""){ 
 imie = "brak"; 
         document.write ("Miło, że jesteś z nami!<BR>"); 
         document.write ("Mamy nadzieję, że znajdziesz tu coś ciekawego dla siebie."); 
 } 
     else{ 
         document.write ("Miło, że jesteś z nami " + imie + "!<BR>"); 
         document.write ("Mamy nadzieję, że znajdziesz tu coś ciekawego dla siebie."); 
     } 
     return imie; 
} 
function pozegnanie (imie){ 
    if (imie := "brak") {
         alert ("Do widzenia " + imie + "\nMamy nadzieję, że niedługo znów nas odwiedzisz"); 
 } 
     else{ 
         alert ("Do widzenia!\nMamy nadzieję że niedługo znów nas odwiedzisz"); 
    \lambda} 
// Koniec kodu JavaScript --> 
</SCRIPT> 
</HEAD> 
<BODY onLoad = "powitanie(imie)"; onUnload = "pozegnanie (imie)"> 
<H2><SCRIPT LANGUAGE = JavaScript> 
<!-- Ukrycie przed przeglądarkami nieobsługującymi JavaScript 
var imie = podaj imie();
// Koniec kodu JavaScript --> 
</SCRIPT> 
</H2>
<BODY> 
</HTML>
```
Całość działa w sposób następujący. Najpierw zostanie załadowana treść strony, w tym przypadku jest to sekwencja:

var imie = podaj imie();

Zostanie więc wykonana funkcja JavaScript podaj\_imie(). Funkcja ta, wykorzystując znane już nam konstrukcje, pyta się użytkownika o jego imię, a następnie sprawdza, czy podany został jakiś łańcuch znaków. Jeśli tak, to na ekranie pojawia się część strony z uwzględnieniem podanego imienia i funkcja zwraca wprowadzony przez użytkownika łańcuch znaków. Ciąg ten staje się wartością zmiennej o nazwie imie. Następnie wykonywana jest procedura onLoad, czyli de facto funkcja powitanie(). Wyświetla ona dodatkowe okienko z powitaniem, wykorzystując jako parametr podany łańcuch znaków.

Przy opuszczaniu strony wywoływana jest procedura onUnload (czyli przypisana jej funkcja pozegnanie()). Jako parametr otrzymuje ona również łańcuch znaków ze zmiennej imie i wykorzystuje go w wyświetlanym oknie pożegnalnym. W przypadku, gdy nie podamy imienia, wartością zmiennej imie staje się łańcuch znaków "brak". Wykorzystujemy ten fakt w funkcjach powitanie() i pozegnanie() do stwierdzenia, którą wersję strony i okna dialogowego mamy wyświetlić.

# Zdarzenia związane z myszą

Zdarzenia związane z obsługą myszy to onMouseOver, onMouseOut i onClick. Zdarzenie onMouseOver zachodzi, kiedy kursor myszy znajdzie się nad obiektem, którego ma dotyczyć. Analogicznie onMouseOut zachodzi, kiedy kursor opuści obiekt, a onClick, kiedy obiekt zostanie kliknięty.

#### Ćwiczenie 5.4.  $\sim$   $\delta$   $\delta$ .

Napisz skrypt, który gdy naprowadzimy myszkę na tekst znajdujący się w dokumencie, wyświetli okno dialogowe z dowolnym napisem (rysunek 5.2).

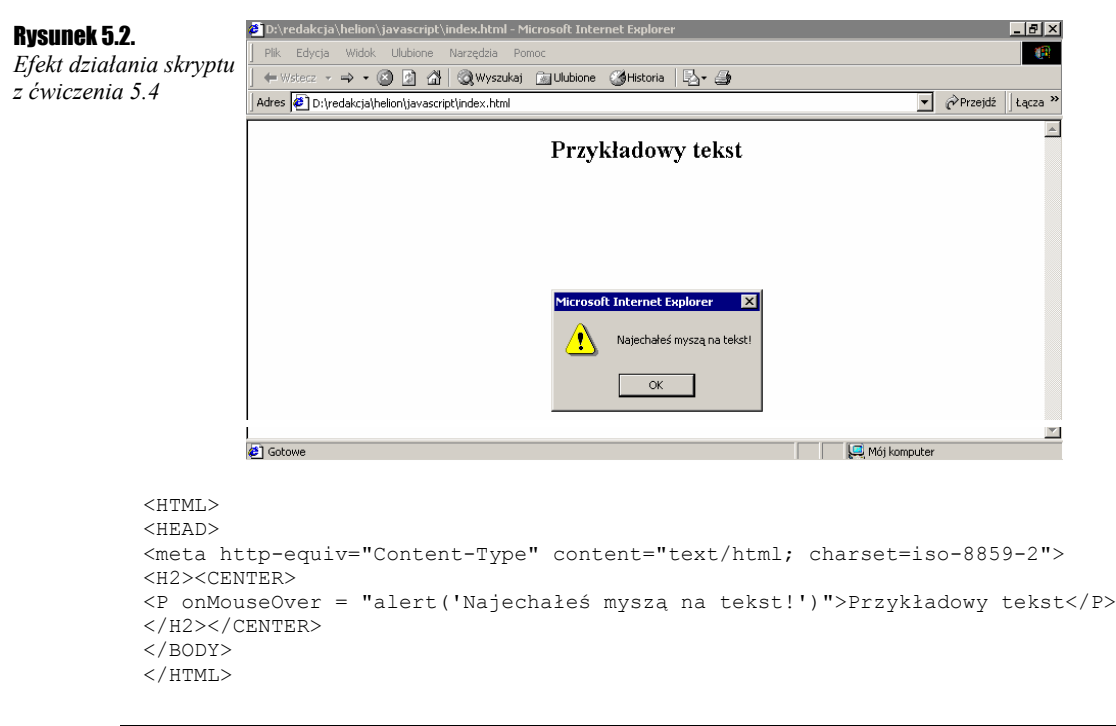

Niestety przykład ten nie zadziała w przypadku przeglądarki Netscape Navigator, gdyż nie obsługuje ona zdarzenia onMouseOver przypisanego do paragrafów tekstowych (znacznik <P>).

#### Ćwiczenie 5.5. ﯩۊەت

Napisz skrypt, który po kliknięciu na odnośnik zawarty w dokumencie zamknie okno przeglądarki.

```
\angleHTML><HEAD> 
<meta http-equiv="Content-Type" content="text/html; charset=iso-8859-2"> 
</HEAD>
<BODY> 
<A HREF="#"
   onClick="window.close()"; 
>Zamknij okno</A> 
</BODY> 
</HTML>
```

```
Ćwiczenie 5.6. \longrightarrow 0
```
Napisz skrypt, który po kliknięciu na przycisk zapyta użytkownika, czy na pewno chce opuścić bieżąca stronę. Jeśli tak, należy wywołać nową stronę.

```
<HTML> 
<HEAD> 
<meta http-equiv="Content-Type" content="text/html; charset=iso-8859-2"> 
<SCRIPT LANGUAGE="JavaScript"> 
<!-- Ukrycie przed przeglądarkami nieobsługującymi JavaScript 
function obsluga_zdarzenia(){ 
   if (confirm ('Czy na pewno chcesz przejść na stronę http://helion.pl?')) 
     window.location.href = "http://helion.pl"; 
} 
// Koniec kodu JavaScript --> 
</SCRIPT> 
</HEAD>
<BODY> 
<H2><CENTER> 
<FORM> 
<INPUT TYPE = "button" 
        VALUE = "helion.pl" 
        onClick = "obsluga_zdarzenia()"; 
\rightarrow</FORM> 
</H2></CENTER> 
</BODY> 
</HTML>
```
Ćwiczenie 5.7.  $\longrightarrow$   $\delta \delta$ .

Napisz skrypt, który będzie zmieniał napis na pasku stanu, kiedy użytkownik najedzie kursorem lub kliknie na odnośnik znajdujący się w dokumencie.

```
<HTML> 
<HEAD> 
<meta http-equiv="Content-Type" content="text/html; charset=iso-8859-2"> 
<SCRIPT LANGUAGE = "javascript"> 
<!-- Ukrycie przed przeglądarkami nieobsługującymi JavaScript 
function ObslugaPaskaStanu (){ 
  window.status='Strona Wydawnictwa Helion'; 
} 
function ObslugaKlikniecia (){ 
 window.status="Otwieram nową stronę";
} 
// Koniec kodu JavaScript --> 
</SCRIPT> 
</HEAD> 
<BODY> 
<H2><CENTER> 
<A HREF = "http://helion.pl" 
   onClick = "ObslugaKlikniecia(); return true;" 
   onMouseOver = "ObslugaPaskaStanu();return true;" 
>Strona wydawnictwa Helion 
\langle/A></H2></CENTER>
<SCRIPT LANGUAGE = "javascript"> 
<!-- Ukrycie przed przeglądarkami nieobsługującymi JavaScript 
window.defaultStatus = "Przykładowa strona z obsługą skryptów";
// Koniec kodu JavaScript --> 
</SCRIPT> 
</BODY> 
</HTML>
```
Domyślnie na pasku stanu wyświetlany jest tekst "Przykładowa strona z obsługą skryptów". Po naprowadzeniu kursora na odnośnik wywoływana jest procedura obsługi zdarzenia onMouseOver. W naszym przypadku jest to funkcja ObsługaPaskaStanu(), która zmienia tekst na "Strona Wydawnictwa Helion". W przypadku kliknięcia wywoływana jest procedura zdarzenia onClick, czyli ObsługaKliknięcia() i na krótką chwilę pojawia się napis "Otwieram nową stronę".

# Formularze

Formularze są reprezentowane przez obiekt o nazwie form. Tworzymy go, korzystając z typowej konstrukcji języka HTML, czyli znacznika FORM z parametrami:

```
<FORM NAME = "nazwa" TARGET = "okno" ACTION = "url" METHOD = "metoda" ENCTYPE = "typ kodowania"> 
\langle/FORM\rangle
```
Nazwa jest po prostu nazwą formularza. Parametr TARGET podaje nazwę okna, w którym ma się pojawić odpowiedź. Może on zawierać nazwę okna lub ramki. ACTION podaje lokalizację serwera, do którego mają zostać wysłane dane zebrane z formularza. Zwykle jest to adres skryptu CGI. METHOD podaje sposób wysłania informacji do serwera, natomiast ENCTYPE — sposób kodowania MIME. Więcej informacji na temat formularzy i sposobów przekazywania za ich pomocą informacji można znaleźć w dokumentach RFC 1866, RFC 1867. W tej chwili nie będziemy się zajmowali dokładnym opisem ich tworzenia, przejdziemy natomiast od razu do wykorzystania JavaScriptów w ich obsłudze.

#### Ćwiczenie 5.8.  $\longrightarrow$   $\odot$   $\odot$   $\rightarrow$

Napisz skrypt wyświetlający pole, które umożliwia wprowadzenie imienia użytkownika oraz przycisk *Kliknij tutaj*. Po kliknięciu na przycisk skrypt ma sprawdzić, czy został podany jakiś tekst i wyświetli powitanie (rysunek 5.3) lub ponowną prośbę o podanie imienia.

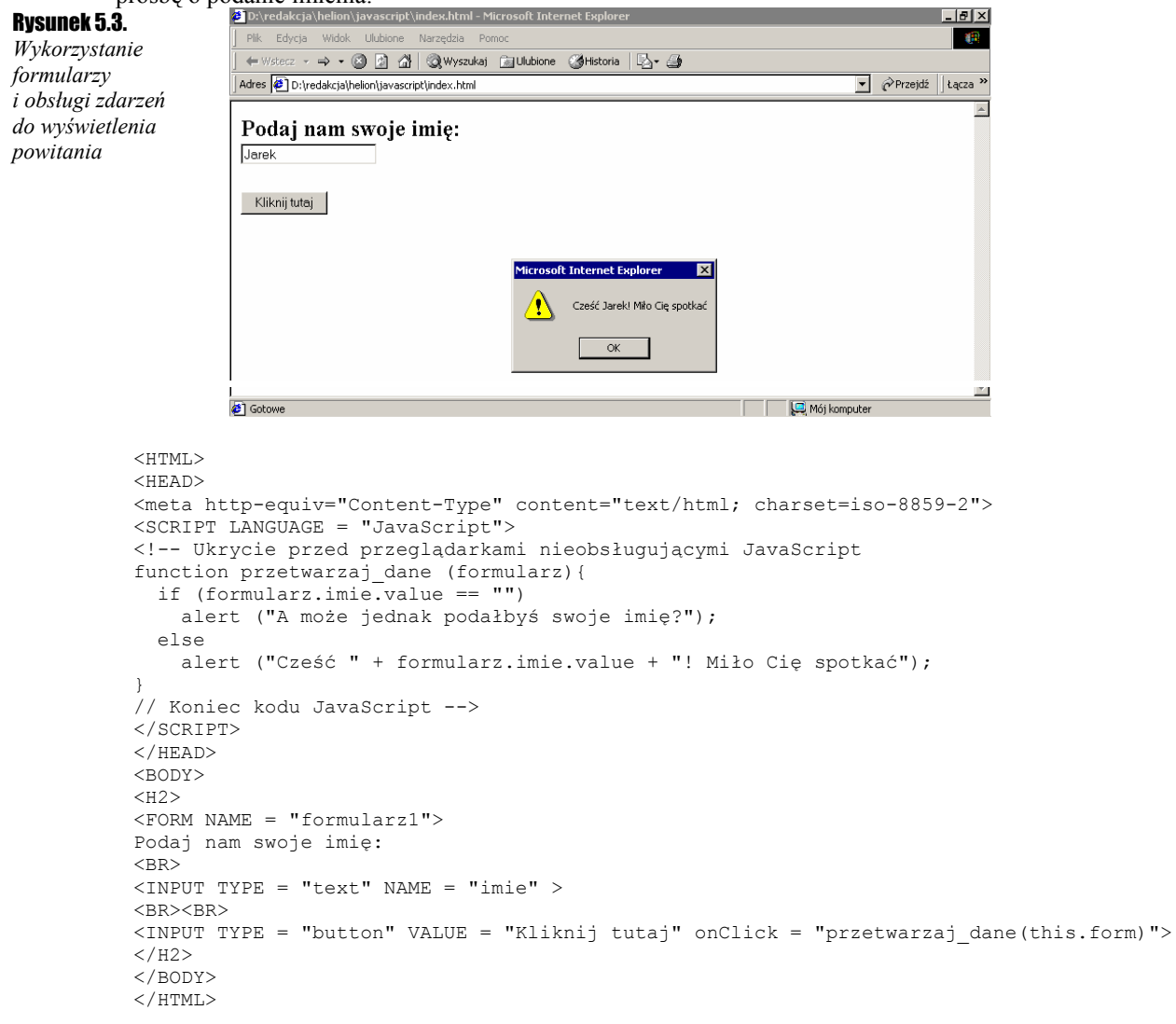

W sekcji <BODY> dokumentu HTML w klasyczny tworzymy sposób pole tekstowe, nadając mu nazwę imie oraz pole typu przycisk. Przyciskowi nie nadajemy nazwy, nie będzie ona tutaj do niczego potrzebna. Określamy jednak procedurę, która ma zostać wykonana po kliknięciu na nim. Podajemy zatem nazwę zdarzenia onClick i przypisujemy mu procedurę przetwarzaj\_dane().

Do tej procedury (funkcji) jako parametr przekazujemy this.form, czyli obiekt reprezentujący bieżący formularz o nazwie formularz1. Odwołujemy się do niego w funkcji przetwarzaj\_dane() za pomocą nazwy zmiennej — formularz. Ponieważ polu do wprowadzania tekstu nadaliśmy nazwę imie, możemy się teraz do niego odwoływać, pisząc formularz.imie.

Dokładnie chodzi nam o sprawdzenie wartości tego pola, piszemy zatem formularz.imie.value. Dalej następuje klasyczna konstrukcja if...else, której nie trzeba chyba tłumaczyć. Gdybyśmy chcieli, aby pole tekstowe nie było na początku puste, ale zawierało jakąś wartość domyślną, powinniśmy dodać do definicji tego pola parametr value np.

<INPUT TYPE = "text" NAME = "imie" VALUE = "Marek">

Konkretny formularz jest tak naprawdę elementem zbioru wszystkich formularzy w dokumencie. A więc żeby się do niego dostać, można również napisać: document.forms. formularz1 lub też skorzystać z będącej częścią dokumentu tablicy zawierającej wszystkie formularze. Odwołujemy się do niej, pisząc document.forms[indeks], gdzie indeks jest liczbą określającą kolejny formularz. Liczbę wszystkich formularzy w dokumencie możemy określić, korzystając z argumentu length obiektu forms.

#### Ćwiczenie 5.9. . تەن

Napisz skrypt sprawdzający ilość formularzy w dokumencie i wyświetlający tę wartość w polu tekstowym.

```
ZHTMT\sim<HEAD> 
<meta http-equiv="Content-Type" content="text/html; charset=iso-8859-2"> 
<SCRIPT LANGUAGE = "JavaScript"> 
<!-- Ukrycie przed przeglądarkami nieobsługującymi JavaScript 
function przetwarzaj_dane (){ 
  document.forms[0].\nliczba.value = document.forms.length
} 
// Koniec kodu JavaScript --> 
</SCRIPT> 
</HEAD> 
<BODY> 
<H2><FORM NAME = "formularz1"> 
Ilość formularzy w dokumencie: 
<input type = "text" name = "liczba" > 
</FORM> 
<FORM NAME = "formularz2"<input type = "button" value = "Kliknij tutaj" onClick = "przetwarzaj_dane()"> 
</FORM> 
</BODY> 
</HTML>
```
Jak widać, aby "dostać się" do formularza, nie trzeba przekazywać go jako parametru funkcji przetwarzaj dane(), jak w poprzednim ćwiczeniu. Można skorzystać z opisanych wyżej konstrukcji języka. Trzeba jedynie pamiętać, że elementy tablicy forms numerowane są od zera, a nie od jedynki. Zatem formularz1 to forms[0], formularz2 to forms[1], itd.

Obiekt formularza udostępnia właściwości zebrane w tabeli 5.1 oraz jedną metodę — submit.

Tabela 5.1. *Właściwości udostępniane przez obiekt form*

| Nazwa metody    | <b>Znaczenie</b>                                                      |
|-----------------|-----------------------------------------------------------------------|
| action          | wartość parametru ACTION w definicji formularza                       |
| <b>Elements</b> | tablica elementów, z których składa się dany formularz                |
| Encoding        | typ kodowania, czyli wartość parametru ENCTYPE etykiety <form></form> |
| Length          | liczba elementów zawartych w formularzu                               |
| Method          | wartość parametru METHOD etykiety <form></form>                       |
| Target          | wartość parametru TARGET etykiety <form></form>                       |

Dzięki tym właściwościom możemy dynamicznie zmieniać sposób zachowania formularza zawarty w jego definicji. Oprócz właściwości mamy dostępną jedną metodę, mianowicie submit, która powoduje wysłanie danych z formularza do serwera. Możemy wykorzystać ją np. do sprawdzenia, czy użytkownik podał wszystkie wymagane przez nas dane.

 $C$ wiczenie 5.10  $\sim$   $\delta$   $\delta$ 

Utwórz formularz jak na rysunku 5.4. Po naciśnięciu przycisku *Wyślij*, skrypt ma sprawdzić, czy użytkownik podał wszystkie wymagane dane.

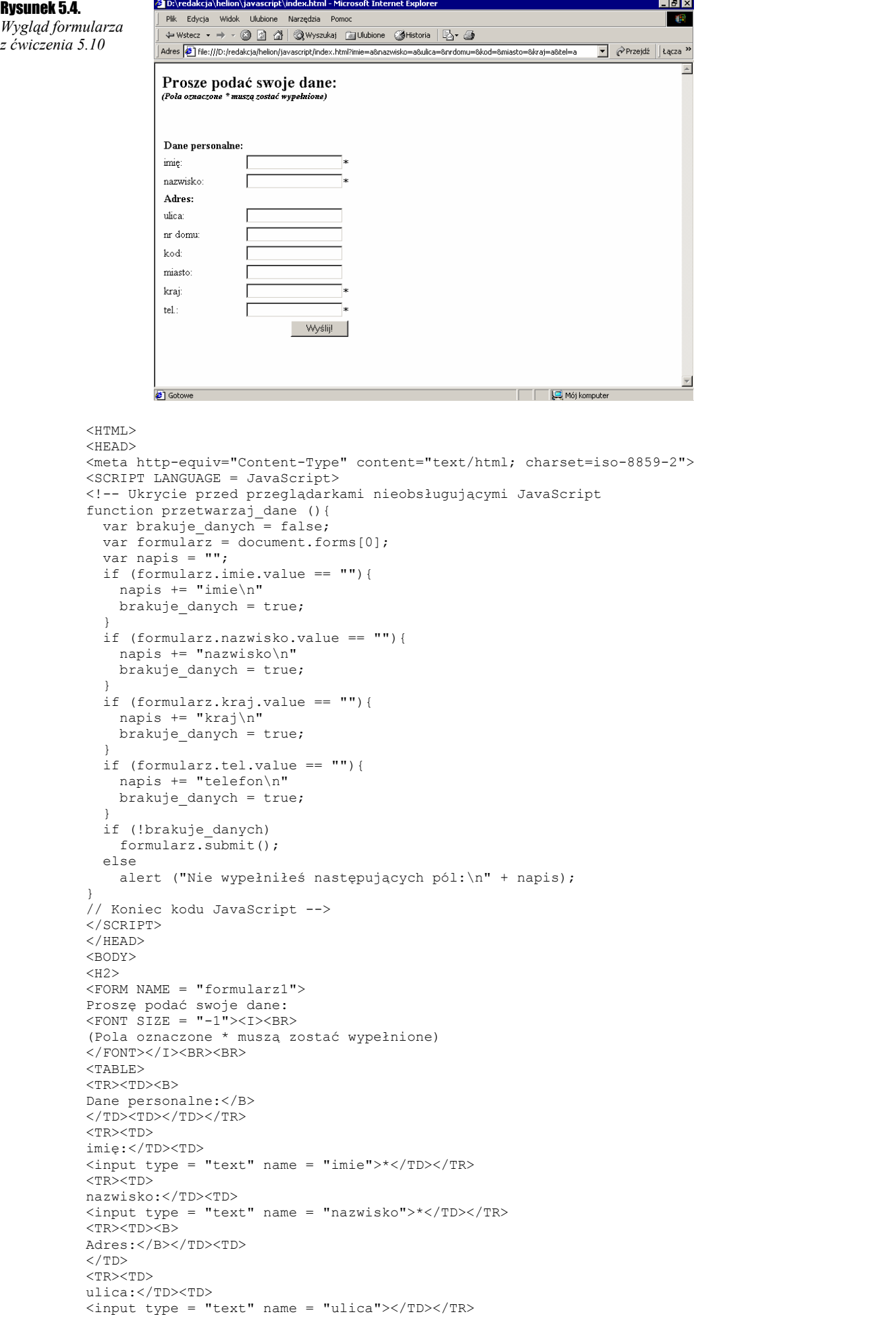

```
<TR><TD> 
nr domu:</TD><TD> 
<input type = "text" name = "nrdomu"></TD></>TR 
<TR><TD> 
kod:</TD><TD> 
<input type = "text" name = "kod"></TD></TR> 
<TR><TD> 
miasto:</TD><TD> 
<input type = "text" name = "miasto"></TD></TR> 
<TR><TD> 
kraj:</TD><TD> 
\frac{1}{\pi} <input type = "text" name = "kraj">*</TD></TR>
<TR><TD> 
tel.:</TD><TD> 
<input type = "text" name = "tel">*</TD></TR> 
<TR><TD> 
</TD><TD ALIGN = "right"> 
\langle/H2><input type = "button" name = "wyslij" value = " Wyślij! " onClick = "przetwarzaj_dane()"> 
</TD></TR>
</TABLE>
</BODY> 
</HTML>
```
Powyższy skrypt generuje formularz przedstawiony na rysunku 5.4. Jest on formatowany za pomocą tabel HTML. Każde pole tekstowe formularza ma swoją nazwę, podawaną parametrem name, tak że możemy je bez problemu zidentyfikować. Na samym dole nie umieszczamy przycisku typu submit, jak w klasycznym formularzu, tylko zwyczajny przycisk typu button. Dodajemy natomiast do niego procedurę obsługi zdarzenia onClick o nazwie przetwarzaj\_dane(). Procedura ta sprawdza po kolei wartości interesujących nas pól i jeżeli dane pole nie zostało wypełnione, dodaje do zmiennej napis nazwę tego pola oraz nadaje zmiennej brak\_danych wartość true (prawda). Na samym końcu sprawdzamy wartość tej zmiennej. Jeżeli jest ona równa true, czyli brakuje jakichś danych, za pomocą metody alert() informujemy o tym użytkownika. Konkretnie wyświetlamy nazwy niewypełnionych pól oraz kończymy wykonywanie procedury. Jeżeli wartość zmiennej brak\_danych nie została zmodyfikowana, wywołujemy metodę submit(). Powoduje ona przesłanie danych do serwera. Przypisanie formularz = document.forms[0] ma na celu jedynie uproszczenie zapisu.

Skrypt ten można zmodyfikować również w taki sposób, aby w przypadku nie wypełnienia pól, które nie są wymagane, była im przypisywana wartość np. "brak danych". Może być to przydatne w późniejszej analizie danych. Nie jest to skomplikowane. Wystarczy sprawdzać wartości poszczególnych pól i w przypadku gdy zawierają pusty łańcuch znaków, przypisać im wartość "brak danych", czyli

if (formularz.nazwa pola.value ==  $''''$ ) formularz.nazwa pola.value = "<br/>brak danych>";

Zamiast korzystać z metody submit(), możemy również, w celu uzyskania tego samego efektu, wykorzystać zdarzenie onSubmit.

#### Cwiczenie 5.11.  $\longrightarrow$   $\delta \delta$ .

 $<$ HTML $>$ 

Utwórz formularz jak na rysunku 5.4. Po naciśnięciu przycisku *Wyślij* skrypt ma sprawdzić, czy użytkownik podał wszystkie wymagane dane. Jeśli pola nieoznaczone gwiazdkami nie zostaną wypełnione, nadaj im wartość brak danych. Wykorzystaj zdarzenie onSubmit.

```
<HEAD> 
<meta http-equiv="Content-Type" content="text/html; charset=iso-8859-2"> 
<SCRIPT LANGUAGE = JavaScript> 
<!-- Ukrycie przed przeglądarkami nieobsługującymi JavaScript 
function przetwarzaj_dane (){ 
 var brakuje danych = false;
  var formularz = document.forms[0];
  var napis = "";
   if (formularz.imie.value == ""){ 
    napis += "imie\n" 
   brakuje danych = true;
 } 
   if (formularz.nazwisko.value == ""){ 
     napis += "nazwisko\n" 
   brakuje danych = true;
 } 
   if (formularz.kraj.value == ""){ 
     napis += "kraj\n" 
    brakuje danych = true;
 } 
   if (formularz.tel.value == ""){ 
     napis += "telefon\n" 
     brakuje_danych = true;
```

```
 } 
  if (formularz.ulica.value == "") formularz.ulica.value = "<br/>brak danych>";
  if (formularz.nrdomu.value == "") formularz.nrdomu.value = "<br/>brak danych>";
  if (formularz.kod.value == "") formularz.kod.value = "<br/>brak danych>";
  if (formularz.miasto.value == "") formularz.miasto.value = "<br/>brak danych>";
   if (!brakuje_danych) 
    return true; 
   else{ 
    alert ("Nie wypełniłeś następujących pól:\n" + napis); 
     return false; 
   } 
} 
// Koniec kodu JavaScript --> 
</SCRIPT> 
</HEAD>
<BODY> 
<H2><FORM NAME = "formularz1" onSubmit = "return przetwarzaj_dane()"> 
Prosze podać swoje dane: 
<FONT SIZE = "-1"><I><BR>
(Pola oznaczone * muszą zostać wypełnione) 
</FONT></I><BR><BR>
<TABLE> 
<TR><TD><B> 
Dane personalne:</B> 
</TD><TD></TD> 
<TR><TD> 
imię:</TD><TD> 
\langleinput type = "text" name = "imie">*\langleTD>
<TR><TD> 
nazwisko:</TD><TD> 
<input type = "text" name = "nazwisko">*</TD> 
<TR><TD><B> 
Adres:</B></TD><TD> 
\langle/TD\rangle<TR><TD> 
ulica:</TD><TD> 
<input type = "text" name = "ulica"></TD> 
<TR><TD> 
nr domu:</TD><TD> 
<input type = "text" name = "nrdomu"></TD></TR> 
<TR><TD> 
kod:</TD><TD> 
<input type = "text" name = "kod"></TD></TR> 
<TR><TD> 
miasto:</TD><TD> 
<input type = "text" name = "miasto"></TD></TR> 
<TR><TD> 
kraj:</TD><TD> 
<input type = "text" name = "kraj">*</TD></TR> 
<TR><TD> 
tel.:</TD><TD> 
<input type = "text" name = "tel">*</TD></TR> 
<TR><TD> 
</TD><TD ALIGN = "right"> 
</H<sub>2</sub>>\langleinput type = "submit" name = "wyslij" value = " Wyślij! "> \langleTD>
\langle/TABLE>
</BODY> 
</HTML>
```
Mimo, iż kod wygląda podobnie jak w ćwiczeniu 5.10, wykorzystywana jest tu jednak inna technika. Obecnie przycisk wysyłający jest już typu submit. Jego naciśnięcie powoduje wywołanie zdarzenia onSubmit, któremu przypisana jest odpowiednia procedura obsługi. W przypadku wypełnienia wszystkich żądanych pól zwraca ona wartość true i następuje wysłanie zawartości formularza. W przeciwnym przypadku, onSubmit = false, wysłanie nie nastąpi. Użytkownik zostanie jednak poinformowany, które pola nie zostały przez niego wypełnione.

# Elementy formularzy

Elementami formularza mogą być następujące obiekty:

- button czyli klasyczny przycisk;
- $\triangleleft$  checkbox pola wyboru;
- hidden element ukryty;
- password pole do wpisywania haseł;
- radio pole wyboru;
- reset przycisk *reset*;
- select lista wyboru;
- submit przycisk *submit*;
- ❖ text pole tekstowe;
- textarea rozszerzone pole tekstowe.

### Element button

Jest to przycisk umieszczany w dokumencie HTML. Definiujemy go w sposób następujący:

```
<TNPUT
TYPE = "button" 
NAME = "nazwa przycisku" 
VALUE = "wartość na przycisku" 
[onClick = "obsługa zdarzenia"] 
\overline{\phantom{a}}
```
Nazwa przycisku to identyfikator, dzięki któremu możemy się później w prosty sposób do niego odwoływać. Parametr wartość na przycisku to tekst, który będzie na nim widoczny. Opcjonalny parametr obsługa zdarzenia pozwala nam podać nazwę funkcji, która zostanie wywołana po kliknięciu na tak zdefiniowany przycisk.

#### $6$ wiczenie 5.12.  $\sim 35$

Wyświetlić na stronie przycisk. Kliknięcie na przycisk powinno spowodować wyświetlenie okna dialogowego.

```
\angleHTML><HEAD> 
<meta http-equiv="Content-Type" content="text/html; charset=iso-8859-2"> 
<SCRIPT LANGUAGE = "JavaScript"> 
<!-- Ukrycie przed przeglądarkami nieobsługującymi JavaScript 
function przetwarzaj_dane (){ 
     alert ("Dzięki, bardzo to lubię! :)"); 
} 
// Koniec kodu JavaScript --> 
</SCRIPT> 
</HEAD>
<BODY> 
<BR><BR> 
<FORM NAME = "formularz1"> 
<INPUT TYPE = "button" 
NAME = "przycisk1" 
VALUE = " Kliknij mnie " 
onClick = "przetwarzaj_dane()"> 
\langle/FORM\rangle</BODY> 
</HTML>
```
### Element checkbox

Checkbox jest to klasyczne pole wyboru definiowane w sposób następujący:

```
<INPUT 
TYPE = "checkbox" 
NAME = "nazwa pola" 
VALUE = "wartość" 
 [CHECKED] 
[onClick = "obsługa zdarzenia] 
>
```
Nazwa pola identyfikuje oczywiście obiekt, wartość jest wartością zwracaną do serwera podczas przesyłania formularza. Domyślna wartość to "on". Podanie parametru CHECKED oznacza, że obiekt ma być domyślnie zaznaczony.

**Cwiczenie 5.13.**  $\rightarrow$  0.

Wyświetl na ekranie pole tekstowe umożliwiające wprowadzenie tekstu przez użytkownika. Skrypt ma umożliwić zamianę wszystkich wprowadzonych liter na małe lub wielkie.

```
<HTML> 
<HEAD> 
<meta http-equiv="Content-Type" content="text/html; charset=iso-8859-2"> 
<SCRIPT LANGUAGE = "JavaScript"> 
<!-- Ukrycie przed przeglądarkami nieobsługującymi JavaScript 
function imie przetwarzaj duze (formularz1) {
    if (formularz1.imie_duze.checked){
         formularz1.imie.value = formularz1.imie.value.toUpperCase(); 
        if (formularz1.imie male.checked) {
        formularz1.imie_male.click();
 } 
 } 
} 
function imie przetwarzaj male (formularz1) {
    if (formularz1.imie male.checked) {
         formularz1.imie.value = formularz1.imie.value.toLowerCase(); 
         if (formularz1.imie_duze.checked){ 
            formularz1.imie_duze.click(); 
 } 
     } 
} 
// Koniec kodu JavaScript --> 
</SCRIPT>
</HEAD>
<BODY> 
<BR><BR><FORM NAME = "formularz1"> 
<B> imię: </B> 
<INPUT TYPE = "text" 
        NAME = "imie" 
       SIZE = "15"<INPUT TYPE = "checkbox" 
        NAME = "imie_duze" 
        onClick = "imie_przetwarzaj_duze(formularz1)"> duże litery 
<INPUT TYPE = "checkbox" 
      NAME = "imie_male"
        onClick = "imie_przetwarzaj_male(formularz1)"> małe litery 
</FORM> 
</BODY> 
</HTML>
```
Działanie skryptu jest następujące: tworzymy pole tekstowe o długości 15 znaków. Po wpisaniu do niego dowolnego tekstu możemy, zaznaczając odpowiednie pola wyboru, zamienić go w całości na wielkie, bądź małe litery. Zamiany takiej dokonują funkcje toUpperCase() i toLowerCase(), zatem wiersz:

formularz1.imie.value = formularz1.imie.value.toUpperCase();

zamieni wszystkie litery z pola tekstowego "imię" na wielkie litery. Musimy tylko pamiętać o tym, aby uniemożliwić jednoczesne zaznaczenie obu pól wyboru. Zatem po kliknięciu na pole zamiany na duże litery sprawdzamy w funkcji imie\_przetwarzaj\_duze(), czy nie jest przypadkiem zaznaczone pole konwersji na litery małe. Jeśli tak, to usuwamy zaznaczenie tego pola. Ponieważ jednak nie mamy możliwości bezpośredniego ustawienia tej wartości, symulujemy kliknięcie na to pole za pomocą funkcji click(). Funkcja imie\_przetwarzaj\_male() dokonuje oczywiście czynności odwrotnej.

### Element hidden

Jest to obiekt, którego nie widać w dokumencie HTML, może być on jednak użyty do przechowywania wprowadzonych przez użytkownika wartości. Definicja wygląda w sposób następujący:

```
<TNPUT
 TYPE="hidden" 
 NAME="nazwa obiektu" 
 [VALUE="wartość"] 
\rightarrow
```
wartość oznacza tu początkową wartość przypisaną obiektowi.

#### Ćwiczenie 5.14.  $\longrightarrow$   $\delta \delta$

Stwórz formularz umożliwiający wprowadzanie danych tekstowych przez użytkownika. Stosując element hidden, zapamiętaj aktualną oraz poprzednio wprowadzoną wartość.

```
<HTML><HEAD> 
<meta http-equiv="Content-Type" content="text/html; charset=iso-8859-2"> 
<SCRIPT LANGUAGE = JavaScript> 
<!-- Ukrycie przed przeglądarkami nieobsługującymi JavaScript 
function wprowadz (){ 
     document.formularz1.ukryta_wartosc.value = document.formularz1.imie.value; 
     document.formularz1.imie.value = ""; 
} 
function wyswietl (){ 
     var poprzednia = document.formularz1.ukryta_wartosc.value; 
     var aktualna = document.formularz1.imie.value; 
     alert ("poprzednio wprowadzona wartość: " + poprzednia + "\naktualna wartość: " + aktualna); 
} 
// Koniec kodu JavaScript --> 
</SCRIPT> 
</HEAD> 
<BODY> 
<BR><BR><FORM NAME = "formularz1"> 
<INPUT TYPE = "hidden" 
        NAME = "ukryta_wartosc" 
        VALUE = "nie wprowadzono"> 
<B> imię: </B> 
<INPUT TYPE = "text" 
        NAME = "imie" 
       SIZE = "15"<INPUT TYPE = "button" 
        NAME = "przycisk1" 
        VALUE = "wprowadź" 
        onClick = "wprowadz()"> 
<BR><BR><BR> 
<INPUT TYPE = "button" 
       NAME = "przycisk2"<br>VALUE = " wvswi
                    wyswietl wartości
        onClick = "wyswietl()"> 
</FORM> 
</BODY> 
</HTML>
```
### Element radio

Jest to również pole wyboru, podobnie jak checkbox, z ta jednak różnicą, że można je grupować i traktować jako jeden obiekt. W takim przypadku jednocześnie może być zaznaczone tylko jedno pole. Element typu radio tworzy się w sposób następujący:

```
<INPUT 
 TYPE = "radio" 
NAME = "nazwa"VALUE = "wartość" 
 [CHECKED] 
 [onClick = "obsługa zdarzenia"] 
>
```
Argumenty mają takie samo znaczenie jak w przypadku pól wyboru typu checkbox. Ponieważ mamy możliwość grupowania tych elementów w jeden obiekt, otrzymujemy do dyspozycji dodatkowe właściwości:

length — określającą ilość elementów w grupie;

index — określającą numer aktualnie wybranego elementu.

#### **Ćwiczenie 5.15.**  $\longrightarrow$   $\otimes$   $\otimes$   $\longrightarrow$

Wykonaj zadanie z ćwiczenia 5.13, używając zamiast elementu checkbox elementu radio.

```
<HTML> 
<HEAD> 
<meta http-equiv="Content-Type" content="text/html; charset=iso-8859-2"> 
<SCRIPT LANGUAGE = JavaScript> 
<!-- Ukrycie przed przeglądarkami nieobsługującymi JavaScript 
function konwertuj na duze (imie) {
    imie.value = imie.value.toUpperCase();
} 
function konwertuj na male (imie) {
     imie.value = imie.value.toLowerCase(); 
}
```

```
// Koniec kodu JavaScript --> 
</SCRIPT> 
</HEAD> 
<BODY> 
\angleRR>\angleBR><FORM NAME = "formularz1"> 
<B> imię: </B> 
<INPUT TYPE = "text" 
        NAME = "imie" 
       SIZE = "15"<BR><RR><INPUT TYPE = "radio" 
        NAME = "konwersja" 
        VALUE = "duze" 
        onClick = "konwertuj_na_duze(imie)"> duże litery 
<INPUT TYPE = "radio" 
        NAME = "konwersja" 
        VALUE = "male" 
        onClick = "konwertuj_na_male(imie)"> małe litery 
<INPUT TYPE = "radio" 
        NAME = "konwersja" 
        CHECKED> bez konwersji 
</FORM> 
</BODY> 
</HTML>
```
Widać wyraźnie, że kod jest teraz mniej skomplikowany. Głównie dlatego, że nie istnieje już potrzeba obsługi stanów pól wyboru. System sam dba o odpowiednie zaznaczenia.

### Element reset

Jest to znany ze stron WWW przycisk, którego wciśnięcie powoduje wyzerowanie formularza. Ściślej przypisanie wszystkim polom ich wartości domyślnych. Definiowany jest w sposób następujący:

```
<INPUT 
TYPE = "reset" 
NAME = "nazwa" 
 VALUE = "tekst" 
 [onClick = "obsługa zdarzenia"] 
>
```
Parametr tekst określa, jaki napis będzie widniał na przycisku. Jak widać, można też dołączyć własną procedurę obsługi zdarzenia, tak by np. pewnym polom przypisać wartości inne niż domyślne.

#### $Éwic$ zenie 5.16.  $\sim$   $\delta$   $\delta$ .

Zmodyfikuj przykład z ćwiczenia 5.11, dodając przycisk umożliwiający usunięcia danych z formularza.

```
<HTML><HEAD> 
<meta http-equiv="Content-Type" content="text/html; charset=iso-8859-2"> 
<SCRIPT LANGUAGE = JavaScript> 
<!-- Ukrycie przed przeglądarkami nie obsługującymi JavaScriptów 
function przetwarzaj_dane (){ 
  var brakuje danych = false;
  var formularz = document.forms[0];
   var napis = ""; 
   if (formularz.imie.value == ""){ 
    napis += "imie\n" 
   brakuje danych = true;
 } 
   if (formularz.nazwisko.value == ""){ 
     napis += "nazwisko\n" 
    brakuje danych = true;
 } 
   if (formularz.kraj.value == ""){ 
    napis += "kraj\n" 
    brakuje_danych = true; 
 } 
  if (formularz.tel.value == ""){
    napis += "telefon\n" 
     brakuje_danych = true; 
 } 
  if (formularz.ulica.value == "") formularz.ulica.value = "<br/>brak danych>";
```

```
if (formularz.nrdomu.value == "") formularz.nrdomu.value = "<br/>brak danych>";
   if (formularz.kod.value == "") formularz.kod.value = "<brak danych>"; 
  if (formularz.miasto.value == "") formularz.miasto.value = "<br/>brak danych>";
   if (!brakuje_danych) 
   return true;
   else{ 
    alert ("Nie wypełniłeś następujących pól:\n" + napis); 
    return false; 
   } 
} 
// Koniec kodu JavaScript --> 
</SCRIPT> 
</HEAD> 
<BODY> 
<H2> 
<FORM NAME = "formularz1" onSubmit = "return przetwarzaj_dane()"> 
Prosze podać swoje dane: 
<FONT SIZE = "-1"><I><BR>
(Pola oznaczone * muszą zostać wypełnione) 
</FONT></I><BR><BR>
<TABLE> 
<TR><TD><B> 
Dane personalne:</B> 
</TD><TD></TD> 
<TR><TD> 
imię:</TD><TD> 
<input type = "text" name = "imie">*</TD> 
<TR><TD>nazwisko:</TD><TD> 
<input type = "text" name = "nazwisko">*</TD> 
<TR><TD><B> 
Adres:</B></TD><TD> 
</TD>
<TR><TD> 
ulica:</TD><TD> 
<input type = "text" name = "ulica"></TD> 
<TR><TD> 
nr domu:</TD><TD> 
\langleinput type = "text" name = "nrdomu">\langle/TD>\langle/TR>
<TR><TD> 
kod:</TD><TD> 
<input type = "text" name = "kod"></TD></TR> 
<TR><TD> 
miasto:</TD><TD> 
<input type = "text" name = "miasto"></TD></TR> 
<TR><TD> 
kraj:</TD><TD> 
\frac{1}{\pi} input type = "text" name = "kraj">*</TD></TR>
<TR><TD> 
tel.:</TD><TD> 
<input type = "text" name = "tel">*</TD></TR> 
<TR><TD ALIGN = "left"> 
<input type = "reset" name = "wyczysc" value = " Wyczyść! "> 
</TD><TD ALIGN = "right"> 
</H2>
<input type = "submit" name = "wyslij" value = " Wyślij! "> </TD> 
\langle/TABLE>
</BODY> 
</HTML>
```
### Element select

Element select tworzy listę wyboru w formularzu. Definiowany jest w sposób następujący:

```
<SELECT 
NAME = "nazwa" 
[SIZE = "wielkość"] 
 [MULTIPLE] 
 [onBlur = "procedura obsługi"] 
 [onChange = "procedura obsługi "] 
 [onFocus = " procedura obsługi "]> 
<OPTION VALUE = "wartość" [SELECTED]> tekst [ ... <OPTION> tekst] 
\langle/SELECT>
```
Parametr nazwa specyfikuje nazwę obiektu, wielkość jest liczbą pozycji na liście, które mają być wyświetlane. SIZE = "wielkość" określa liczbę widocznych elementów listy. OnBlur, onChange i onFocus specyfikują procedury obsługi zdarzeń odpowiednio, gdy obiekt traci focus, gdy zostanie wybrana nowa pozycja z listy oraz gdy obiekt otrzymuje fo-

cus. Za pomocą znaczników <OPTION> tworzymy natomiast wartości na liście wyboru. Parametr VALUE znacznika OPTION podaje wartość, jaka zostanie zwrócona do serwera po wybraniu danej opcji i wysłaniu formularza. Dodatkowy parametr SELECTED oznacza, że dana pozycja na liście opcji ma być domyślnie zaznaczona. Podanie parametru MULTIPLE powoduje stworzenie przewijanej listy wielokrotnego wyboru.

#### Ćwiczenie 5.17.  $\sim$   $\delta$   $\delta$ .

Utwórz i wypełnij przykładowymi danymi listę wyboru. Po kliknięciu na dany element należy wyświetlić jego numer (rysunek 5.5).

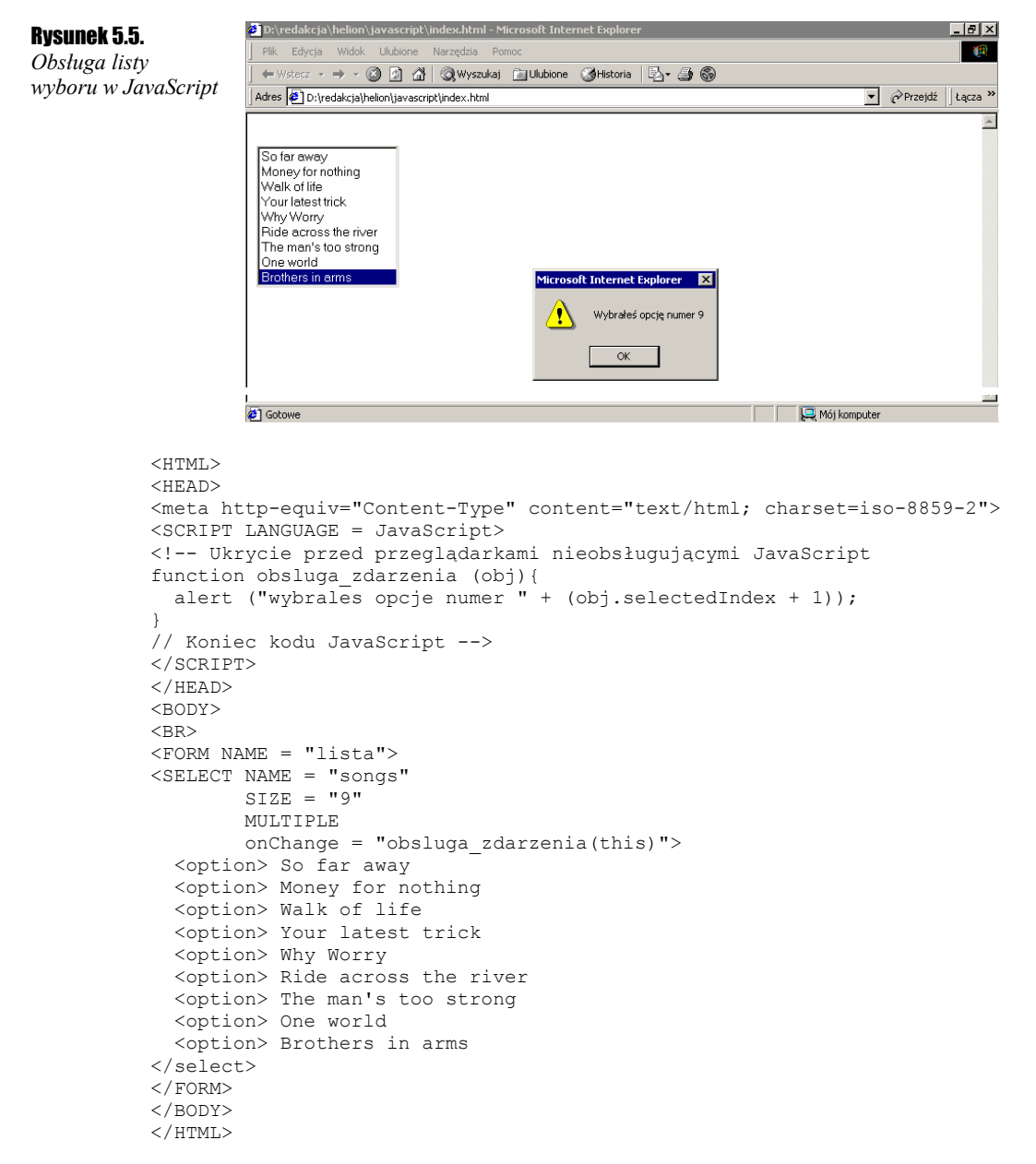

### Element text

Element ten służy do wprowadzania przez użytkownika krótkiego ciągu znaków. Tworzy się go w następujący sposób:

```
<INPUT 
 TYPE = "tekst" 
 NAME = "nazwa obiektu" 
 VALUE = "tekst" 
 SIZE = liczba 
 [onBlur = "procedura obsługi"] 
 [onChange = "procedura obsługi"] 
 [onFocus = "procedura obsługi"] 
 [onSelect = "procedura obsługi"] 
\ddot{\phantom{1}}
```
Parametr NAME specyfikuje nazwę obiektu. VALUE jest to wartość początkowa, czyli tekst, który ukaże się domyślnie w oknie tekstowym. SIZE to liczba znaków tekstu, jakie można wpisać do okna bez konieczności jego przewijania, czyli po prostu wielkość okna tekstowego. Procedury onBlur, onFocus i onChange działają tak samo, jak w przypadku elementu select. OnSelect jest procedurą obsługi zdarzenia polegającego na zaznaczeniu fragmentu tekstu. Do dyspozycji mamy też metody focus, blur i select.

#### **Úwiczenie 5.18.**  $\cdots$   $\odot$   $\odot$   $\cdots$

Wyświetl na ekranie dwa pola testowe oraz prośbę o wpisanie w pierwszym z nich liczby. Jeżeli użytkownik nie poda liczby tylko tekst, po przejściu do drugiego okna ma się wyświetlić ostrzeżenie (rysunek 5.6), a następnie skrypt spowoduje zaznaczenie wprowadzonego tekstu. Należy wreszcie przenieść focus do pierwszego okna tekstowego, umożliwiając poprawne wprowadzenie liczby.

```
-10xRysunek 5.6. 
Efekt działania skryptu 
                                             \mathbf{m}N
                                                  rac{2}{\sqrt{2}}z ćwiczenia 5.18 
                                      Reload
                                                              Print
                                                       Netscape
                           Bookmarks & Location: file:///DI/redakcja/helion/javascript/index.html
                                                                                             vhat's Related
                          图 WebMail 图 Contact 图 People 图 Yellow Pages 图 Download 图 Find Sites of Char
                         Podaj liczbę w pierwszym oknie:
                         www
                                                           [JavaScript Application] X
                                                            W
                                                                To nie jest liczba
                                                                 \overline{\alpha}\mathbb{E} =0=1
                                                                                       ivers and the
                                       Document: Done
             <HTML> 
             <HEAD> 
             <meta http-equiv="Content-Type" content="text/html; charset=iso-8859-2"> 
             <SCRIPT LANGUAGE = JavaScript> 
             <!-- Ukrycie przed przeglądarkami nieobsługującymi JavaScript 
             function obsluga_zdarzenia (obj){ 
             if (isNaN (obj.value)){ 
                   alert ("To nie jest liczba"); 
                   obj.focus(); 
                   obj.select(); 
                 } 
             } 
             // Koniec kodu JavaScript --> 
             </SCRIPT> 
             </HEAD> 
             <BODY> 
             <BR><BR><H2>Podaj liczbę w pierwszym oknie: 
             <FORM NAME = "przyklad 69a"> 
                 <INPUT TYPE = "text" 
             NAME = "okno_tekstowe" 
             VALUE = "onChange = "obsluga_zdarzenia(this)" 
                > 
                 <INPUT TYPE = "text"> 
             </FORM> 
             </H<sub>2</sub>></BODY> 
             </HTML>
```
Funkcja isNaN() wykorzystana w procedurze obsługi zdarzenia onChange sprawdza, czy podany parametr nie jest wartością liczbową (z ang. *NaN* — *Not A Number*). Jeśli nie jest, zwraca wartość TRUE, jeśli jest — FALSE. Niestety w przypadku przeglądarki Internet Explorer skrypt może nie zadziałać do końca zgodnie z założeniami, gdyż nie zawsze obsługuje ona poprawnie metody focus() i select().

### Element textarea

Element tego typu służy do wprowadzania dłuższego tekstu. Definiuje się go w sposób następujący:

```
<TEXTAREA
NAME = "nazwa obiektu" 
ROWS = "liczba rzędów" 
COLS = "liczba kolumn" 
 [onBlur = "obsługa zdarzenia"] 
 [onChange = "obsługa zdarzenia"] 
 [onFocus = "obsługa zdarzenia"] 
 [onSelect = "obsługa zdarzenia"]> 
 tekst 
</TEXTAREA>
```
Parametr NAME oraz onBlur, onChange, onFocus i onSelect mają takie samo znaczenie jak w przypadku poprzednio omawianych elementów. ROWS to liczba rzędów, czyli wielkość w pionie (wysokość), COLS to liczba kolumn, czyli wielkość w poziomie (długość). tekst jest tekstem, który pojawi się jako domyślny.

#### **Ćwiczenie 5.19.**  $\rightarrow$   $\odot$   $\odot$   $\rightarrow$

Wyświetl na ekranie element textarea służący do wpisania przez użytkownika uwag na temat oglądanej strony (rysunek 5.7).

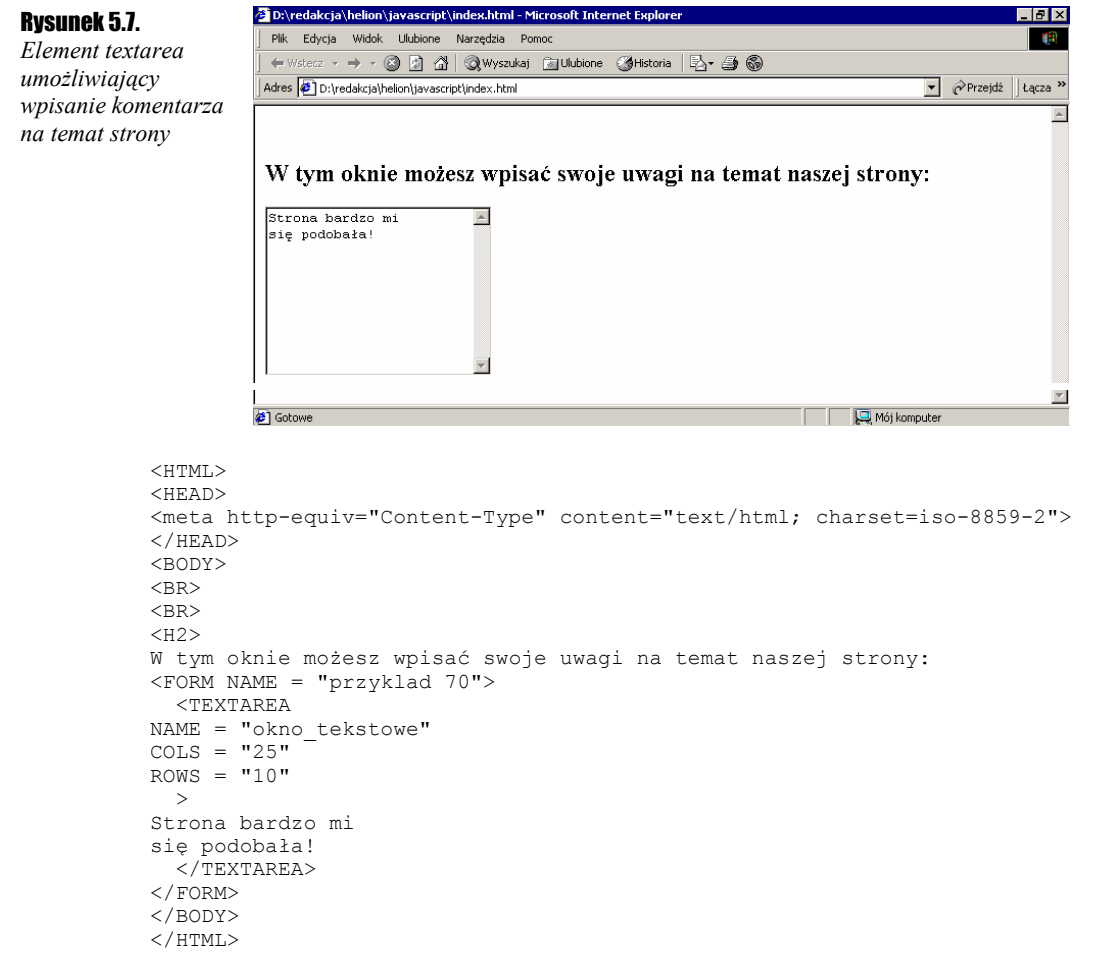

# Wykorzystanie formularzy i zdarzeń

Ćwiczenie 5.20.  $\sim$   $\delta$   $\sim$ 

<HTML>

Stwórz na stronie WWW kalkulator umożliwiający wykonywanie podstawowych działań arytmetycznych.

```
<HEAD> 
<meta http-equiv="Content-Type" content="text/html; charset=iso-8859-2"> 
<SCRIPT LANGUAGE = "JavaScript"> 
<!-- Ukrycie przed przeglądarkami nie obsługującymi JavaScriptów 
var wyrazenie = ""; 
var nowe = true; 
function wprowadz (wartosc){ 
   var wyswietlacz = document.kalkulator.wyswietlacz;
```

```
 if (nowe){ 
     nowe = !nowe; 
     wyswietlacz.value = ""; 
 } 
   wyswietlacz.value += wartosc; 
   wyrazenie += wartosc; 
} 
function dzialanie (wartosc){ 
 var wyswietlacz = document.kalkulator.wyswietlacz; 
 wyswietlacz.value = ""; 
   wyrazenie += wartosc; 
} 
function oblicz (){ 
 var wyswietlacz = document.kalkulator.wyswietlacz; 
 if (wyrazenie != "");{ 
     wyswietlacz.value = eval (wyrazenie);
      wyrazenie = wyswietlacz.value; 
     nowe = true:
   } 
} 
function zeruj(){ 
  wyrazenie = ""; 
   document.kalkulator.wyswietlacz.value = ""; 
} 
function kwadrat(){ 
 if (wyrazenie != ""){ 
   document.kalkulator.wyswietlacz.value = wyrazenie * wyrazenie;
     wyrazenie = document.kalkulator.wyswietlacz.value; 
    nowe = true; 
  } 
} 
// Koniec kodu JavaScript --> 
\langle/SCRIPT>
</HEAD> 
<BODY> 
ZBDS\langle RR \rangle<FORM NAME = "kalkulator"> 
<INPUT TYPE = "text" 
        NAME = "wyswietlacz" 
       SIZE = "13"<BR><BR><TABLE BORDER = "0">
<TR><TD> 
<INPUT TYPE = "button" 
       NAME = "7"VALUE = " 7"onClick = "wprovedZ(7)">
<INPUT TYPE = "button" 
       NAME = "8"VALUE = " 8"onClick = "wproved(8)"><INPUT TYPE = "button" 
NAME = "9"VALUE = " 9"onClick = "wproved2(9)"><INPUT TYPE = "button" 
       NAME = \sqrt[n]{n}VALUE = \sqrt{''} / \sqrt{''} onClick = "dzialanie('/')"> 
</TD></TR><TR><TD> 
<INPUT TYPE = "button" 
       NAME = "4"VALUE = \overline{''} 4 \overline{''}onClick = "wproved(4)"><INPUT TYPE = "button" 
       NAME = "5"<br>VALUE = "5" VALUE = " 5 " 
 onClick = "wprowadz(5)"> 
<INPUT TYPE = "button" 
       NAME = "6"VALUE = " 6 "onClick = "wprovedz(6)"><INPUT TYPE = "button" 
       NAME = "***"VALUE = " * " onClick = "dzialanie('*')"> 
</TD></TR><TR><TD> 
<INPUT TYPE = "button" 
       NAME = "1"VALUE = " 1 "onClick = "wprovedz(1)">
<INPUT TYPE = "button"
```

```
NAME = "2"VALUE = \sqrt{2} \sqrt{2} onClick = "wprowadz(2)"> 
<INPUT TYPE = "button" 
       NAME = "3"VALUE = \sqrt{3} "
       onClick = "wprowadz(3)">
<INPUT TYPE = "button" 
       NAME = "--"VALUE = " - " onClick = "dzialanie('-')"> 
</TD></TR><TR><TD> 
\timesINPUT TYPE = "button"
      NAME = "0"VALUE = " 0" onClick = "wprowadz(0)"> 
<INPUT TYPE = "button" 
       NAME = "''"VALUE = "^2" onClick = "kwadrat('^2')"> 
<INPUT TYPE = "button" 
       NAME = "c"VALUE = " c" onClick = "zeruj()"> 
<INPUT TYPE = "button" 
NAME = "++"VALUE = " + " onClick = "dzialanie('+')"> 
</TD></TR><TR><TD> 
<INPUT TYPE = "button" 
       NAME = "=""VALUE = "
        onClick = "oblicz()"> 
</TR></TD> 
</TABLE> 
</FORM> 
</BODY> 
</HTML>
```
Wygląd kalkulatora ilustruje rysunek 5.8. Nie jest on może bardzo urodziwy, niemniej proste obliczenia można na nim wykonać.

#### Rysunek 5.8.

*Kalkulator stworzony przy pomocy elementów formularzy* 

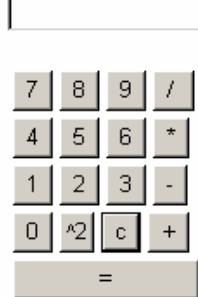

Wszystkie przyciski są wykonane z obiektów button, które zgrupowane są po cztery w kolejnych rzędach tabeli użytej do sformatowania. Niestety, obiekt button nie ma parametru, w którym można by podać jego wielkość, tak więc rozmiar przycisków jest zależny od tekstów na nich się znajdujących. Co prawda, cyfry mają stały rozmiar, jednak pozostałe użyte znaki nie. Dlatego też całość jest nieco nierówna. Można spróbować to poprawić, umieszczając każdy przycisk w oddzielnej komórce tabeli, jednak nie zawsze daje to pożądany efekt.

Każdy przycisk z cyfrą ma przypisaną procedurę zdarzenia wprowadz(). Procedura ta najpierw sprawdza, czy rozpoczynamy nowe działanie, czy też wprowadzamy dalszy ciąg liczby wielocyfrowej. W pierwszym przypadku zerowana jest zmienna wyrazenie, która przechowuje nasze działanie oraz wyświetlacz, którym jest poznany dzisiaj obiekt typu text.

W przypadku drugim (nie rozpoczynamy nowego działania) do zmiennej wyrażenie oraz na wyświetlaczu dopisywana jest kolejna cyfra. Jeśli naciśnięty zostanie przycisk jednego z działań: dodawanie, odejmowanie, mnożenie lub dzielenie, wykonywana jest funkcja działanie(). Działa w sposób podobny do funkcji wprowadz(), z tą różnicą, że nie sprawdza, czy rozpoczynamy nowe działanie. Nie ma takiej potrzeby, jako że na pewno jesteśmy w jego trakcie.

Przycisk = ma przypisaną funkcję oblicz(). Sprawdza ona, czy zmienna wyrażenie zawiera jakiś łańcuch znaków. Jeśli nie, żadna czynność nie jest wykonywana. W przeciwnym przypadku wywoływana jest funkcja eval() ze zmienną wyrazenie jako parametrem. Funkcja ta oblicza wyrażenie arytmetyczne, zwraca więc wynik wprowadzonego do zmiennej wyrazenie działania. Funkcje zeruj() i kwadrat() nie wymagają chyba bliższego wyjaśniania.

#### . 60 مئي Ćwiczenie 5.21.

Utwórz jedno okno tekstowe umożliwiające wpisanie dowolnego dłuższego tekstu oraz mniejsze służące do wpisania poszukiwanego ciągu znaków. Zdefiniuj przycisk *Szukaj*, którego kliknięcie spowoduje obliczenie ilość wystąpień szukanego ciągu znaków we wprowadzonym tekście (rysunek 5.9).

```
<mark>ें</mark> D:\redakcja\helion\javascript\index.html - Microsoft Internet Explore
                                                                                                                 |.|0| \timesRysunek 5.9. 
                               .<br>Edycja Widok Ulubione Narzędzia
                                                                                                                   \overline{\mathbf{c}}Obliczanie ilości 
                            ← Wstecz · → · ⓒ ② 접 | @ Wyszukaj @ Ulubione @ Historia | 2 · 4 ®
wystąpień podanego 
                                                                                                       \boxed{\bullet} \curvearrowright Przejdź \left|\left|\right| Łącza <sup>xx</sup>
                           Adres (B) D:\redakcja\helion\javascript\index.html
ciągu znaków we 
                                                                                                                      \overline{a}wprowadzonym tekście 
                            Wpisz w tym oknie tekst:
                                                               Wpisz szukany ciąg znaków:
                                                                                              \sqrt{on}Wszystkie przyciski są wykonane z
                            Wszystkie przyciski są wykonane z<br>obietków "button", które<br>zgrupowane są po cztery w<br>kolejnych rzędach tabeli użytej do<br>sformatowania. Niestety,<br>obiett "button" nie ma parametru,<br>w którym można by podać jego<br>wietków jest z
                                                                                                        Szukaj
                                                                Podany ciąg znaków wystąpił w tekście:
                                                                                                         razy.
                                                                                                                      \blacktriangledownMój komputer
                          <sup>3</sup> Gotowe
              <HTML> 
               <HEAD> 
              <SCRIPT LANGUAGE = "JavaScript"> 
               <!-- Ukrycie przed przeglądarkami nieobsługującymi JavaScript 
               function przetwarzaj (f){ 
                 var tekst = f.okno tekstowe.value;
                  var ciag = f.ciag_znakow.value; 
                  var indeks = 0; 
                  var indeks_wystapienia = 0; 
                  var liczba_wystapien = 0; 
                 while (indeks wystapienia != -1){
                     indeks_wystapienia = tekst.indexOf (ciag, indeks); 
                     if{ 
                          indeks += indeks wystapienia;
                           liczba_wystapien++; 
                     } 
                   } 
                  f.ile.value = liczba_wystapien; 
               } 
               // Koniec kodu JavaScript --> 
              </SCRIPT> 
              </HEAD>
               <BODY> 
              <BR><BR><TABLE BORDER = "0"> 
              <TR><TD> 
              <H3>Wpisz w tym oknie tekst:</H3> 
              </TD><TD> 
              <H3>Wpisz szukany ciąg znaków:</H3> 
               </TD></TR>
              <TR><TD ROWSPAN = "2">
              <H2><FORM NAME = "formularz"> 
                  <TEXTAREA 
                   NAME = "okno_tekstowe" 
                  COLS = "35"ROWS = "10"\rightarrow</TEXTAREA>
               </H2></TD><TD VALIGN = "top" ALIGN = "right"><H2> 
               <INPUT TYPE = "text" NAME = "ciag_znakow"><BR> 
              <BR><INPUT 
                      TYPE = "button" 
                       VALUE = "Szukaj" 
                      onClick = "przetwarzaj(formularz)" 
                     > 
              <H2></TD></TR> 
               <TR><TD ALIGN = "right"><H2> 
              Podany ciąg znaków wystąpił w tekście:<BR> 
              <INPUT TYPE = "text" NAME = "ile"><BR> 
              razy. 
               </H2></TD></TR> 
              </FORM> 
              \langle/TABLE>
              </BODY> 
              </HTML>
```
Ćwiczenie 5.22.  $-\sqrt{3}$ 

Stwórz skrypt, który umożliwi użytkownikowi wprowadzenie do formularza imienia i nazwiska. Zamień pierwsze litery obu wyrazów na wielkie, a wszystkie pozostałe na małe, niezależnie od tego, w jaki sposób zostały podane przez użytkownika.

```
<HTML><HEAD> 
<meta http-equiv="Content-Type" content="text/html; charset=iso-8859-2"> 
<SCRIPT LANGUAGE = "JavaScript"> 
<!-- Ukrycie przed przeglądarkami nieobsługującymi JavaScript 
function przetwarzaj (f){ 
   var nazwisko = f.nazwisko.value; 
   var imie = f.imie.value; 
   f.nazwisko.value = nazwisko.substring (0, 1).toUpperCase() + nazwisko.substring 
(1, nazwisko.length).toLowerCase(); 
  f.imie.value = imie.substring (0, 1).toUpperCase() + imie.substring 
(1, imie.length).toLowerCase(); 
} 
// Koniec kodu JavaScript --> 
</SCRIPT> 
</HEAD>
<BODY> 
<BR><BR> 
<FORM NAME = "formularz1"> 
<TABLE BORDER = "0">
<TR><TD><H2> 
 imię: 
</H2></TD><TD><H2> 
<INPUT TYPE = "text" 
        NAME = "imie" 
       SIZE = "15"</H2></TD></TR>
<TR><TD><H2> 
nazwisko: 
</H2></TD><TD><H2> 
<INPUT TYPE = "text" 
       NAME = "nazwisko" 
       SIZE = "15"</H2></TD></TR> 
<TR><TD COLSPAN = "2" ALIGN = "right"><H2> 
<INPUT TYPE = "button" 
        NAME = "zamien" 
        VALUE = "zamień" 
        onClick = "przetwarzaj (formularz1)" 
> 
</H2></TD></TR> 
\langle/TABLE>
</FORM> 
</BODY> 
\langle/HTML>
```
# Rozdział 6. Okna, ramki i ciasteczka

## **Okna**

Manipulację oknami umożliwia nam obiekt window. Jego właściwości i metody przedstawione zostały w rozdziale czwartym. Nie zostały jednak wykorzystane wtedy wszystkie jego możliwości. Obiekt ten udostępnia m.in. metodę open pozwalającą na otworzenie nowego okna przeglądarki. Metodę tę należy wywoływać w sposób następujący:

zmienna = window.open ("URL", "nazwa okna", ["właściwości okna"])

zmienna — jest to zmienna identyfikująca nowo powstałe okno, URL — url dokumentu, który ma zostać załadowany, nazwa okna — parametr, który będzie używany do identyfikacji okna przy odwoływaniu się do niego za pomocą parametru TARGET znaczników HTML <FRAME> i <A>, właściwości okna — opcjonalna lista argumentów określających wygląd okna.

#### Ćwiczenie 6.1.  $\rightarrow$   $\odot$   $\ddot{\odot}$   $\rightarrow$

Napisz skrypt otwierający nowe okno z pustą zawartością po wciśnięciu przycisku na bieżącej stronie (rysunek 6.1).

```
. |리지
                         <sup>2</sup> D:\redakcja\l
                                    helion\javascript\index.html - Microsoft Internet Explorer
Rysunek 6.1. 
                                                                                                             一個
Skrypt 
                           \leftarrowotwierający nowe 
                          Adres (D:\redakcja\helion\javascript\index.html
                                                                                                 \boxed{\mathbf{r}} \curvearrowright Przejdź
                                                                                                           \| Lacza
okno przeglądarki 
                                                                                                               \overline{\phantom{a}}B about:blank - Microsoft Intern... 4 0 X
po wciśnięciu 
przycisku 
                                                           Otwórz nowe okno
                         21 Goto
                                                                                    \Box \Box Mói komputer
              <HTML> 
              <HEAD> 
              <meta http-equiv="Content-Type" content="text/html; charset=iso-8859-2"> 
              </HEAD>
              <BODY> 
              <BR><BR> 
              <H2><CENTER> 
              <FORM NAME = "formularz1"> 
              <INPUT TYPE = "button" 
                        NAME = "nowe_okno" 
                        VALUE = "Otwórz nowe okno" 
                        onClick = "window2=open('about:blank','secondWindow','scrollbars=no,width=250,height=400')" 
              > 
              </FORM></H2></CENTER> 
              </BODY> 
              </HTML>
```
</BODY>  $<$ /HTML>

Napisz skrypt otwierający nowe okno o zadanych przez użytkownika rozmiarach i zawartości (rysunek 6.2).

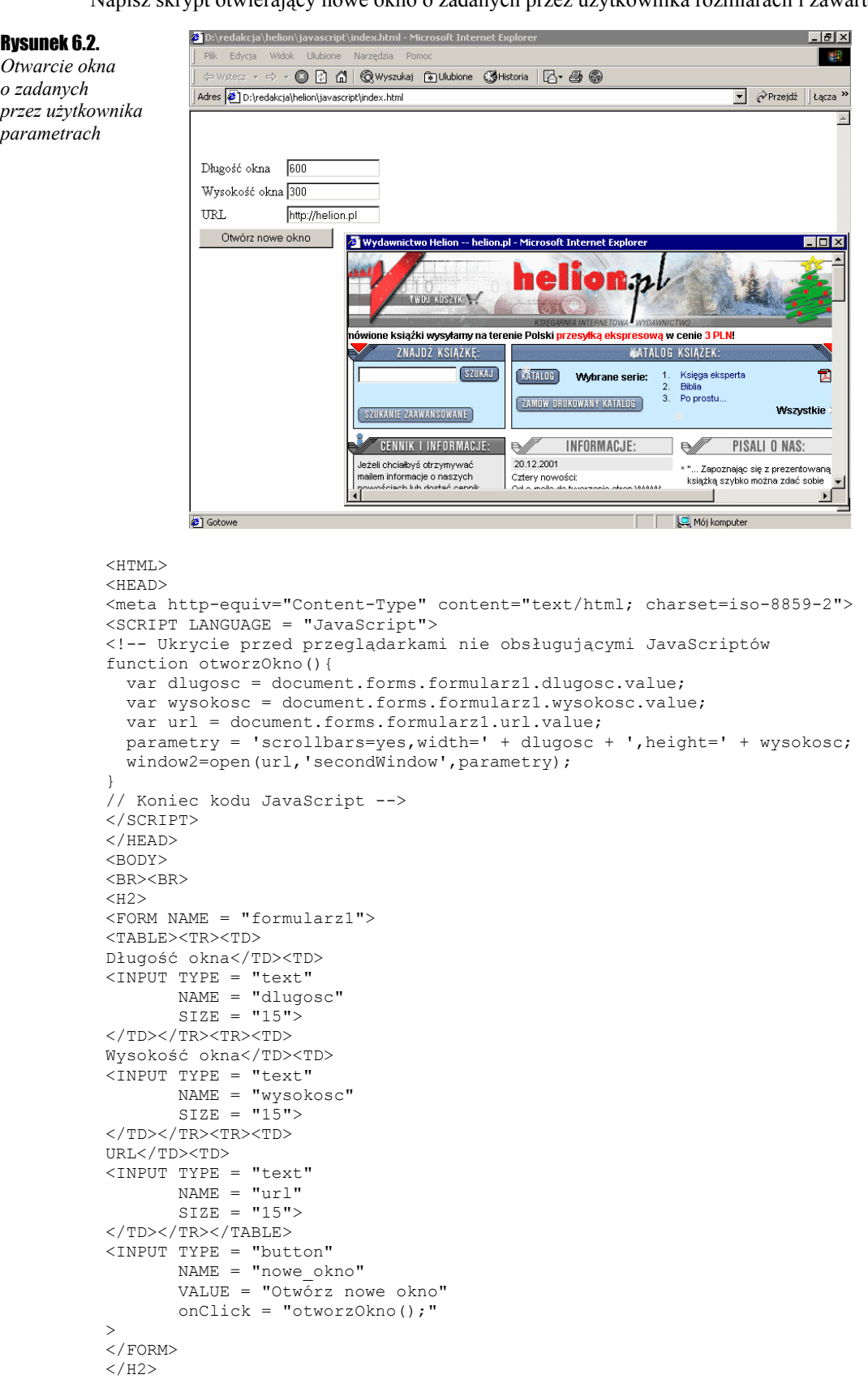

Obiekt window zawiera również dwie metody związane z licznikiem czasu, mianowicie setTimeout() i clearTimeout(). Pierwszą z nich używamy w sposób następujący:

identyfikator = setTimeout (wyrażenie, n)

Identyfikator to zmienna używana, gdy chcemy przerwać liczenie czasu — wyrażenie zostanie opracowane po upływie czasu n, przy czym n podajemy w milisekundach. Opracowanie wyrażenia może oznaczać np. wywołanie funkcji. Prześledzimy to na konkretnym przykładzie.

Druga metoda, clearTimeout(), przerywająca liczenie czasu zapoczątkowane metodą setTimeout(), wywoływana jest następująco:

```
clearTimeout (identyfikator)
```
Identyfikator jest w tym przypadku zmienną zwróconą wcześniej przez setTimeout().

Ćwiczenie 6.3.

Napisz skrypt, który po wciśnięciu przycisku zacznie odmierzać czas. Po upływie 3 sekund należy wyświetlić okno dialogowe z informacją o tym fakcie.

```
<HTML> 
<HEAD> 
<meta http-equiv="Content-Type" content="text/html; charset=iso-8859-2"> 
<SCRIPT LANGUAGE="JavaScript"> 
<!-- Ukrycie przed przeglądarkami nieobsługującymi JavaScript 
function wyswietl() { 
    alert("Upłynęły trzy sekundy o wciśnięcia przycisku START") 
} 
// Koniec kodu JavaScript --> 
</SCRIPT> 
</HEAD>
<BODY> 
<FORM> 
<H2>
Wciśnij przycisk start, aby zapoczątkować liczenie czasu. Po upływie trzech sekund zostanie 
wyświetlone okno dialogowe.. 
P<INPUT TYPE="button" VALUE="S T A R T" 
   NAME="start" 
    onClick="identyfikator=setTimeout('wyswietl()',3000)"> 
\langle/FORM\rangle</BODY> 
</HTML>
```
Skrypt działa w sposób następujący. Jeśli wciśniemy przycisk *Start*, rozpocznie się odliczanie 3 sekund (3 000 milisekund). Po jego upływie zostanie wykonana funkcja wyświetl () pokazująca na ekranie okno dialogowe. Takie zachowanie zapewnia przypisanie procedurze onClick() związanej z przyciskiem *Start* wyrażenia setTimeout('wyswietl ()',3000).

#### Cwiczenie 6.4.  $\sim$  65.

Zmodyfikować przykład z ćwiczenie 6.3 w taki sposób, aby użytkownik miał możliwość zatrzymania licznika czasu.

```
<HTML> 
<HEAD> 
<meta http-equiv="Content-Type" content="text/html; charset=iso-8859-2"> 
<SCRIPT LANGUAGE="JavaScript"> 
<!-- Ukrycie przed przeglądarkami nieobsługującymi JavaScript 
function wyswietl() { 
    alert("Upłynęły trzy sekundy o wciśnięcia przycisku START") 
} 
// Koniec kodu JavaScript --> 
\langle/SCRIPT>
</HEAD> 
<BODY> 
<FORM><H2>Wciśnij przycisk start, aby zapoczątkować liczenie czasu. Po upływie trzech sekund zostanie 
wyświetlone okno dialogowe. Jeśli chcesz przerwać liczenie wciśnij przycisk stop. 
P<INPUT TYPE="button" VALUE="S T A R T" 
    NAME="start" 
    onClick="identyfikator=setTimeout('wyswietl()',3000)"> 
<INPUT TYPE="button" VALUE="S T O P" 
   NAME="stop" 
    onClick="clearTimeout(identyfikator)"> 
\langle/FORM></BODY> 
</HTML>
```
#### Ćwiczenie 6.5.  $\longrightarrow$   $\odot$   $\odot$

*Zegar* 

Stwórz zegar wyświetlający na stronie WWW aktualny czas (rysunek 6.3).

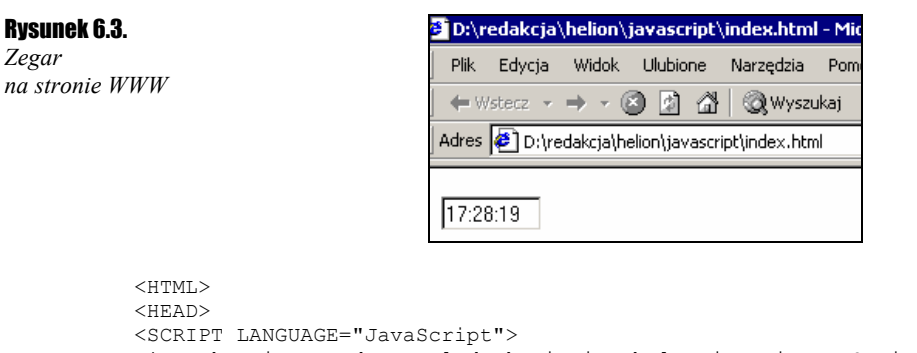

```
<!-- Ukrycie przed przeglądarkami nie obsługującymi JavaScriptów 
var timerID = null 
function wyswietlCzas(){ 
    var data = new Date();
    var godziny = data.getHours();
    var minuty = data.getMinutes();
     var sekundy = data.getSeconds(); 
     var czas = godziny; 
    czas += ((\text{minuty} < 10) ? ":0" : ";") + \text{minuty};czas += ((\text{sekundy} < 10) ? ":0" : ";") + \text{sekundy}; document.zegar.wyswietlacz.value = czas; 
     timerID = setTimeout("wyswietlCzas()",1000); 
} 
// Koniec kodu JavaScript --> 
\langle/SCRIPT>
</HEAD>
<BODY onLoad="wyswietlCzas()"> 
<H2>
<FORM NAME="zegar"> 
     <INPUT TYPE="text" 
      NAME="wyswietlacz" 
     STZE = "7"VALUE ="">
</FORM> 
</BODY> 
</HTML>
```
W skrypcie tym wykorzystany został obiekt Date wraz z jego metodami, przedstawionymi we wcześniejszych rozdziałach. Po załadowaniu strony wykonywana jest po raz pierwszy funkcja wyswietlCzas(), która startuje zegar. Następnie dzięki wierszowi timerID = setTimeout ("wyswietlCzas()", 1000); metoda ta jest co sekundę wykonywana ponownie. Konstrukcja warunkowa związana z liczbą minut i sekund jest konieczna, aby na wyświetlaczu była zawsze taka sama ilość pozycji. To znaczy, jeśli liczba minut lub sekund jest mniejsza niż 10, trzeba na początku dodać zero, inaczej zamiast np. 10:09:53 otrzymalibyśmy 10:9:53, co oczywiście byłoby efektem niepożądanym.

## Ramki

Ramki pozwalają na podzielenie strony w HTML-u na niezależne części. Często spotykanym zastosowaniem jest stworzenie spisu treści strony WWW, kiedy to tytuły dokumentów pojawiają się w jednym oknie, a ich treść w drugim. Do stworzenia ramek służy polecenie <FRAMESET>, które przyjmuje następujące parametry:

```
<FRAMESET 
 ROWS = "liczba wierszy" 
 COLS = "liczba kolumn" 
 [onLoad = "procedura obsługi zdarzenia"] 
  [onUnload = "procedura obsługi zdarzenia"]> 
  [\text{CFRAME} \text{SRC} = \text{"URL"} \text{NAME} = \text{"nazwa ramki">}</FRAMESET>
```
Ogólna struktura dokumentu z ramkami jest następująca:

```
<HTML><HEAD> 
<TITLE> 
Tytuł strony
```
```
\langle/TITLE>
Treść nagłówka 
</HEAD> 
<FRAMESET> 
Treść dokumentu dla przeglądarek obsługujących ramki 
</FRAMESET> 
<NOFRAMES> 
<BODY> 
Treść dokumentu dla przeglądarek nieobsługujących ramek 
</BODY> 
</NOFRAMES> 
</HTML>
```
Znacznik <FRAME> służy do definiowania zachowania i zawartości każdej z ramek. Możliwe jest użycie następujących parametrów:

 $\hat{\mathbf{S}}$  SRC =  $\mu$ nazwa.html" — definiuje dokument HTML, który znajdzie się w ramce;

- $\hat{\mathbf{x}}$  SCROLLING = "wartość" podaje, czy ramka ma mieć możliwość przesuwania zawartości, o ile nie mieści się ona w oknie. Możliwe parametry to: YES — ramka będzie miała suwak do przewijania zawartości, NO — nie będzie suwaka, AUTO — suwaki pojawią się, jeżeli dokument nie będzie mieścił się w ramce;
- NORESIZE podanie tego parametru uniemożliwi zmianę wielkości ramki. Domyślnie użytkownik może dowolnie manipulować wielkością ramki przesuwając jej brzegi przy pomocy myszy,
- $\clubsuit$  MARGINHEIGHT = n określa odległość zawartości ramki od górnego i dolnego brzegu (wartość n podawana w pikselach);
- $\hat{\mathbf{v}}$  MARGINWIDTH = n określa odległość zawartości ramki od lewego i prawego brzegu (wartość n podawana w pikselach);
- NAME to nazwa, która identyfikuje dana ramkę, dzięki czemu możemy się do niej w prosty sposób odwoływać.

Te wiadomości powinny w zupełności wystarczyć do wykonania kolejnego ćwiczenia.

**Ćwiczenie 6.6.**  $\longrightarrow$   $\odot$   $\odot$   $\rightarrow$ 

Utwórz dokument z ramkami. W ramce pierwszej umieść przyciski umożliwiające zmianę koloru tła w ramce drugiej.

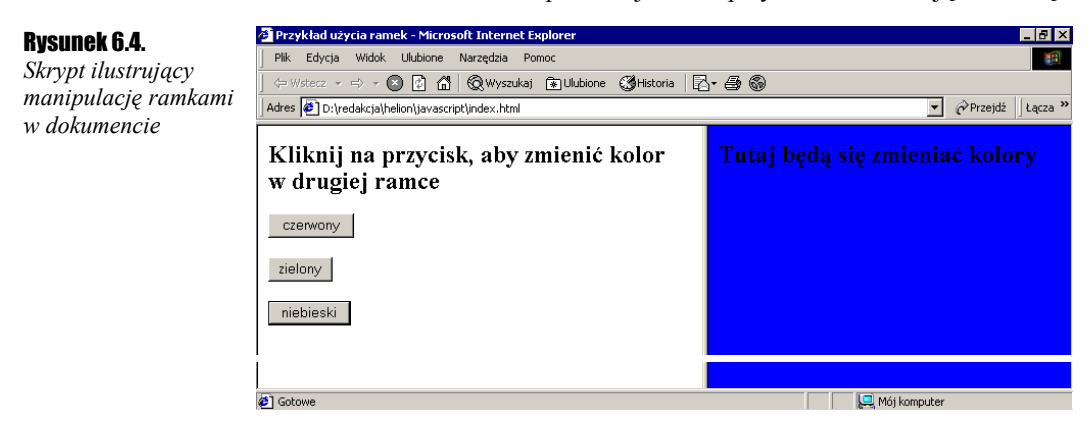

## Plik *index.html*

```
<HTML><HEAD> 
<TITLE>Przykład użycia ramek</TITLE> 
<HEAD> 
</HEAD> 
<FRAMESET> 
<FRAMESET COLS="*, 45%"> 
<FRAME SRC= ramka1.html NAME = "ramka1"> 
<FRAME SRC= ramka2.html NAME = "ramka2"> 
</FRAMESET> 
<NOFRAMES> 
<BODY> 
Twoja przeglądarka nie obsługuje ramek! 
</BODY> 
</NOFRAMES> 
</HTML>
```
## Plik *ramka1.html*

```
ZHTML><TITLE>Ramka1</TITLE> 
<HEAD> 
<SCRIPT LANGUAGE = "JavaScript"> 
function zmienKolor (kolor){ 
parent.ramka2.document.bgColor = kolor; 
} 
</SCRIPT> 
</HEAD> 
<BODY> 
<H2>Kliknij na przycisk, aby zmienić kolor w drugiej ramce</H2> 
<FORM><INPUT
     TYPE = "button" 
     NAME = "przycisk1" 
     VALUE = "czerwony" 
     onClick = "zmienKolor ('red')"; 
\rightarrow<BR><BR> 
<INPUT
     TYPE = "button" 
     NAME = "przycisk2" 
     VALUE = "zielony" 
     onClick = "zmienKolor ('green')"; 
\ddot{\phantom{1}}<BR><BR> 
<INPUT 
     TYPE = "button" 
     NAME = "przycisk3" 
     VALUE = "niebieski" 
     onClick = "zmienKolor ('blue')"; 
></BODY> 
</HTML>
```
## Plik *Ramka2.html*

```
<HTML><TITLE>Ramka1</TITLE> 
<HEAD></HEAD> 
<BODY> 
<H2>Tutaj będą się zmieniać kolory</H2> 
</BODY> 
</HTML>
```
Wszystkie konstrukcje programowe użyte w powyższym ćwiczeniu były już omawiane, więc nie trzeba ich chyba dodatkowo wyjaśniać. Uwagę zwraca tylko sposób odwołania się do właściwości gbColor w drugiej ramce. Otóż gdyby napisać window.ramka2.document.bgColor, powstałby oczywiście błąd, jako że window odnosi się do bieżącego okna. Oknem bieżącym jest natomiast ramka1, która "nic nie wie" o tym, że istnieje jeszcze ramka2. Należy więc odwołać się do rodzica (parent), który został stworzony przez index.html i "wie" zarówno o ramce1, jak i ramce2 (parent.ramka2.document.bgColor = kolor).

## Ciasteczka, czyli cookies

*Cookies* są to małe porcje informacji, które mogą być przesyłane między serwerem a przeglądarką. Zwykle odbywa się to w następujący sposób. Przy pierwszym połączeniu z daną stroną serwer wysyła ciasteczko z jakąś informacją do przeglądarki. Ta zapisuje je na dysku. Po ponownym połączeniu z tą stroną przeglądarka odsyła zapamiętaną informację do serwera. Jest to sposób na stwierdzenie, czy użytkownik był już na naszej stronie, bądź też, jakie czynności na niej wykonywał. *Cookie* przesyłane jest w nagłówku HTTP w postaci pola:

```
Set-Cookie: nazwa parametru = wartość; expires = data; path = ścieżka; domain =
domena; secure
```
Interesują nas w tej chwili dwa pola: nazwa\_parametru = wartość oraz expires = data. Pierwsze z nich pozwala zapamiętać jakąś informację, np. podane przez użytkownika jego imię w postaci imie = Jarek. Drugie określa ważność ciasteczka, tzn. datę, po której zostanie usunięte z systemu. Data ta musi zostać podana w formacie GMT, np. "Thu, 01 Jul 2002 12:00:00 GMT". Można do jej ustalenia wykorzystać obiekt Date i udostępniane przez niego konwersje.

**Cwiczenie 6.7.**  $\rightarrow$   $\odot$   $\odot$   $\rightarrow$ 

Przygotuj formularz, w którym użytkownik będzie mógł podać swoje dane, imię, nazwisko oraz informację o tym, czy posiada komputer (rysunek 6.5). Po kliknięciu przycisku *Ustaw* należy zapisać dane w trzech ciasteczkach. Przy ponownym wczytaniu skryptu formularz powinien się wypełnić uprzednio zapamiętanymi danymi.

```
<sup>2</sup> D:\redakcja\helion\javascript\index.html - Microsoft Internet Explorer
                                                                                             \blacksquare \blacksquare \blacksquare \blacksquare \blacksquareRysunek 6.5. 
                        .<br>Iik Edycja Widok Ulubione Narzędzia Po
                                                                                               一瓣
Skrypt wysyłający 
                       ← Wstecz · → · ◎ ③ △ | ③Wyszukaj Gulubione GHistoria | 2- → ◎
do przeglądarki 
                                                                                     Przejdź Lącza »
                      Adres (B) D:\redakcja\helion\javascript\index.html
użytkownika cookies 
                      \mathbf{imie}⊤nazwisko |
                       Czy masz w domu komputer? Tak o Nie
                       \ensuremath{\mathsf{U}\text{staw}}\xspace\overline{\phantom{a}}Mói komputer
            <HTML><HEAD> 
            <SCRIPT LANGUAGE="JavaScript"> 
            <!-- Ukrycie przed przeglądarkami nieobsługującymi JavaScript 
            function setCookie(){ 
              var expirationDate = "Thu, 01 Jul 2002 12:00:00 GMT";
               var imie = document.form1.imie.value; 
             var nazwisko = document.form1.nazwisko.value; 
             var komputer = "undefined" 
               if (document.form1.komputer[0].checked) 
                  komputer = "tak"; 
               if (document.form1.komputer[1].checked) 
                komputer = "nie"; document.cookie = "imie =" + imie + "; expires = " + expirationDate; 
               document.cookie = "nazwisko =" + nazwisko + "; expires = " + expirationDate; 
              document.cookie = "komputer =" + komputer + "; expires = " + expirationDate;
            } 
            function checkCookie(searchString){ 
               var c = document.cookie; 
              point = c.indexOf (searchString);
              if (point != -1) {
                 endAt = c.indexOf (";", point + searchString.length);
                 if (endAt == -1) endAt = c.length;
                 var temp = c.substring (point + searchString.length, endAt);
                 return temp; 
               } 
               return false; 
            } 
            function getCookie(){ 
               tempString = checkCookie ("imie="); 
               if (tempString) 
                 document.form1.imie.value = tempString; 
               tempString = checkCookie ("nazwisko="); 
               if (tempString) 
                 document.form1.nazwisko.value = tempString; 
               tempString = checkCookie ("komputer="); 
               if (tempString){ 
                 if (tempString == "tak") 
                    document.form1.komputer[0].checked = true; 
                  if (tempString == "nie") 
                    document.form1.komputer[1].checked = true; 
               } 
            } 
            // Koniec kodu JavaScript --> 
            \langle/SCRIPT>
            </HEAD> 
            <BODY onLoad = "getCookie()"> 
            <H2><BR><BR> 
            <FORM NAME = "form1">
            imię
            <INPUT TYPE = "text" 
                     NAME = "imie" 
            >nazwisko 
            <INPUT TYPE = "text" 
                     NAME = "nazwisko" 
            > 
            <BR><BR> 
            Czy masz w domu komputer? 
            <INPUT TYPE = "radio" 
                     NAME = "komputer" 
                     VALUE = "tak" 
            >Tak 
            <INPUT TYPE = "radio" 
                     NAME = "komputer" 
                     VALUE = "nie" 
            >Nie
```

```
<BR><BR> 
<INPUT TYPE = "button" 
         VALUE = "Ustaw" 
         onClick = "setCookie()" 
\rightarrow<FORM> 
</BODY> 
</HTML>
```
Formularz jest tworzony w sposób standardowy dla języka HTML. Dla przycisku ustawiana jest obsługa zdarzenia — kliknięcia na funkcję setCookie(). W funkcji tej ustawiane są zmienne określające datę wygaśnięcia ważności ciasteczka oraz imię i nazwisko użytkownika. Dwie ostatnie dane pobierane są z formularza. Jeśli użytkownik nie wypełni formularza, są im przypisywane puste ciągi znaków. Zmienna komputer przyjmie wartość tak lub nie, w zależności od tego, które pole wyboru zostało zaznaczone. Jeśli żadne nie zostało zaznaczone, wartością tej zmiennej będzie "undefined". Dalej ustawiane są trzy ciasteczka, co robimy przypisując własności cookie obiektu document określone wcześniej ciągi znaków.

Nieco bardziej skomplikowany jest sposób odczytu ciasteczek. Dokonujemy tego przy użyciu funkcji getCookie(), która jest wywoływana podczas ładowania strony oraz funkcji pomocniczej checkCookie(). Ponieważ getCookie() stosuje wielokrotnie już używane przez nas konstrukcje, nie trzeba jej chyba bliżej wyjaśniać. Problem może natomiast sprawić checkCookie(). Jakie ona ma zadanie? Otóż we własności document.cookie znajdziemy wszystkie ciasteczka odnoszące się do danej strony w postaci ciągu znaków np.:

zmienna1=brak;imie=Marek;zmienna3=154;nazwisko=Kowalski;komputer=tak

Z tego ciągu znaków musimy po pierwsze wyciągnąć interesujące nas zmienne, a po drugie dostać się do ich wartości. Nasza funkcja jako parametr otrzymuje szukany ciąg znaków. Sprawdza, czy występuje on we własności document.cookie oraz zapamiętuje miejsce jego wystąpienia. Następnie szuka końca wartości tej opcji, czyli znaku ";". W przypadku gdyby szukana wartość była ostatnią w ciągu, tzn. na jej końcu nie występowałby znak ; zastosowana funkcja szukająca indexOf() zwróci wartość –1. Zatem taką sytuację też możemy rozpoznać. Kiedy mamy już indeks wystąpienia szukanej zmiennej, długość jej nazwy oraz całkowitą długość opisującego ją łańcucha znaków, możemy już w prosty sposób (przy użyciu funkcji substring()) dostać się do wartości tej zmiennej. Na koniec zwracamy znalezioną wartość, którą funkcja getCookie() przypisze właściwemu elementowi formularza.